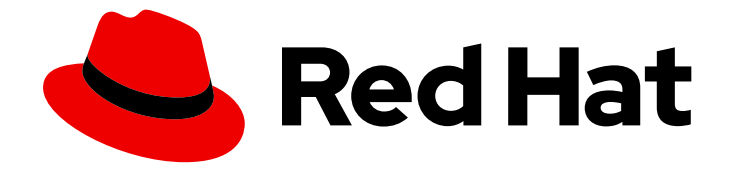

# Red Hat Enterprise Linux for SAP Solutions 9

配置 SAP HANA 扩展多目标系统复制以实现灾难 恢复

Last Updated: 2024-03-01

# 法律通告

Copyright © 2024 Red Hat, Inc.

The text of and illustrations in this document are licensed by Red Hat under a Creative Commons Attribution–Share Alike 3.0 Unported license ("CC-BY-SA"). An explanation of CC-BY-SA is available at

http://creativecommons.org/licenses/by-sa/3.0/

. In accordance with CC-BY-SA, if you distribute this document or an adaptation of it, you must provide the URL for the original version.

Red Hat, as the licensor of this document, waives the right to enforce, and agrees not to assert, Section 4d of CC-BY-SA to the fullest extent permitted by applicable law.

Red Hat, Red Hat Enterprise Linux, the Shadowman logo, the Red Hat logo, JBoss, OpenShift, Fedora, the Infinity logo, and RHCE are trademarks of Red Hat, Inc., registered in the United States and other countries.

Linux ® is the registered trademark of Linus Torvalds in the United States and other countries.

Java ® is a registered trademark of Oracle and/or its affiliates.

XFS ® is a trademark of Silicon Graphics International Corp. or its subsidiaries in the United States and/or other countries.

MySQL<sup>®</sup> is a registered trademark of MySQL AB in the United States, the European Union and other countries.

Node.js ® is an official trademark of Joyent. Red Hat is not formally related to or endorsed by the official Joyent Node.js open source or commercial project.

The OpenStack ® Word Mark and OpenStack logo are either registered trademarks/service marks or trademarks/service marks of the OpenStack Foundation, in the United States and other countries and are used with the OpenStack Foundation's permission. We are not affiliated with, endorsed or sponsored by the OpenStack Foundation, or the OpenStack community.

All other trademarks are the property of their respective owners.

## 摘要

本指南概述了在扩展更新配置中配置 HANA 系统复制的过程,特别针对灾难恢复场景而量身定制。本 指南解决了在多个站点间实施 HANA 系统复制,专注于涵盖三个或更多站点的环境。

# 目录

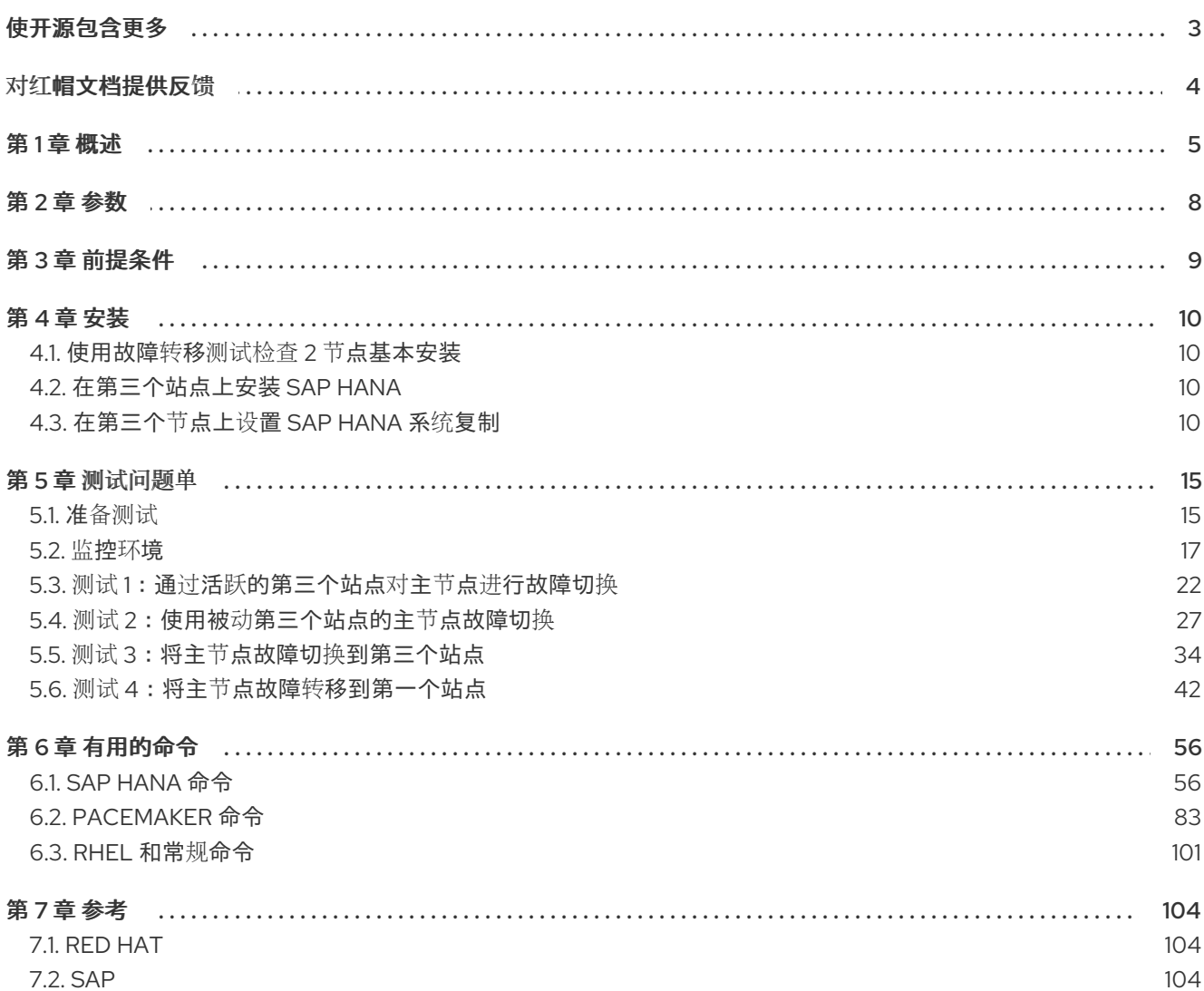

# 使开源包含更多

<span id="page-6-0"></span>红帽承诺替换我们的代码和文档中存在问题的语言。我们从这四个术语开始:master、slave、黑名单和 白名单。由于这[一努力的精力,](https://www.redhat.com/en/blog/making-open-source-more-inclusive-eradicating-problematic-language)这些更改将在即将发布的版本中逐渐实施。有关让我们的语言更加包含的 更多详情,请参阅我们的CTO Chris Wright 信息。

# 对红帽文档提供反馈

<span id="page-7-0"></span>我们感谢您对我们文档的反馈。让我们了解如何改进它。

#### 通过 Jira 提交反馈(需要帐户)

- 1. 确保您已登录到 [JIRA](https://issues.redhat.com/projects/RHELDOCS/issues/RHELDOCS-16677?filter=allopenissues) 网站。
- 2. 通过单击此链接 来提供反馈。https://issues.redhat.com/secure/CreateIssueDetails!init.jspa? pid=12330720&issuetype=3&components=12387093&priority=10200&summary=Doc&description 775&assignee=rh-ee-pmohta
- 3. 在 Summary 字段中输入描述性标题。
- 4. 在 Description 字段中输入您对改进的建议。包括到文档相关部分的链接。
- 5. 如果要通知将来的更新, 请确保已分配为 Reporter。
- 6. 点对话框底部的 Create。

第 1 章 概述

<span id="page-8-0"></span>由于对可用性需求不断增长,数据的一个副本不够。

为确保业务连续性,可靠且高度可用的架构必须在多个系统中复制数据。使用多目标系统复制时,主系统 将数据更改复制到多个次要系统。如需更多信息,请参阅 SAP HANA [Multitarget](https://help.sap.com/docs/SAP_HANA_PLATFORM/4e9b18c116aa42fc84c7dbfd02111aba/ba457510958241889a459e606bbcf3d3.html) System Replication 。

本文档论述了如何在 2 节点集群中使用 SAP HANA Multitarget System Replication 配置复制站点, 如 使 用 RHEL HA 附加组件自动化 SAP HANA Scale-Up 系统 复制中所述。

配置示例类似如下:

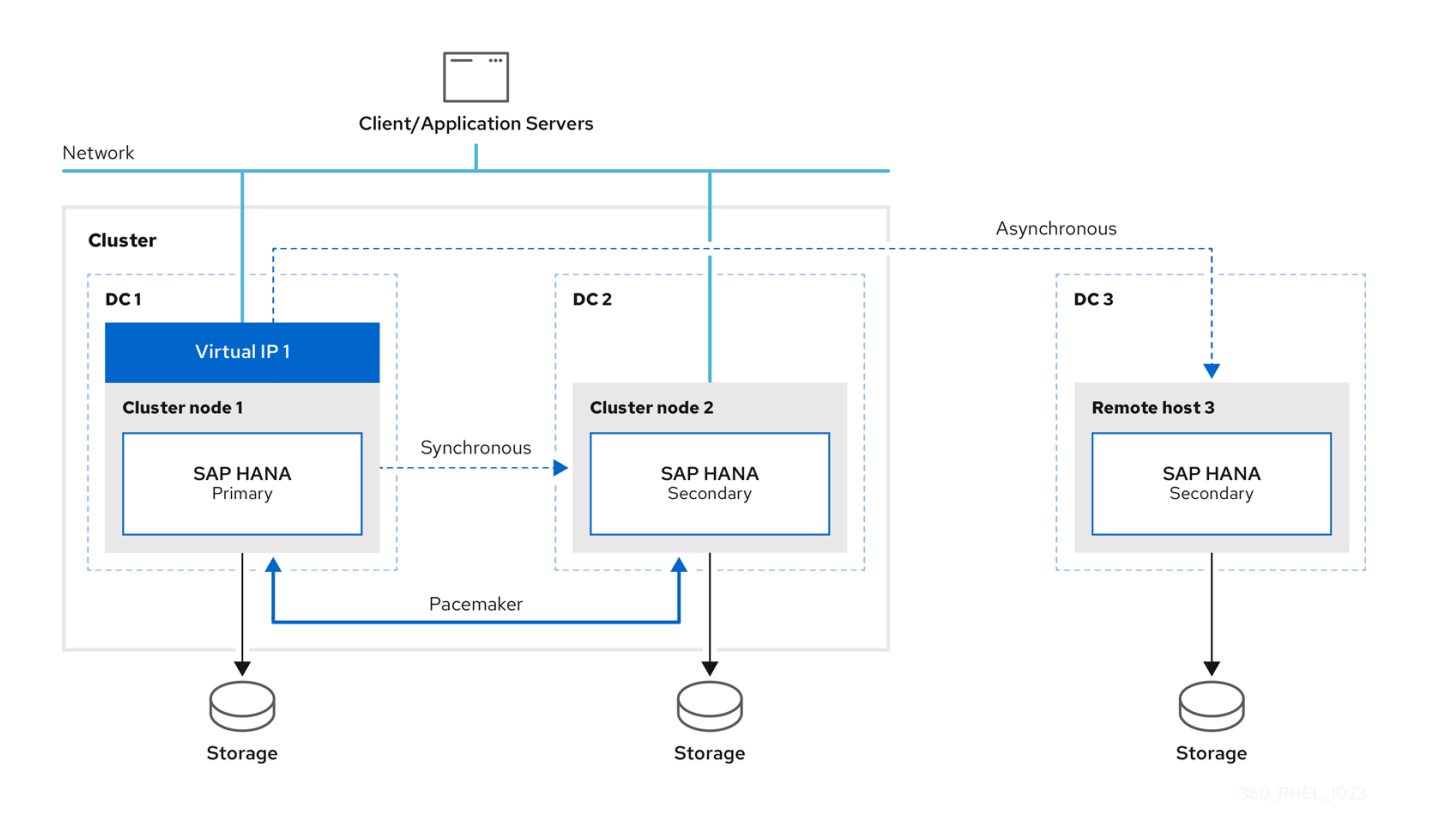

初始设置如下:

- 将主站点 1 (DC1)复制到次要站点 2 (DC2)
- 将主站点 1 (DC1)复制到次要站点 3 (DC3)  $\bullet$

如果主要失败,则主要切换到次要站点 2 (DC2),并且以前的主站点 1 (DC1)将成为次要站点。

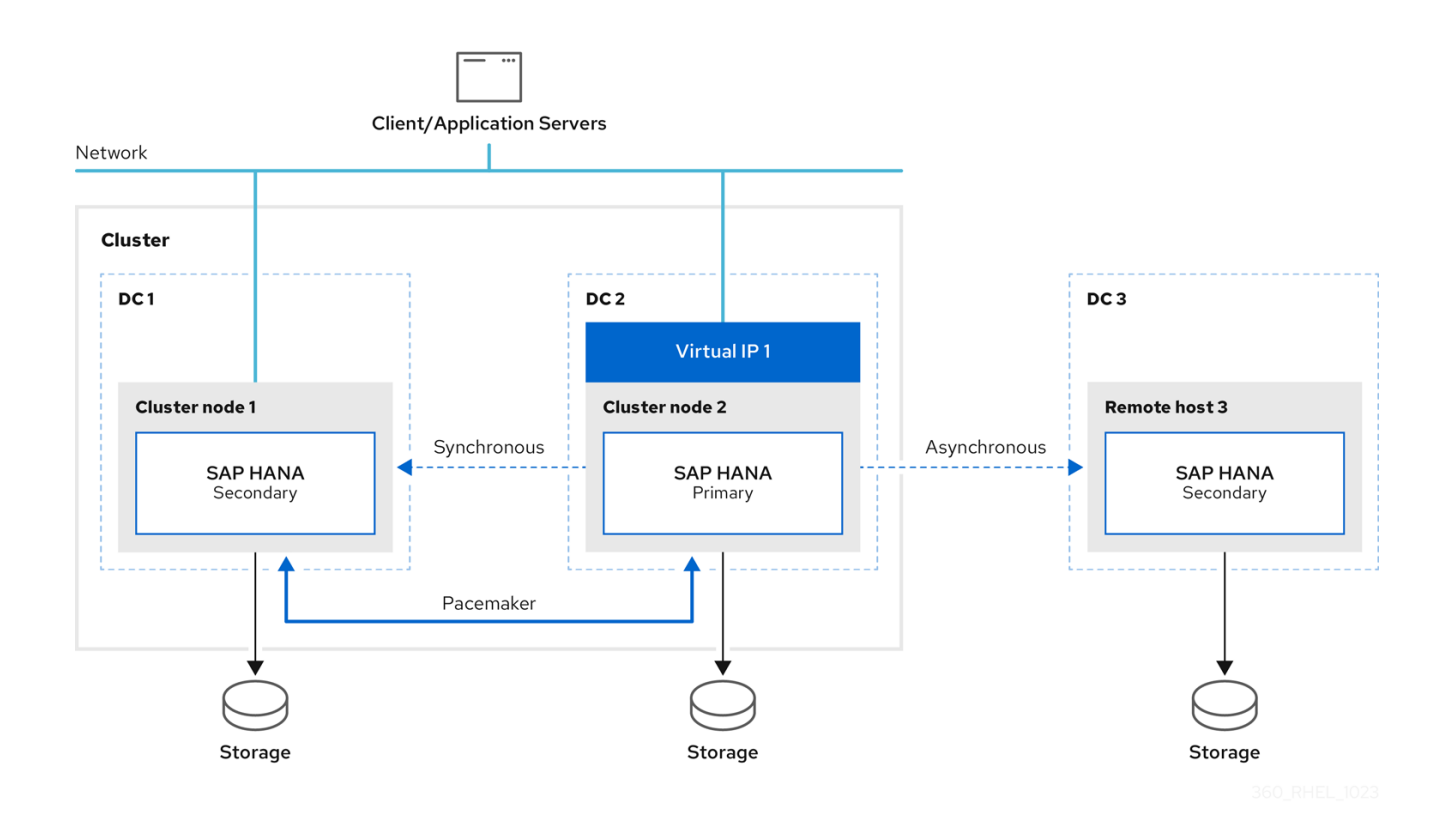

发生故障转移时,此解决方案可确保在第三个 DR 站点上切换配置的主站点。故障转移后的配置如下:

- 在 DC2 上运行的主
- 在 DC1 上运行辅助运行(从 DC2 同步)  $\bullet$
- 在 DC3 上运行辅助运行(从 DC2 同步)  $\bullet$

remotehost3 上的 SAP HANA 实例将自动重新注册到新主, 只要此实例在故障转移期间启动并运行。 本文档还描述了将主数据库切换到第三个站点的示例。

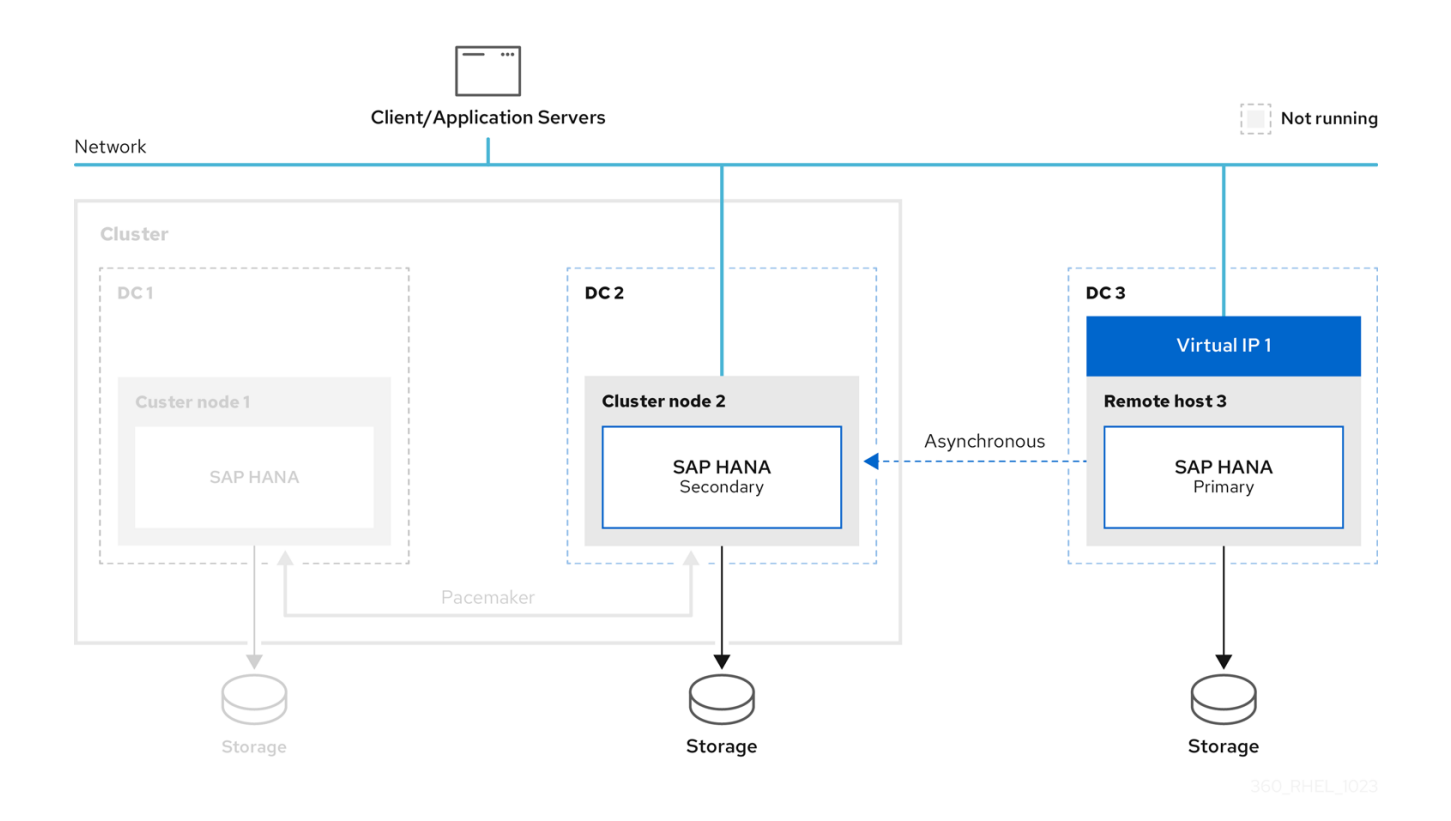

请注意,将客户端连接到数据库需要进一步的网络配置。这不在本文档的讨论范围内。

如需更多信息,请检查以下内容:

- SAP HANA 平台的 SAP HANA [管理指南](https://help.sap.com/viewer/6b94445c94ae495c83a19646e7c3fd56/2.0.05/en-US/330e5550b09d4f0f8b6cceb14a64cd22.html)
- 如何设置 SAP HANA [多文件系](https://blogs.sap.com/2021/06/03/how-to-setup-sap-hana-multi-target-system-replication/)统复制  $\bullet$

# 第 2 章 参数

<span id="page-11-0"></span>用于设置第三个站点,现有双节点集群的这些参数:

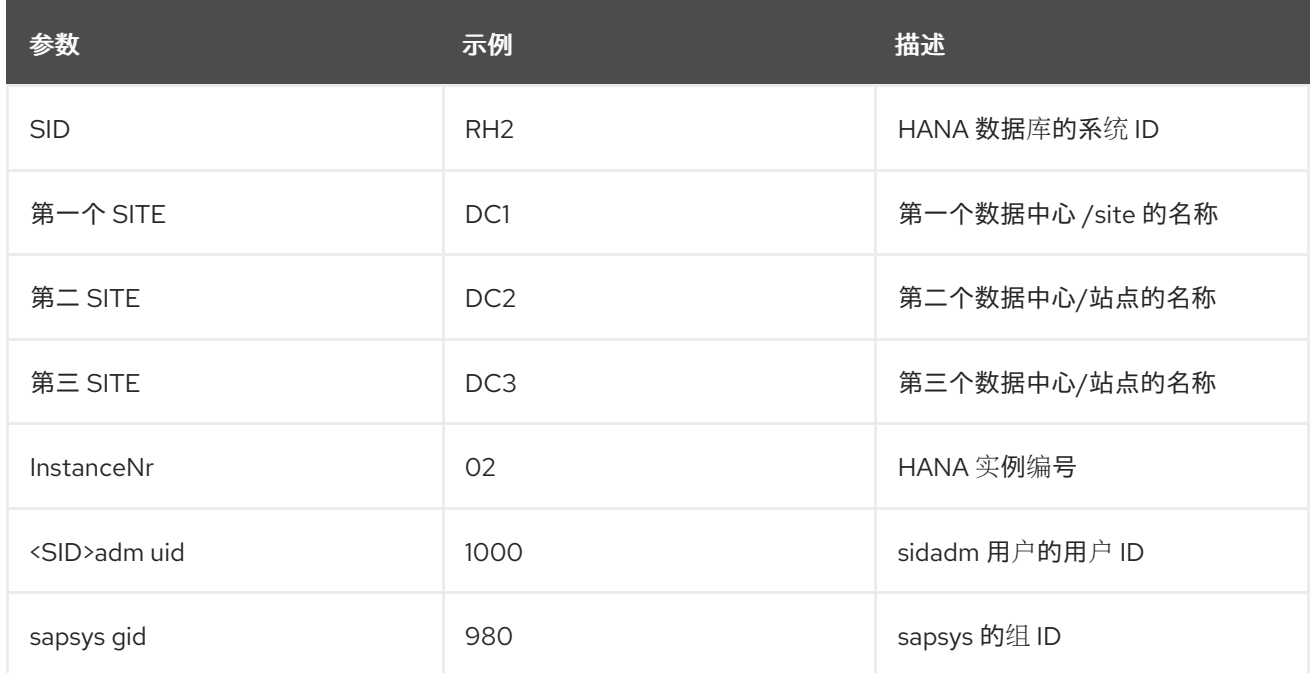

需要所有三个 HANA 实例都使用相同的值:

- SID
- $\bullet$  InstanceNr
- <SID>adm uid
- sapsys gid

# 第 3 章 前提条件

<span id="page-12-0"></span>要解决这一解决方案,必须满足以下要求:

所有节点必须具有相同的:

- CPU 和 RAM 数量
- 软件配置
- RHEL 发行版本
- 防火墙设置
- SAP HANA 版本(SAP HANA 2.0 SPS04 或更高版本)

pacemaker 软件包仅安装在集群节点上,且必须使用相同的 resource-agents-sap-hana (0.162.1 或更高版 本)。

要能够支持 SAP HANA [Multitarget](https://help.sap.com/docs/SAP_HANA_PLATFORM/4e9b18c116aa42fc84c7dbfd02111aba/ba457510958241889a459e606bbcf3d3.html) System Replication, 请参阅 添加 SAP HANA Multitarget System Replication 支持。另外, 设[置以下内容:](#page-15-0)

- use **register\_secondaries\_on\_takeover=true**
- use **log\_mode=normal**

初始设置基于安装指南,使用 RHEL HA 附加组件自动化 SAP HANA [Scale-Up](https://access.redhat.com/documentation/zh-cn/red_hat_enterprise_linux_for_sap_solutions/9/html/automating_sap_hana_scale-up_system_replication_using_the_rhel_ha_add-on/index) 系统复制 。

所有 SAP HANA 实例的系统复制配置都基于 SAP [要求。如需更多信息,](https://help.sap.com/viewer/6b94445c94ae495c83a19646e7c3fd56/2.0.04/en-US/330e5550b09d4f0f8b6cceb14a64cd22.html)请参阅基于 SAP HANA 管理指 南 的 SAP 指南。

# 第 4 章 安装

<span id="page-13-0"></span>本章描述了额外 SAP HANA 实例的安装。

## <span id="page-13-1"></span>4.1. 使用故障转移测试检查 2 节点基本安装

使用 RHEL HA 附加组件,验证[安装是否基于](https://access.redhat.com/documentation/zh-cn/red_hat_enterprise_linux_for_sap_solutions/9/html/automating_sap_hana_scale-up_system_replication_using_the_rhel_ha_add-on/index) Automating SAP HANA Scale-Up System Replication 来完 成。

为了可以使用 SAP HANA [Multitarget](https://help.sap.com/docs/SAP_HANA_PLATFORM/4e9b18c116aa42fc84c7dbfd02111aba/ba457510958241889a459e606bbcf3d3.html) System Replication, resource-agents-sap-hana 的版本必须是 0.162.1 或更高版本。这可检查,如下所示:

# rpm -q resource-agents-sap-hana resource-agents-sap-hana-0.162.1-0.el8\_6.1.noarch

您可以运行故障转移测试以确保环[境正常工作。您可以移](#page-97-0)动 SAPHana 资源,它也在 使用 Move 故障切换 SAPHana 资源 中所述。

## <span id="page-13-2"></span>4.2. 在第三个站点上安装 SAP HANA

在第三个站点上,您还需要使用与在双节点 Pacemaker 集群上为 SAP HANA 实例相同的版本和参数安装 SAP HANA, 如下所示:

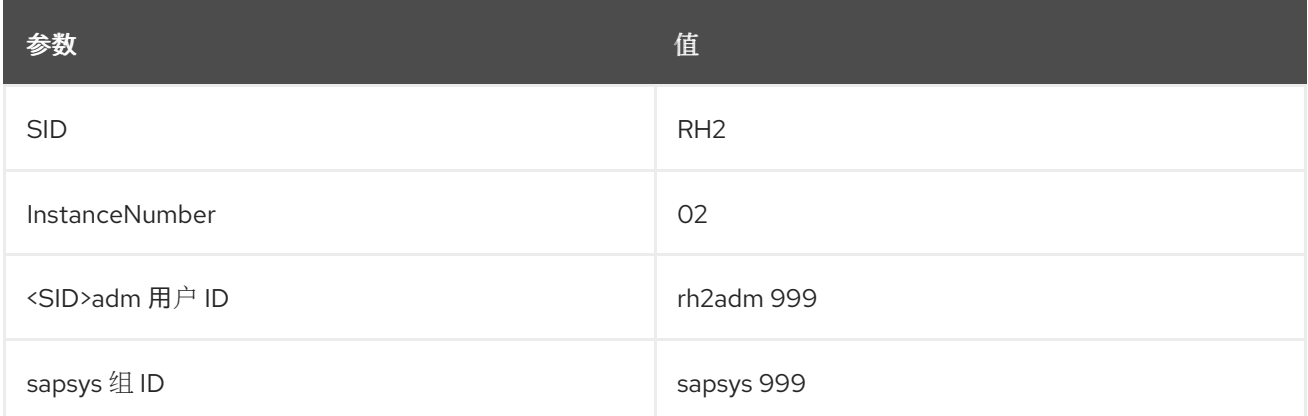

SAP HANA 安装使用 **hdblcm** 完成。如需了解更多详细信息,请参阅使用 [hdbclm](#page-60-0) 的 SAP HANA 安装 。 另外,也可使用 Ansible 进行安装。

在本章示例中,我们使用:

- Hosts: clusternode1 on site DC1, clusternode2 on site DC2 和 remotehost3 on site DC3
- SID RH<sub>2</sub>
- adminuser rh2adm

# <span id="page-13-3"></span>4.3. 在第三个节点上设置 SAP HANA 系统复制

在现有安装中,已在双节点集群中的主和次要 SAP HANA 实例之间配置了 SAP HANA 系统复制。在启动 并运行的主 SAP HANA 数据库实例上启用了 SAP HANA 系统复制。

本章论述了如何在站点 DC3 的节点 remotehost3 上将第三个 SAP HANA 实例注册为额外的辅助 HANA 系统复制站点。此步骤与在节点 clusternode2 上注册原始辅助 HANA 实例(DC2)类似。以下章节将更详 细地阐述。如果需要更多信息,您还可以检查 配置 SAP HANA System Replication [的一般前提条件](https://help.sap.com/docs/SAP_HANA_PLATFORM/6b94445c94ae495c83a19646e7c3fd56/86267e1ed56940bb8e4a45557cee0e43.html) 。

## 4.3.1. 检查主数据库

您必须检查其他数据库是否正在运行,系统复制是否正常工作。请参阅:

- 检查[数据](#page-64-0)库
- 检查 SAP HANA System [Replication](#page-21-0) 状态
- 发现[主要和次要](#page-20-1) SAP HANA 数据库

您可以使用以下方法发现主 HANA 实例:

clusternode1:rh2adm> hdbnsutil -sr\_state | egrep -e "primary masters|^mode" mode: primary

#### 4.3.2. 复制数据库密钥

在您能够注册新的 secondary HANA 实例之前, primary HANA 实例的数据库密钥需要复制到新的 additional HANA 复制站点。在我们的示例中, 第三个站点的主机名是 remotehost3。

例如,在主节点 clusternode1 上运行:

clusternode1:rh2adm> scp -rp /usr/sap/\${SAPSYSTEMNAME}/SYS/global/security/rsecssfs/data/SSFS\_\${SAPSYSTEMNAME}.DAT remotehost3:/usr/sap/\${SAPSYSTEMNAME}/SYS/global/security/rsecssfs/data/SSFS\_\${SAPSYSTEMN AME}.DAT clusternode1:rh2adm> scp -rp /usr/sap/\${SAPSYSTEMNAME}/SYS/global/security/rsecssfs/key/SSFS\_\${SAPSYSTEMNAME}.KEY remotehost3:/usr/sap/\${SAPSYSTEMNAME}/SYS/global/security/rsecssfs/key/SSFS\_\${SAPSYSTEMN AME}.KEY

#### 4.3.3. 将第三个站点注册为次要站点

您需要知道运行 [主数据](#page-84-0)库 的节点的名称。 要监控注册,您可以在主节点上的独立终端中运行以下命令:

clusternode1:rh2adm> watch python /usr/sap/\${SAPSYSTEMNAME}/HDB\${TINSTANCE}/python\_support/systemReplicationStatus.py

这将显示进度以及错误(如果它们发生)。

要将第 3 个站点(DC3)上注册为额外的次要 SAP HANA 实例,请在第三个站点主机 remotehost3 上运行 以下命令:

remotehost3:rh2adm> hdbnsutil -sr\_register --name=DC3 --remoteHost=clusternode1 --remoteInstance=\${TINSTANCE} --replicationMode=async --operationMode=logreplay --online

在本例中, DC3 是第三个站点的名称, clusternode1 是主节点的名称。

如果数据库实例已在运行,则不必停止它,您可以使用 **--online** 选项,该选项将在实例上线时注册。然 后,由 **hdbnsutil** 本身启动实例所需的重启(停止和启动)。

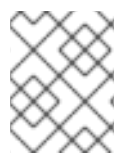

## 注意

选项 **--online** 在任何情况下都可以正常工作,当 HANA 实例上线并脱机时(此选项都可以 使用 SAP HANA 2.0 SPS04 及更高版本)。

如果 HANA 实例离线,您必须在第三个节点注册后启动它。您可以在 SAP HANA System [Replication](#page-17-0) 中 找到更多信息。

## <span id="page-15-0"></span>4.3.4. 添加 SAP HANA Multitarget System Replication autoregister 支持

我们使用 SAP HANA System Replication 选项,称为 **register\_secondaries\_on\_takeover = true**。在之 前的主站点和其他次要站点之间进行故障转移时,这会自动重新注册新的主站点。这个选项必须添加到所 有潜在的主站点的 **global.ini** 文件中。

所有 HANA 实例都应在 全局**.ini** 中具有此条目:

[system\_replication] register\_secondaries\_on\_takeover = true

以下两个章节详细描述了 **global.ini** 配置。

#### 小心

尽管参数在启动故障转移时,如果第三个数据库 *停机*,需要手动重新注册第三个实例。

## 4.3.5. 在 pacemaker 节点上配置 **global.ini**

选项 **register\_secondaries\_on\_takeover = true** 需要添加到由 pacemaker 集群管理的 SAP HANA 节点 的 global.ini 中的 [system\_replication] 部分, 该部分由 pacemaker 集群管理。请编辑对应节点上的 **global.ini** 文件,并且不要从另一个节点复制文件。

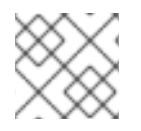

## 注意

只有在站点的 HANA 实例已停止处理时,才应编辑 **global.ini** 文件。

以 **rh2adm** 用户身份编辑 **global.ini** :

clusternode1:rh2adm> vim /usr/sap/\${SAPSYSTEMNAME}/SYS/global/hdb/custom/config/global.ini

Example:

```
# global.ini last modified 2023-07-14 16:31:14.120444 by hdbnsutil -sr_register --
remoteHost=hana07 --remoteInstance=02 --replicationMode=syncmem --operationMode=logreplay --
name=DC2
[multidb]
mode = multidb
database isolation = lowsingletenant = yes
```
[ha\_dr\_provider\_SAPHanaSR] provider = SAPHanaSR path = /hana/shared/myHooks execution\_order = 1

[persistence] basepath\_datavolumes = /hana/data/RH2 basepath  $logvolumes = /hana/log/RH2$  $log$  mode = normal enable auto log backup = true

[system\_replication] register\_secondaries\_on\_takeover = true timetravel logreplay mode = auto operation\_mode = logreplay mode = primary actual\_mode = syncmem  $site_id = 1$ site  $name = DC2$ 

[system\_replication\_site\_masters] 2 = clusternode1:30201

[trace] ha dr saphanasr  $=$  info

启动 SAP HANA 数据库实例后, 此选项就会生效。

## 4.3.6. 在 remotehost3 上配置 **global.ini**

以 < **sid>adm** 用户身份编辑 **global.ini** :

% vim /usr/sap/\${SAPSYSTEMNAME}/SYS/global/hdb/custom/config/global.ini

在 remotehost3 上,不使用 **ha\_dr\_provider\_SAPHanaSR** 部分。

remotehost3 上的 **global.ini** 示例:

```
# global.ini last modified 2023-06-22 17:22:54.154508 by hdbnameserver
[multidb]
mode = multidb
database isolation = low
singletenant = yes[persistence]
basepath_datavolumes = /hana/data/RH2
basepath_logvolumes = /hana/log/RH2
log_mode = normal
enable_auto_log_backup = true
```
[system\_replication] operation\_mode = logreplay register\_secondaries\_on\_takeover = true reconnect\_time\_interval = 5

timetravel\_logreplay\_mode = auto site\_ $id = 3$ mode = syncmem actual\_mode = syncmem site\_name = DC3

[system\_replication\_site\_masters] 2 = clusternode1:30201

<span id="page-17-0"></span>4.3.7. 验证安装

安装后,您必须检查所有 HANA 实例是否已启动并在运行,并且 HANA System Replication 在它们之间 正常工作。最简单的方法是检查 **systemReplicationStatus**,如 检查系统[复制状](#page-68-0)态 中详细介绍。如需更 多信息,请参阅 检查[数据](#page-64-0)库。

要使 HANA 系统复制正常工作, 请确保"log\_mode"参数设为"normal"[。如需更多信息,](#page-82-0) 请参阅 检查 SAP HANA 数据库的 log\_mode。

要验证设置是否按预期工作,请运行 Test [案例](#page-38-0),如以下章节中所述。

# 第 5 章 测试问题单

<span id="page-18-0"></span>安装完成后,建议运行一些基本测试来检查安装,并验证 SAP HANA Multitarget System Replication 如 何工作,以及如何从故障中恢复。在开始生产之前,最好运行这些测试案例。如果可能,您还可以准备测 试环境,以便在生产中应用更改前验证更改。

所有情况都将描述:

- 测试的主题
- 测试先决条件
- 测试步骤
- 监控测试
- 启动测试
- 预期结果
- 返回初始状态的方法

要将以前的 primary HANA 复制站点自动注册为由集群管理的 HANA 实例的新次要 HANA 复制站点,您 可以使用 SAPHana 资源中的选项 AUTOMATED REGISTER=true 选项。如需了解更多详细信息,请参阅 [AUTOMATED\\_REGISTER](#page-91-0)。

示例中使用的 HA 集群节点名称和 HANA 复制站点 (在括号中):

- clusternode1 (DC1)
- clusternode2 (DC2)
- remotehost3 (DC3)

以下参数用于配置 HANA 实例和集群:

- SID=RH<sub>2</sub>
- $\bullet$  INSTANCENUMBER=02
- CLUSTERNAME=cluster1

您可以在测试环境中使用 clusternode1-2, remotehost3 作为别名。

测试更为详细,包括示例和其他前提条件检查。最后,有有关如何清理环境以进一步测试的示例。

在某些情况下,如果 **clusternode1-2** 和 **remotehost3** 之间的距离太长,您应该使用  **replcationMode=async** 而不是 **-replicationMode=syncmem**。在选择正确的选项前,请询问您的 **SAP HANA** 管理员。

<span id="page-18-1"></span>**5.1.** 准备测试

在运行测试前,整个环境需要处于正确的且健康的状态。我们通过以下方式检查集群和数据库:

**pcs status --full**

**python systemReplicationStatus.py**

**df -h**

 $\bullet$ 

**pcs status --full** 的示例可在 **Check [cluster](#page-88-0) status** 中找到。如果 **"Migration Summary"** 中存在警告 或之前失败,您应该在开始测试前清理集群。

**[root@clusternode1]# pcs resource clear SAPHana\_RH2\_02-clone**

[集群清理](#page-103-0) 描述了进行它的一些更多方法。务必要启动集群及所有资源。

除了集群外,数据库也应该已启动并在同步。验证数据库的正确状态的最简单方法是检查系统复制状 态。另请参阅 **[Replication](#page-21-0) Status**。这应该会在主数据库中检查。

要发现主节点,您可以检查 发现[主数据](#page-84-0)库 或使用:

 $\bullet$ **pcs status | grep -E "Promoted|Master"**

**hdbnsutil -sr\_stateConfiguration**

运行以下命令,检查文件系统中是否有足够空间:

**# df -h**

在继续操作前,请按照 系[统检查](#page-64-0) 的指南进行操作。如果环境清理干净,就可以运行测试。在测试过程 中,监控对观察进度很有帮助。

<span id="page-20-0"></span>**5.2.** 监控环境

在本节中,我们专注于在测试期间监控环境。本节仅涵盖查看更改所需的 **monitor**。建议从专用终端运 行监控器。为了能够在测试期间检测更改,建议在开始测试前启动监控。

在 **Useful [Commands](#page-82-1)** 部分中,会显示更多示例。

<span id="page-20-1"></span>**5.2.1.** 发现主节点

您需要发现主节点来监控故障转移,或运行某些命令,它们仅在主节点上执行时提供有关复制状态的 信息。

要发现主节点,您可以以 **< sid>adm** 用户身份运行以下命令:

**clusternode1:rh2adm> watch -n 5 'hdbnsutil -sr\_stateConfiguration | egrep -e "primary masters|^mode"'**

输出示例,当 **clusternode2** 是主数据库时:

**mode: syncmem primary masters: clusternode2**

识别主节点的第二个方法是在集群节点上以 **root** 用户身份运行以下命令:

**# watch -n 5 'pcs status --full'**

在运行主数据库的节点上的输出是:

**mode: primary**

**5.2.2.** 检查 **Replication** 状态

复制状态显示主数据库节点和次要数据库节点与复制的当前状态之间的关系。

要发现复制状态,您可以以 **< sid>adm** 用户身份运行:

#### <span id="page-21-0"></span>**clusternode1:rh2adm> hdbnsutil -sr\_stateConfiguration**

如果要永久监控系统复制状态的变化,请运行以下命令:

**clusternode1:rh2adm> watch -n 5 'python /usr/sap/\${SAPSYSTEMNAME}/HDB\${TINSTANCE}/exe/python\_support/systemReplicationStat us.py ; echo Status \$?'**

本例重复捕获复制状态,并决定当前的返回代码。 只要返回代码(状态)为 **15**,复制状态就正常。其他返回代码包括:

- $\bullet$ **10: NoHSR**
- **11: error**
- **12: unknown**
- **13:** 初始化
- **14:** 同步
- **15: active**

如果注册了新次要设备,您可以在主节点上的单独窗口中运行它,您会看到复制的进度。如果要监控 故障转[移,您可以在旧主以及新的主数据](#page-68-0)库服务器上并行运行它。如需更多信息,请参阅 检查 **SAP HANA** 系统复制状态。

**5.2.3.** 检查 **/var/log/messages** 条目

**Pacemaker** 将大量信息写入 **/var/log/messages** 文件中。在故障转移过程中,大量信息会被写入这个 消息文件中。要根据 **SAP HANA** 资源代理只遵循重要的消息,过滤 **pacemaker SAP** 资源的详细活动非 常有用。足以检查单个集群节点上的消息文件。

例如,您可以使用这个别名:

**# tmsl='tail -1000f /var/log/messages | egrep -s "Setting masterrsc\_SAPHana\_\${SAPSYSTEMNAME}\_HDB\${TINSTANCE}|sr\_register|WAITING4LPA|PROMOTE D|DEMOTED|UNDEFINED|master\_walk|SWAIT|WaitforStopped|FAILED|LPT"'**

在单独的窗口中运行此别名以监控测试的进度。还要检查 **monitor** 故障切换[和同步状](#page-99-0)态的示例。

**5.2.4.** 集群状态

 $\circ$ 

 $\circ$ 

 $\circ$ 

 $\circ$ 

 $\bullet$ 

 $\bullet$ 

有几种方法可以检查集群状态。

 $\bullet$ 检查集群是否正在运行:

**pcs cluster status**

检查集群和所有资源:

**pcs status**

检查集群、所有资源和所有节点属性:

**pcs status --full**

仅检查资源:

**pcs resource**

**pcs status --full** 命令将为您提供所有必要的信息。要监控更改,您可以将此命令与 **watch** 一起运 行。

**# pcs status --full**

如果要查看更改,您可以在一个单独的窗口中运行,命令 会监视 :

**# watch pcs status --full**

可以在 **Check [cluster](#page-88-0) status** 中找到输出示例和更多选项。

#### **5.2.5.** 发现左侧

为确保您的环境准备好运行下一个测试,需要修复或删除之前测试中的左侧。

**stonith** 用于隔离集群中的节点:

 $\circ$ **detect: [root@clusternode1]# pcs stonith history**

 $\circ$ **Fix: [root@clusternode1]# pcs stonith cleanup**

多个主数据库:

 $\circ$ 

 $\circ$ 

 $\circ$ 

 $\circ$ 

**detect: clusternode1:rh2adm> hdbnsutil -sr\_stateConfiguration | grep -i primary**

需要识别具有相同主的所有节点。

**Fix: clusternode1:rh2adm>** 使用选项 **--force\_full\_replica**重新注册错误的主

移动导致的位置限制:

**detect: [root@clusternode1]# pcs constraint location**

检查警告部分。

**Fix: [root@clusternode1]# pcs resource clear <clone-resource-which was**

**moved>**

二级复制关系:

**detect: on the primary database run clusternode1:rh2adm> python \${DIR\_EXECUTABLES}/python\_support/systemReplicationStatus.py**

修复:取消注册并重新注册辅助数据库。

检查 **siteReplicationMode** (所有 **SAP HANA** 节点上的相同输出)

 $\circ$ 

 $\bullet$ 

 $\circ$ 

 $\circ$ 

**clusternode1:rh2adm> hdbnsutil -sr\_state --sapcontrol=1 |grep site prerequisitesMode**

 $\circ$ 

**pcs** 属性:

**detect: [root@clusternode1]# pcs property config**

 $\circ$ **Fix: [root@clusternode1]# pcs property set <key=value>**

**clear maintenance\_mode**

 $\circ$ 

 $\circ$ 

**[root@clusternode1]# pcs property set maintenance-mode=false**

٠

**log\_mode** :

 $\circ$ 

**detect: clusternode1:rh2adm> python systemReplicationStatus.py**

将响应 log\_mode [通常需要的复制状](#page-62-0)态。可以检测到 log\_mode, 如 使用 hdbsql 检查 **Inifile** 内容 中所述。

 $\circ$ **fix** :将 **log\_mode** 更改为 **normal**,然后重新启动主数据库。 **CIB** 条目:  $\circ$ **detect:** 集群信息基础中的 **SFAIL** 条目。 请参阅 检查[集群一致性](#page-101-0),以查找和删除 **CIB** 条目。 **cleanup/clear:**  $\circ$ **detect: [root@clusternode1]# pcs status --full** 有时它会显示错误或警告。您可以清理**/**清理**/**清理资源,如果一切正常,则不会发生。 在运行下一个测试前,您可以清理您的环境。

 $\circ$ 

 $\bullet$ 

修复示例:

**[root@clusternode1]# pcs resource clear <name-of-the-clone-resource>**

**[root@clusternode1]# pcs resource cleanup <name-of-the-clone-resource>**

如果要检查现有环境中是否有问题,这也很有用。如需更多信息,请参阅 用法 [命令](#page-82-1)。

<span id="page-25-0"></span>**5.3.** 测试 **1**:通过活跃的第三个站点对主节点进行故障切换

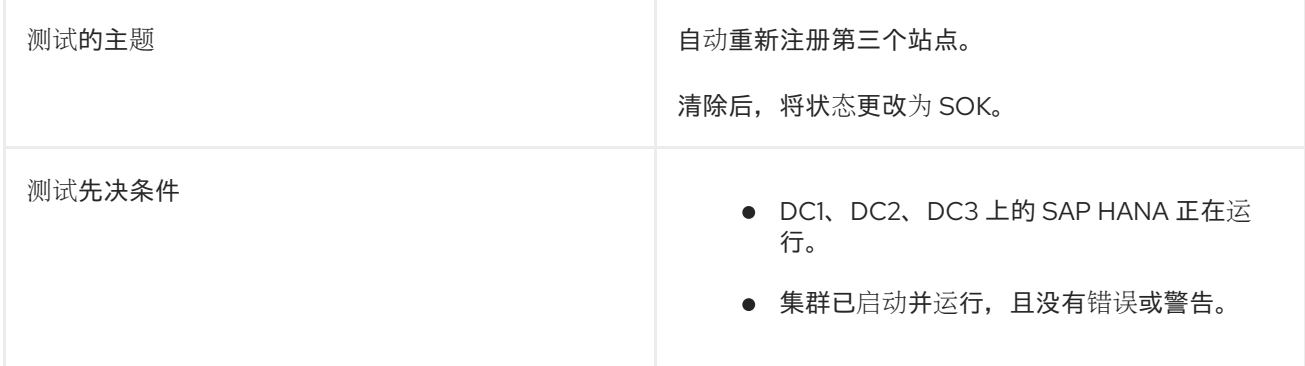

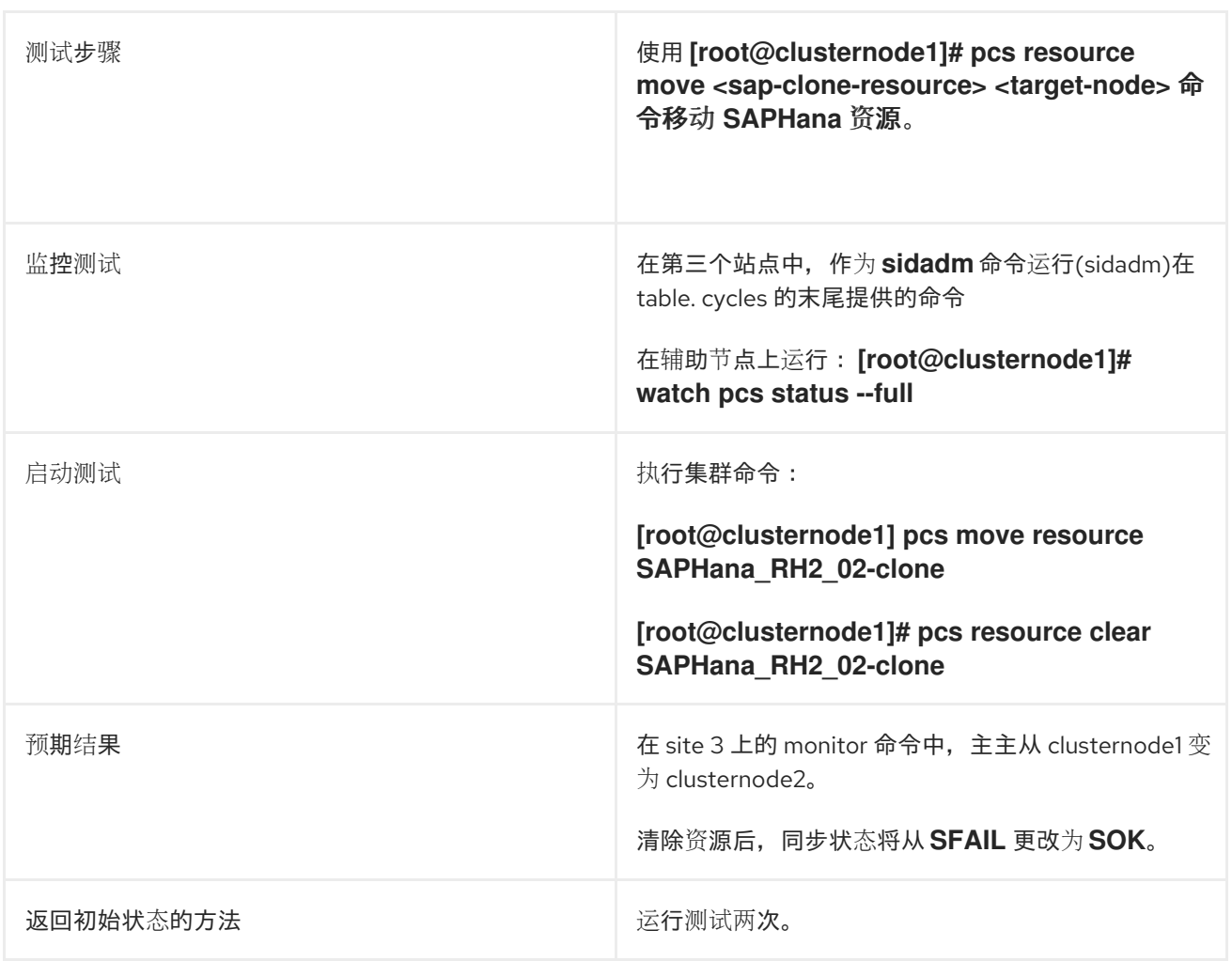

## **(\*)**

**remotehost3:rh2adm> watch hdbnsutil -sr\_state [root@clusternode1]# tail -1000f /var/log/messages |egrep -e 'SOK|SWAIT|SFAIL'**

详细描述

 $\bullet$ 

以 **root** 用户身份在 **clusternode1** 或 **clusternode2** 上检查集群的初始状态:

**[root@clusternode1]# pcs status --full Cluster name: cluster1 Cluster Summary: \* Stack: corosync \* Current DC: clusternode1 (1) (version 2.1.2-4.el8\_6.6-ada5c3b36e2) - partition with quorum \* Last updated: Mon Sep 4 06:34:46 2023 \* Last change: Mon Sep 4 06:33:04 2023 by root via crm\_attribute on clusternode1**

**\* 2 nodes configured**

**\* 6 resource instances configured**

**Node List: \* Online: [ clusternode1 (1) clusternode2 (2) ] Full List of Resources: \* auto\_rhevm\_fence1 (stonith:fence\_rhevm): Started clusternode1 \* Clone Set: SAPHanaTopology\_RH2\_02-clone [SAPHanaTopology\_RH2\_02]: \* SAPHanaTopology\_RH2\_02 (ocf::heartbeat:SAPHanaTopology): Started clusternode2 \* SAPHanaTopology\_RH2\_02 (ocf::heartbeat:SAPHanaTopology): Started clusternode1 \* Clone Set: SAPHana\_RH2\_02-clone [SAPHana\_RH2\_02] (promotable): \* SAPHana\_RH2\_02 (ocf::heartbeat:SAPHana): Slave clusternode2 \* SAPHana\_RH2\_02 (ocf::heartbeat:SAPHana): Master clusternode1 \* vip\_RH2\_02\_MASTER (ocf::heartbeat:IPaddr2): Started clusternode1 Node Attributes: \* Node: clusternode1 (1): \* hana\_rh2\_clone\_state : PROMOTED \* hana\_rh2\_op\_mode : logreplay \* hana\_rh2\_remoteHost : clusternode2 \* hana\_rh2\_roles : 4:P:master1:master:worker:master \* hana\_rh2\_site : DC1 \* hana\_rh2\_sra : - \* hana\_rh2\_srah : - \* hana\_rh2\_srmode : syncmem \* hana\_rh2\_sync\_state : PRIM \* hana\_rh2\_version : 2.00.062.00 \* hana\_rh2\_vhost : clusternode1 \* lpa\_rh2\_lpt : 1693809184 \* master-SAPHana\_RH2\_02 : 150 \* Node: clusternode2 (2): \* hana\_rh2\_clone\_state : DEMOTED \* hana\_rh2\_op\_mode : logreplay \* hana\_rh2\_remoteHost : clusternode1 \* hana\_rh2\_roles : 4:S:master1:master:worker:master \* hana\_rh2\_site : DC2 \* hana\_rh2\_sra : - \* hana\_rh2\_srah : - \* hana\_rh2\_srmode : syncmem \* hana\_rh2\_sync\_state : SOK \* hana\_rh2\_version : 2.00.062.00 \* hana\_rh2\_vhost : clusternode2 \* lpa\_rh2\_lpt : 30 \* master-SAPHana\_RH2\_02 : 100 Migration Summary: Tickets: PCSD Status: clusternode1: Online clusternode2: Online Daemon Status:**

**corosync: active/disabled pacemaker: active/disabled pcsd: active/enabled**

此输出显示,**HANA** 在作为主 **SAP HANA** 服务器的 **clusternode1** 上被提升,克隆资源的名 称为 **SAPHana\_RH2\_02-clone** 是可升级的。

您可以在测试期间在单独的窗口中运行它来查看更改。

**[root@clusternode1]# watch pcs status --full**

识别 **SAP HANA** 克隆资源的另一种方法是:

**[root@clusternode2]# pcs resource**

- **\* Clone Set: SAPHanaTopology\_RH2\_02-clone [SAPHanaTopology\_RH2\_02]:**
- **\* Started: [ clusternode1 clusternode2 ]**

**\* Clone Set: SAPHana\_RH2\_02-clone [SAPHana\_RH2\_02] (promotable):**

- **\* Promoted: [ clusternode2 ]**
- **\* Unpromoted: [ clusternode1 ]**

要在开始测试前,在 **remotehost3** 上查看主服务器在 **remotehost3** 上启动监控的更改。

**remotehost3:rh2adm> watch 'hdbnsutil -sr\_state | grep "primary masters"**

输出类似如下:

**Every 2.0s: hdbnsutil -sr\_state | grep "primary masters" remotehost3: Mon Sep 4 08:47:21 2023**

**primary masters: clusternode1**

在测试过程中,预期的输出将更改为 **clusternode2**。

通过将上面发现的克隆资源移到 **clusternode2** 来启动测试:

**[root@clusternode1]# pcs resource move SAPhana\_RH2\_02-clone clusternode2**

**remotehost3** 上的 **monitor** 的输出将更改为:

**Every 2.0s: hdbnsutil -sr\_state | grep "primary masters" remotehost3: Mon Sep 4 08:50:31 2023**

**primary masters: clusternode2**

**Pacemaker** 为移动克隆资源创建一个位置约束。这需要手动删除。您可以使用以下方法查看 约束:

**[root@clusternode1]# pcs constraint location**

通过执行以下步骤来删除此约束。

清除克隆资源以删除位置约束:

**[root@clusternode1]# pcs resource clear SAPhana\_RH2\_02-clone Removing constraint: cli-prefer-SAPHana\_RH2\_02-clone**

清理资源:

**[root@clusternode1]# pcs resource cleanup SAPHana\_RH2\_02-clone Cleaned up SAPHana\_RH2\_02:0 on clusternode2 Cleaned up SAPHana\_RH2\_02:1 on clusternode1 Waiting for 1 reply from the controller ... got reply (done)**

#### 测试的结果

**remotehost3** 上的**"**主 **master"**监控应该立即切换到新主节点。

如果您检查集群状态,则以前的次要会被提升,以前的主将被重新注册,并且 **Clone\_State** 从 **Promoted** 变为 **Undefined to WAITINGFORLPA to DEMOTED**。

当 **SAPHana monitor** 在故障转移后第一次启动时,次要会将 **sync\_state** 更改为 **SFAIL**。由 于现有位置限制,资源需要被清除,在短时间内,次的 **sync\_state** 会再次更改为 **SOK**。

二级被提升。

要恢复初始状态,您只需运行下一个测试即可。完成测试后,运行集群 [清理。](#page-103-0)

#### <span id="page-30-0"></span>**5.4.** 测试 **2**:使用被动第三个站点的主节点故障切换

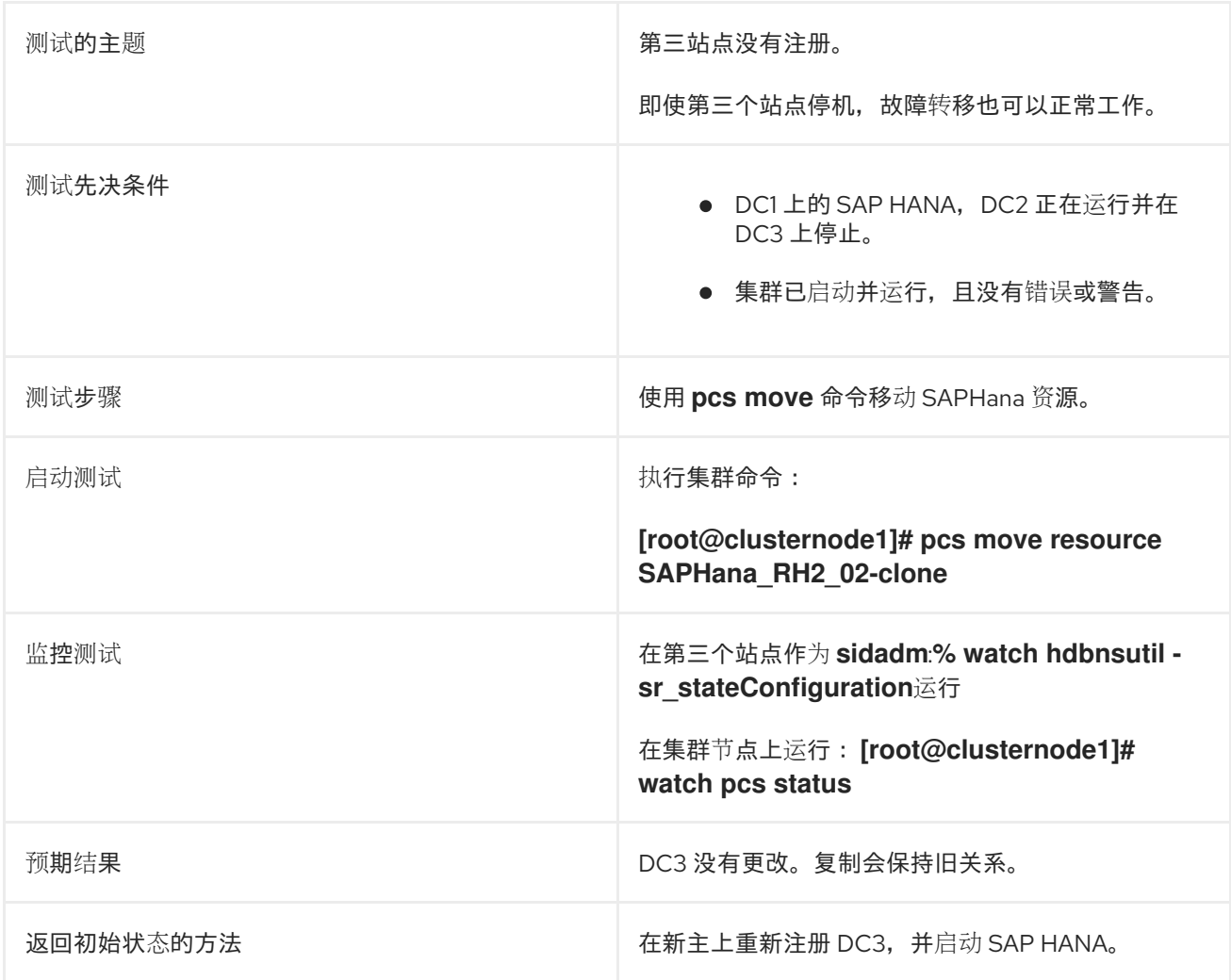

#### 详细描述

以 **root** 用户身份在 **clusternode1** 或 **clusternode2** 上检查集群的初始状态:

**[root@clusternode1]# pcs status --full Cluster name: cluster1 Cluster Summary: \* Stack: corosync \* Current DC: clusternode1 (1) (version 2.1.2-4.el8\_6.6-ada5c3b36e2) - partition with quorum \* Last updated: Mon Sep 4 06:34:46 2023**

**\* Last change: Mon Sep 4 06:33:04 2023 by root via crm\_attribute on clusternode1**

**\* 2 nodes configured**

**\* 6 resource instances configured**

#### **Node List:**

**\* Online: [ clusternode1 (1) clusternode2 (2) ]**

**Full List of Resources:**

**\* auto\_rhevm\_fence1 (stonith:fence\_rhevm): Started clusternode1**

**\* Clone Set: SAPHanaTopology\_RH2\_02-clone [SAPHanaTopology\_RH2\_02]: \* SAPHanaTopology\_RH2\_02 (ocf::heartbeat:SAPHanaTopology): Started clusternode2**

**\* SAPHanaTopology\_RH2\_02 (ocf::heartbeat:SAPHanaTopology): Started clusternode1**

**\* Clone Set: SAPHana\_RH2\_02-clone [SAPHana\_RH2\_02] (promotable):**

**\* SAPHana\_RH2\_02 (ocf::heartbeat:SAPHana): Slave clusternode2**

**\* SAPHana\_RH2\_02 (ocf::heartbeat:SAPHana): Master clusternode1**

**\* vip\_RH2\_02\_MASTER (ocf::heartbeat:IPaddr2): Started clusternode1**

**Node Attributes:**

**\* Node: clusternode1 (1): \* hana\_rh2\_clone\_state : PROMOTED \* hana\_rh2\_op\_mode : logreplay \* hana\_rh2\_remoteHost : clusternode2 \* hana\_rh2\_roles : 4:P:master1:master:worker:master \* hana\_rh2\_site : DC1 \* hana\_rh2\_sra : - \* hana\_rh2\_srah : - \* hana\_rh2\_srmode : syncmem \* hana\_rh2\_sync\_state : PRIM \* hana\_rh2\_version : 2.00.062.00 \* hana\_rh2\_vhost : clusternode1 \* lpa\_rh2\_lpt : 1693809184 \* master-SAPHana\_RH2\_02 : 150 \* Node: clusternode2 (2): \* hana\_rh2\_clone\_state : DEMOTED \* hana\_rh2\_op\_mode : logreplay \* hana\_rh2\_remoteHost : clusternode1 \* hana\_rh2\_roles : 4:S:master1:master:worker:master \* hana\_rh2\_site : DC2 \* hana\_rh2\_sra : - \* hana\_rh2\_srah : - \* hana\_rh2\_srmode : syncmem \* hana\_rh2\_sync\_state : SOK \* hana\_rh2\_version : 2.00.062.00 \* hana\_rh2\_vhost : clusternode2 \* lpa\_rh2\_lpt : 30 \* master-SAPHana\_RH2\_02 : 100 Migration Summary: Tickets: PCSD Status: clusternode1: Online clusternode2: Online Daemon Status:**

**corosync: active/disabled pacemaker: active/disabled pcsd: active/enabled**

本例的输出显示,**HANA** 在 **clusternode1** 上被提升,它是主 **SAP HANA** 服务器,克隆资源 的名称为 **SAPHana\_RH2\_02-clone** 是可升级的。如果您在 **HANA** 之前运行 **test 3**,则可能会在 **clusternode2** 上提升它。

停止 **remotehost3** 上的数据库:

**remotehost3:rh2adm> HDB stop hdbdaemon will wait maximal 300 seconds for NewDB services finishing. Stopping instance using: /usr/sap/RH2/SYS/exe/hdb/sapcontrol -prot NI\_HTTP -nr 02 function Stop 400**

**12.07.2023 11:33:14 Stop OK Waiting for stopped instance using: /usr/sap/RH2/SYS/exe/hdb/sapcontrol -prot NI\_HTTP -nr 02 -function WaitforStopped 600 2**

**12.07.2023 11:33:30 WaitforStopped OK hdbdaemon is stopped.**

检查 **remotehost3** 上的主数据库:

**remotehost3:rh2adm> hdbnsutil -sr\_stateConfiguration| grep -i "primary masters"**

**primary masters: clusternode2**

检查集群节点上集群中的当前主要信息:

**[root@clusternode1]# pcs resource | grep Masters \* Masters: [ clusternode2 ]**

 $\bullet$ 

检查 **sr\_state** 以查看 **SAP HANA** 系统复制关系:

**clusternode2remotehost3:rh2adm> hdbnsutil -sr\_state**

**System Replication State ~~~~~~~~~~~~~~~~~~~~~~~~** **online: true mode: primary operation mode: primary site id: 2 site name: DC1 is source system: true**

**is secondary/consumer system: false has secondaries/consumers attached: true is a takeover active: false is primary suspended: false**

**Host Mappings:**

**~~~~~~~~~~~~~~**

**clusternode1 -> [DC3] remotehost3 clusternode1 -> [DC1] clusternode1 clusternode1 -> [DC2] clusternode2**

**Site Mappings:**

**~~~~~~~~~~~~~~ DC1 (primary/primary) |---DC3 (syncmem/logreplay) |---DC2 (syncmem/logreplay)**

**Tier of DC1: 1 Tier of DC3: 2 Tier of DC2: 2**

**Replication mode of DC1: primary Replication mode of DC3: syncmem Replication mode of DC2: syncmem**

**Operation mode of DC1: primary Operation mode of DC3: logreplay Operation mode of DC2: logreplay**

**Mapping: DC1 -> DC3 Mapping: DC1 -> DC2 done.**

**SAP HANA** 系统复制关系仍然有一个主要**(DC1)**,它被复制到 **DC2** 和 **DC3**。

**remotehost3** (关闭)上的复制关系可以使用以下方法显示:

**remothost3:rh2adm> hdbnsutil -sr\_stateConfiguration**

**System Replication State**

**~~~~~~~~~~~~~~~~~~~~~~~~**

**mode: syncmem site id: 3 site name: DC3 active primary site: 1**

**primary masters: clusternode1 done.**

**remotehost3** 上的数据库,其离线检查 **global.ini** 文件中的条目。

启动测试:在集群中启动故障转移,移动 **SAPHana-clone-resource** 示例:

**[root@clusternode1]# pcs resource move SAPHana\_RH2\_02-clone clusternode2**

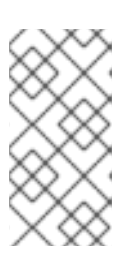

注意

如果在 **clusternode2** 上提升 **SAPHana**,则必须将克隆资源移到 **clusternode1**。该示例要求 **SAPHana** 在 **clusternode1** 上提升。

没有输出。与前一个测试类似,将创建一个位置约束,该约束可以使用以下方法显示:

**[root@clusternode1]# pcs constraint location Location Constraints: Resource: SAPHana\_RH2\_02-clone Enabled on: Node: clusternode1 (score:INFINITY) (role:Started)**

即使集群再次查找正常,此约束也会避免另一个故障转移,除非删除了约束。其中一种方法是 清除资源。

清除资源:

**[root@clusternode1]# pcs constraint location Location Constraints: Resource: SAPHana\_RH2\_02-clone Enabled on: Node: clusternode1 (score:INFINITY) (role:Started) [root@clusternode1]# pcs resource clear SAPHana\_RH2\_02-clone Removing constraint: cli-prefer-SAPHana\_RH2\_02-clone**

清理资源:

**[root@clusternode1]# pcs resource cleanup SAPHana\_RH2\_02-clone Cleaned up SAPHana\_RH2\_02:0 on clusternode2 Cleaned up SAPHana\_RH2\_02:1 on clusternode1 Waiting for 1 reply from the controller ... got reply (done)**

检查当前状态。

显示复制状态的方法有三种,它们需要保持同步。从 **remotehost3** 上的主设备开始:

**remotehost3clusternode2:rh2adm> hdbnsutil -sr\_stateConfiguration| grep -i primary active primary site: 1 primary masters: clusternode1**

输出显示站点 **1** 或 **clusternode1**,这是开始测试之前的主要内容,将主要移到 **clusternode2**。

然后再检查新主上的系统复制状态。

首先检测新主设备:

**[root@clusternode1]# pcs resource | grep Master \* Masters: [ clusternode2 ]**

在这里,我们有一个不一致的,这需要我们重新注册 **remotehost3**。您可能认为,如果我们 再次运行测试,我们可能会将主设备切回到原始 **clusternode1**。在这种情况下,我们有第三个方 法来识别系统复制是否正常工作。在主节点上运行:

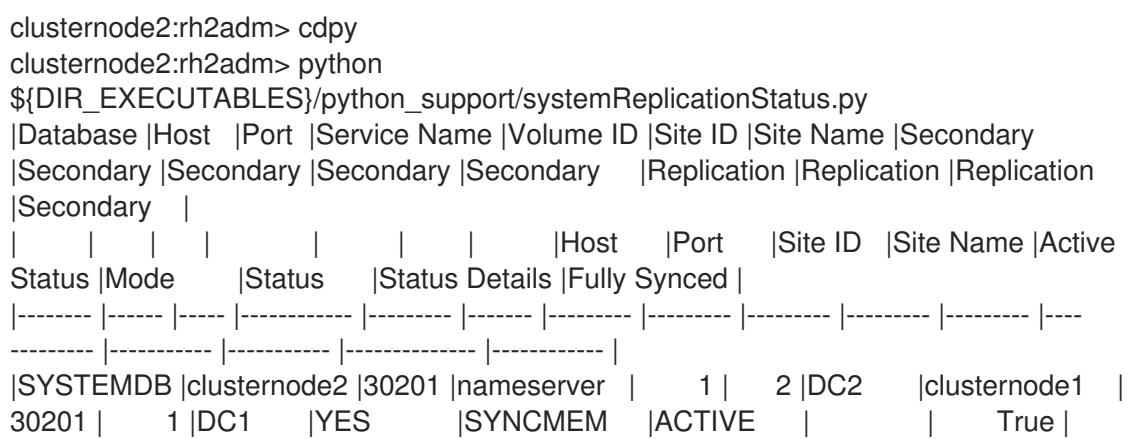
|RH2 |clusternode2 |30207 |xsengine | 2 | 2 |DC2 |clusternode1 | 30207 | 1 | DC1 | YES | SYNCMEM | ACTIVE | | | True | |RH2 |clusternode2 |30203 |indexserver | 3 | 2 |DC2 |clusternode1 | 30203 | 1 | DC1 | YES | SYNCMEM | ACTIVE | | True |

status system replication site "1": ACTIVE overall system replication status: ACTIVE

Local System Replication State

~~~~~~~~~~~~~~~~~~~~~~~~~~~~~~

mode: PRIMARY site id: 2 site name: DC2

如果在此输出中没有看到 **remotehost3**,则必须重新注册 **remotehost3**。在注册前,请在主 节点上运行以下内容以观察注册的进度:

**clusternode2:rh2adm> watch python \${DIR\_EXECUTABLES}/python\_support/systemReplicationStatus.py**

现在,您可以使用以下命令重新注册 **remotehost3**:

**remotehost3:rh2adm> hdbnsutil -sr\_register --remoteHost=clusternode2 - remoteInstance=\${TINSTANCE} --replicationMode=async --name=DC3 - remoteName=DC2 --operation Mode=logreplay --online adding site ... collecting information ... updating local ini files ... done.**

即使 **remotehost3** 上的数据库尚未启动,您也无法在系统复制状态输出中看到第三个站点。 通过在 **remotehost3** 上启动数据库,可以完成注册:

**remotehost3:rh2adm> HDB start**

**StartService Impromptu CCC initialization by 'rscpCInit'. See SAP note 1266393. OK OK Starting instance using: /usr/sap/RH2/SYS/exe/hdb/sapcontrol -prot NI\_HTTP -nr 02 function StartWait 2700 2**

**04.09.2023 11:36:47 Start OK**

 $\bullet$ 

上面启动的监控器将立即显示 **remotehost3** 的同步。

要切换回来,请再次运行测试。一个可选测试是将主要测试切换到节点,该节点在 **remotehost3** 上的 **global.ini** 上配置,然后启动数据库。数据库可能会启动,但永远不会显示在 系统复制状态的输出中,除非它被重新注册。

将立即创建缺少的条目,系统复制将在 **SAP HANA** 数据库启动后立即启动。

您可以通过执行以下内容来检查它:

**sidadm@clusternode1% hdbnsutil -sr\_state sidadm@clusternode1% python systemReplicationStatus.py ; echo \$?**

您可以在 **Check SAP HANA System [Replication](#page-68-0) status** 中找到更多信息。

**5.5.** 测试 **3**:将主节点故障切换到第三个站点

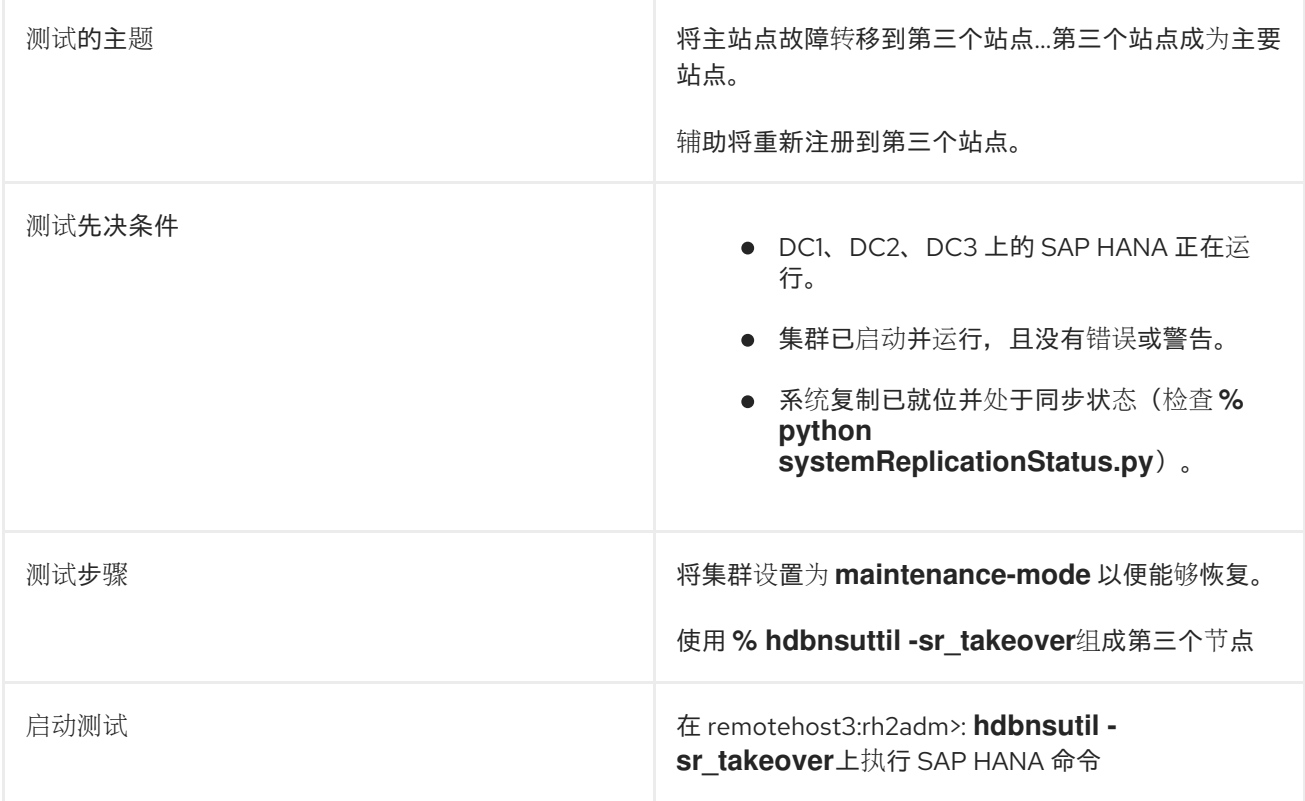

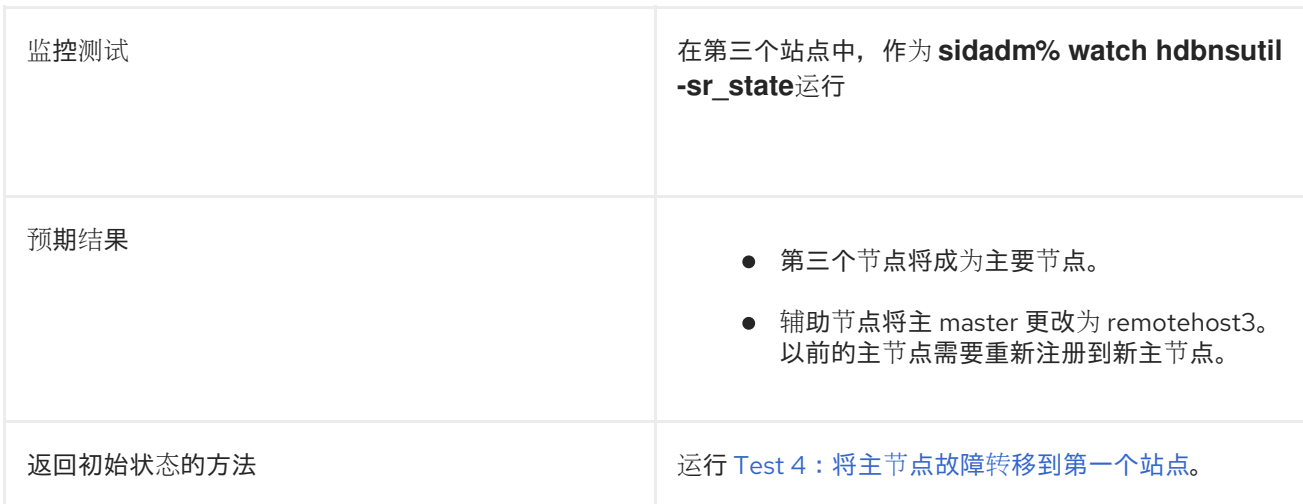

## 详细描述

 $\bullet$ 

检查数据库是否使用 **[Check](#page-64-0)** 数据库 运行,并检查复制状态:

**clusternode2:rh2adm> hdbnsutil -sr\_state | egrep -e "^mode:|primary masters"**

输出是:

**mode: syncmem primary masters: clusternode1**

在这种情况下,主数据库是 **clusternode1**。如果在 **clusternode1** 上运行这个命令,您将获 得:

**mode: primary**

在这个主节点上,您还可以显示系统复制状态。它应该类似如下:

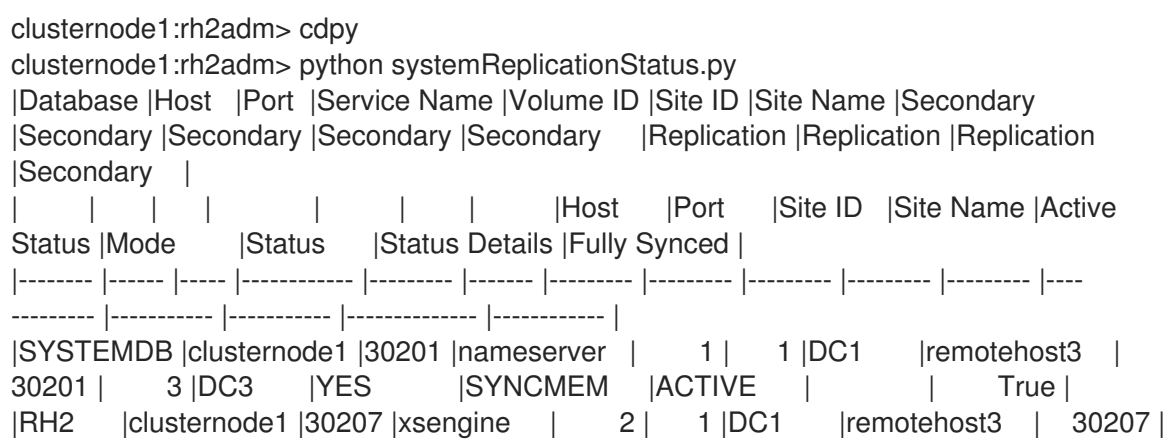

3 |DC3 |YES |SYNCMEM |ACTIVE | | True | |RH2 |clusternode1 |30203 |indexserver | 3 | 1 |DC1 |remotehost3 | 30203 | 3 |DC3 |YES |SYNCMEM |ACTIVE | | True | |SYSTEMDB |clusternode1 |30201 |nameserver | 1 | 1 |DC1 |clusternode2 | 30201 | 2 |DC2 |YES |SYNCMEM |ACTIVE | | True | |RH2 |clusternode1 |30207 |xsengine | 2 | 1 |DC1 |clusternode2 | 30207 | 2 |DC2 |YES |SYNCMEM |ACTIVE | | True | |RH2 |clusternode1 |30203 |indexserver | 3 | 1 |DC1 |clusternode2 | 30203 | 2 |DC2 |YES |SYNCMEM |ACTIVE | | True |

status system replication site "3": ACTIVE status system replication site "2": ACTIVE overall system replication status: ACTIVE

```
Local System Replication State
```
~~~~~~~~~~~~~~~~~~~~~~~~~~~~~

mode: PRIMARY site id: 1 site name: DC1

现在,我们有一个适当的环境,我们可以开始监控所有 **3** 个节点上的系统复制状态。在测试 启动前,应启动 **3** 个监视器。执行测试时,输出将改变。因此,只要测试还没有完成,使它们保 持运行。

在旧的主节点上,**clusternode1** 在测试过程中在一个单独的窗口中运行:

**clusternode1:rh2adm> watch -n 5 'python /usr/sap/\${SAPSYSTEMNAME}/HDB\${TINSTANCE}/exe/python\_support/systemReplica tionStatus.py ; echo Status \$?'**

**clusternode1** 上的输出将是:

Every 5.0s: python /usr/sap/\${SAPSYSTEMNAME}/HDB\${TINSTANCE}/exe/python\_support/systemReplicati... clusternode1: Tue XXX XX HH:MM:SS 2023 |Database |Host |Port |Service Name |Volume ID |Site ID |Site Name |Secondary |Secondary |Secondary |Secondary | Secondary | Replication |Replication |Replication | Secondary | | | | | | | | |Host |Port |Site ID |Site Name |Active Status | Mode | Status | Status Details | Fully Synced |

|-------- |------ |----- |------------ |--------- |------- |--------- |--------- |--------- |--------- |--------- |---- --------- | ----------- |----------- |-------------- |------------ | |SYSTEMDB |clusternode1 |30201 |nameserver | 1 | 1 |DC1 |remotehost3 | 30201 | 3 |DC3 |YES |

ASYNC | ACTIVE | | True | |RH2 |clusternode1 |30207 |xsengine | 2 | 1 |DC1 |remotehost3 | 30207 | 3 |DC3 |YES |

ASYNC | ACTIVE | | True | |RH2 |clusternode1 |30203 |indexserver | 3 | 1 |DC1 |remotehost3 | 30203 | 3 |DC3 |YES | ASYNC | ACTIVE | | True | |SYSTEMDB |clusternode1 |30201 |nameserver | 1 | 1 |DC1 |clusternode2 | 30201 | 2 |DC2 |YES | SYNCMEM | ACTIVE | | True | |RH2 |clusternode1 |30207 |xsengine | 2 | 1 |DC1 |clusternode2 | 30207 | 2 |DC2 |YES | SYNCMEM | ACTIVE | | | | | True | |RH2 |clusternode1 |30203 |indexserver | 3 | 1 |DC1 |clusternode2 | 30203 | 2 |DC2 |YES | SYNCMEM | ACTIVE | | | | | True | status system replication site "3": ACTIVE status system replication site "2": ACTIVE overall system replication status: ACTIVE Local System Replication State ~~~~~~~~~~~~~~~~~~~~~~~~~~~~~~~~

mode: PRIMARY site id: 1 site name: DC1 Status 15

在 **remotehost3** 上,运行相同的命令:

**remotehost3:rh2adm> watch -n 5 'python /usr/sap/\${SAPSYSTEMNAME}/HDB\${TINSTANCE}/exe/python\_support/systemReplica tionStatus.py ; echo Status \$?'**

响应将是:

**this system is either not running or is not primary system replication site**

这将在测试启动故障转移后改变。在测试启动前,输出类似于主节点的示例。

在第二个节点上,启动:

**clusternode2:rh2adm> watch -n 10 'hdbnsutil -sr\_state | grep masters'**

这将显示当前 **master clusternode1**,并在启动故障转移后立即切换。

为确保一切配置正确,还要检查 **global.ini**。

在 **DC1**、**DC2** 和 **DC3** 上检查 **global.ini** :

在所有三个节点上,**global.ini** 应包含:

**[persistent] log\_mode=normal [system\_replication] register\_secondaries\_on\_takeover=true**

您可以使用以下方法编辑 **global.ini** :

**clusternode1:rh2adm>vim /usr/sap/\${SAPSYSTEMNAME}/SYS/global/hdb/custom/config/global.ini**

**[**可选**]** 将集群置于 **maintenance-mode** :

**[root@clusternode1]# pcs property set maintenance-mode=true**

在测试过程中,您会发现故障转移将使用 和,而不设置 **maintenance-mode**。因此,您可以 在不使用它的情况下运行第一个测试。在恢复时,应该完成它;我只想向您展示它使用和不使 用。如果主设备无法访问,则此选项是一个选项。

开始测试:故障切换到 **DC3**。在 **remotehost3** 上,请运行:

**remotehost3:rh2adm> hdbnsutil -sr\_takeover done.**

测试已启动,现在请检查之前启动的 **monitor** 的输出。在 **clusternode1** 上,系统复制状态将 丢失与 **remotehost3** 和 **clusternode2 (DC2)**的关系:

Every 5.0s: python /usr/sap/RH2/HDB02/exe/python\_support/systemReplicationStatus.py ; echo Status \$? clusternode1: Mon Sep 4 11:52:16 2023

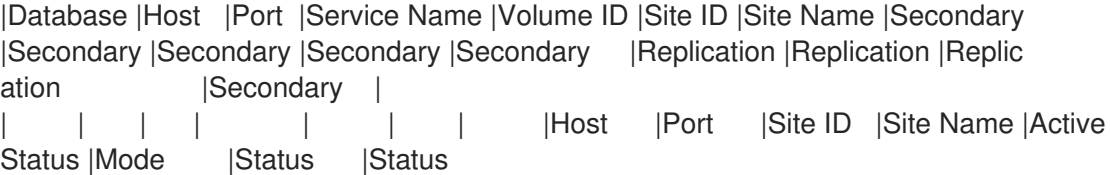

Details | Fully Synced | |-------- |------ |----- |------------ |--------- |------- |--------- |--------- |--------- |--------- |--------- |---- --------- |----------- |----------- |------ ---------------------- |------------ | |SYSTEMDB |clusternode1 |30201 |nameserver | 1 | 1 |DC1 |clusternode2 | 30201 | 2 |DC2 |YES |SYNCMEM |ERROR |Commun ication channel closed | False | |RH2 |clusternode1 |30207 |xsengine | 2 | 1 |DC1 |clusternode2 | 30207 | 2 |DC2 |YES |SYNCMEM |ERROR |Commun ication channel closed | False | |RH2 |clusternode1 |30203 |indexserver | 3 | 1 |DC1 |clusternode2 | 30203 | 2 |DC2 |YES |SYNCMEM |ERROR |Commun ication channel closed | False | status system replication site "2": ERROR overall system replication status: ERROR Local System Replication State ~~~~~~~~~~~~~~~~~~~~~~~~~~~~~~ mode: PRIMARY site id: 1 site name: DC1 Status 11

集群仍然不会注意到此行为。如果您检查系统复制状态的返回码,则返回码 **11** 表示错误,这 告诉您出现问题。如果您有访问权限,现在最好进入 **maintenance-mode**。

**remotehost3** 变为新主设备,而 **clusternode2 (DC2)**会在 **remotehost3** 上自动注册为新 主。

#### **remotehost3** 的系统复制状态的输出示例:

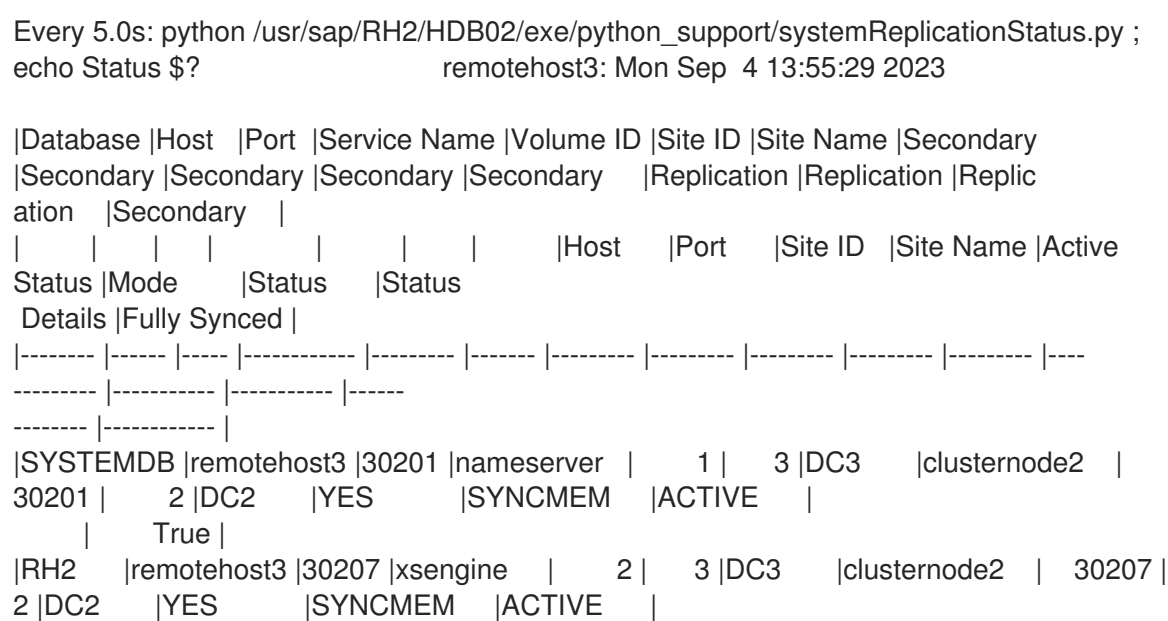

| True | |RH2 |remotehost3 |30203 |indexserver | 3 | 3 |DC3 |clusternode2 | 30203 | 2 |DC2 |YES |SYNCMEM |ACTIVE | | True | status system replication site "2": ACTIVE overall system replication status: ACTIVE Local System Replication State ~~~~~~~~~~~~~~~~~~~~~~~~~~~ mode: PRIMARY site id: 3

site name: DC3 Status 15

**returncode 15** 还表示一切都是 **okay**,但 **clusternode1** 缺失。这必须手动重新注册。前一 个主 **clusternode1** 没有被列出,因此复制关系会丢失。

设置 **maintenance-mode**。

如果之前还没有完成,使用以下命令在集群的一个节点上设置 **maintenance-mode** :

**[root@clusternode1]# pcs property set maintenance-mode=true**

您可以运行以下命令来检查 **maintenance-mode** 是否活跃:

**[root@clusternode1]# pcs resource**

**\* Clone Set: SAPHanaTopology\_RH2\_02-clone [SAPHanaTopology\_RH2\_02] (unmanaged):**

**\* SAPHanaTopology\_RH2\_02 (ocf::heartbeat:SAPHanaTopology): Started clusternode2node2 (unmanaged)**

**\* SAPHanaTopology\_RH2\_02 (ocf::heartbeat:SAPHanaTopology): Started clusternode1node1 (unmanaged)**

**\* Clone Set: SAPHana\_RH2\_02-clone [SAPHana\_RH2\_02] (promotable, unmanaged): \* SAPHana\_RH2\_02 (ocf::heartbeat:SAPHana): Slave clusternode2node2**

**(unmanaged)**

**\* SAPHana\_RH2\_02 (ocf::heartbeat:SAPHana): Master clusternode1node1 (unmanaged)**

**\* vip\_RH2\_02\_MASTER (ocf::heartbeat:IPaddr2): Started clusternode1node1 (unmanaged)**

资源显示非受管状态,这表示集群处于 **maintenance-mode=true**。虚拟 **IP** 地址仍然在 **clusternode1** 上启动。如果要在另一个节点上使用此 **IP**,请在设置 **maintanence-mode=true** 前禁用 **vip\_RH2\_02\_MASTER**。

**[root@clusternode1]# pcs resource disable vip\_RH2\_02\_MASTER**

重新注册 **clusternode1**。

当检查 **clusternode1** 上的 **sr\_state** 时,您会看到仅与 **DC2** 的关系:

**clusternode1:rh2adm> hdbnsutil -sr\_state**

**System Replication State ~~~~~~~~~~~~~~~~~~~~~~~~**

**online: true**

**mode: primary operation mode: primary site id: 1 site name: DC1**

**is source system: true is secondary/consumer system: false has secondaries/consumers attached: true is a takeover active: false is primary suspended: false**

**Host Mappings:**

**~~~~~~~~~~~~~~**

**clusternode1 -> [DC2] clusternode2 clusternode1 -> [DC1] clusternode1**

**Site Mappings:**

**~~~~~~~~~~~~~~**

**DC1 (primary/primary) |---DC2 (syncmem/logreplay)**

**Tier of DC1: 1 Tier of DC2: 2**

**Replication mode of DC1: primary Replication mode of DC2: syncmem**

**Operation mode of DC1: primary Operation mode of DC2: logreplay**

**Mapping: DC1 -> DC2 done.**

但是,当检查 **DC2** 时,主数据库服务器为 **DC3**。因此,**DC1** 的信息不正确。

**clusternode2:rh2adm> hdbnsutil -sr\_state**

如果我们在 **DC1** 上检查系统复制状态,则返回码为 **12**,这未知。因此,需要重新注册 **DC1**。

您可以使用此命令将以前的主 **clusternode1** 注册为 **remotehost3** 的新次要。

**clusternode1:rh2adm> hdbnsutil -sr\_register --remoteHost=remotehost3 - remoteInstance=\${TINSTANCE} --replicationMode=asyncsyncmem --name=DC1 - remoteName=DC3 --operationMode=logreplay --online**

注册完成后,您将在 **remotehost3** 上看到复制三个站点,状态(返回代码)将变为 **15**。

如果此操作失败,则必须手动删除 **DC1** 和 **DC3** 上的复制关系。请按照 **Register [Secondary](#page-71-0)** 中描述的说明进行操作。

例如,列出现有关系:

**clusternode1:rh2adm> hdbnsutil -sr\_state**

要删除您可以使用的现有关系:

**clusternode1:rh2adm> hdbnsutil -sr\_unregister --name=DC2`**

这通常不是必须的。我们假定测试 **4** 将在测试 **3** 后执行。因此,恢复步骤是运行测试 **4**。

**5.6.** 测试 **4**:将主节点故障转移到第一个站点

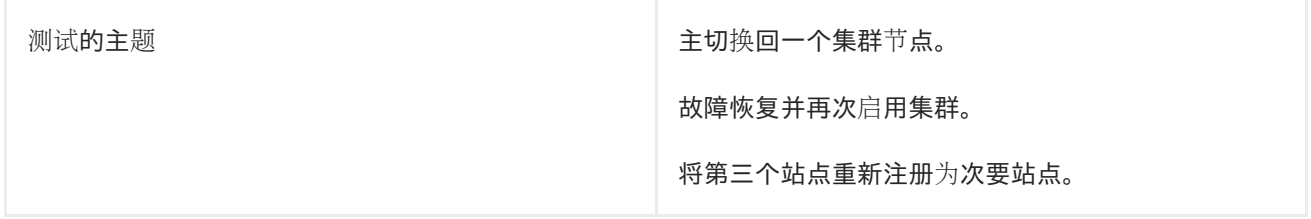

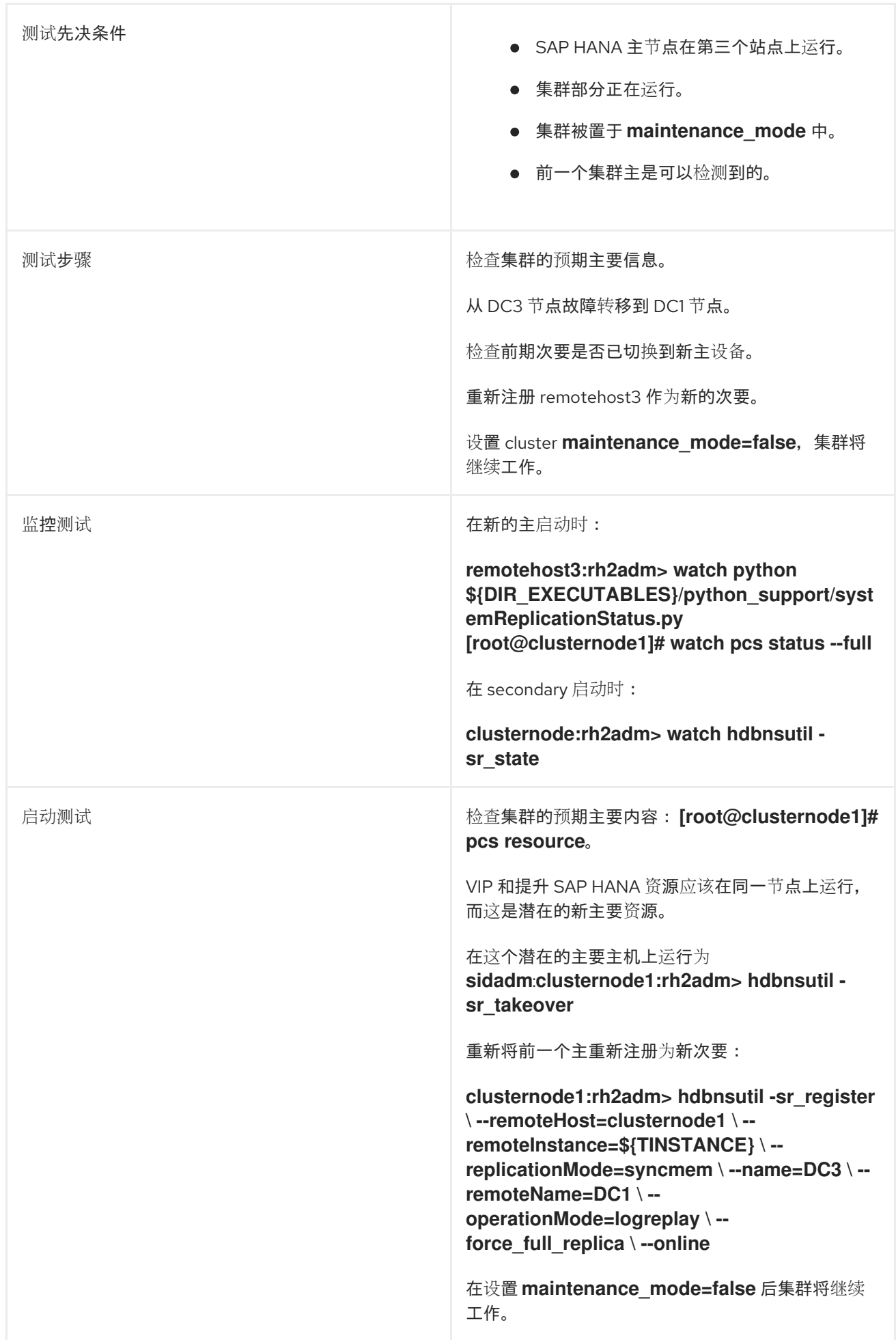

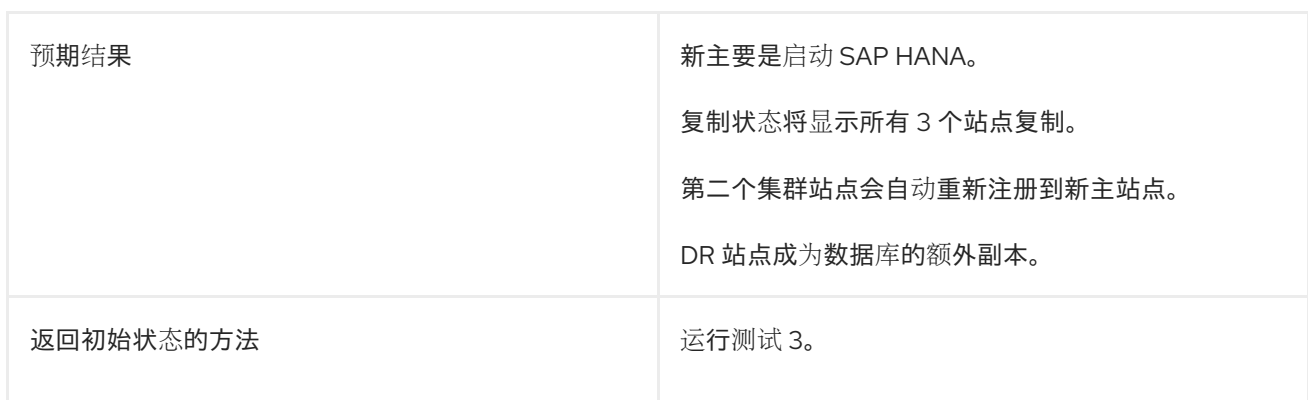

### 详细描述

检查集群是否已设置为 **maintenance-mode** :

**[root@clusternode1]# pcs property config maintenance-mode Cluster Properties: maintenance-mode: true**

如果 **maintenance-mode** 不是 **true**,您可以使用以下方法对其进行设置:

**[root@clusternode1]# pcs property set maintenance-mode=true**

检查系统复制状态,并发现所有节点上的主数据库。

首先,使用以下命令发现主数据库:

**clusternode1:rh2adm> hdbnsutil -sr\_state | egrep -e "^mode:|primary masters"**

输出应如下:

在 **clusternode1** 上:

**clusternode1:rh2adm> hdbnsutil -sr\_state | egrep -e "^mode:|primary masters" mode: syncmem primary masters: remotehost3**

在 **clusternode2** 上:

**clusternode2:rh2adm> hdbnsutil -sr\_state | egrep -e "^mode:|primary masters" mode: syncmem primary masters: remotehost3**

在 **remotehost3:**

15

**remotehost3:rh2adm> hdbnsutil -sr\_state | egrep -e "^mode:|primary masters" mode: primary**

在所有三个节点上,主数据库为 **remotehost3**。

在这个主数据库中,您必须确保所有三个节点的系统复制状态处于活跃状态,返回码为 **15**:

remotehost3:rh2adm> python /usr/sap/\${SAPSYSTEMNAME}/HDB\${TINSTANCE}/exe/python\_support/systemReplicationSt atus.py |Database |Host |Port |Service Name |Volume ID |Site ID |Site Name |Secondary |Secondary |Secondary |Secondary |Secondary |Replication |Replication |Replication |Secondary | | | | | | | | |Host |Port |Site ID |Site Name |Active Status | Mode | Status | Status Details | Fully Synced | |-------- |------ |----- |------------ |--------- |------- |--------- |--------- |--------- |--------- |--------- |---- --------- |----------- |----------- |-------------- |------------ | |SYSTEMDB |remotehost3 |30201 |nameserver | 1 | 3 |DC3 |clusternode2 | 30201 | 2 |DC2 | YES | SYNCMEM | ACTIVE | | True | |RH2 |remotehost3 |30207 |xsengine | 2 | 3 |DC3 |clusternode2 | 30207 | 2 |DC2 |YES | SYNCMEM | ACTIVE | | True | |RH2 |remotehost3 |30203 |indexserver | 3 | 3 |DC3 |clusternode2 | 30203 | 2 |DC2 |YES |SYNCMEM |ACTIVE | | True | |SYSTEMDB |remotehost3 |30201 |nameserver | 1 | 3 |DC3 |clusternode1 | 30201 | 1 | DC1 | YES | SYNCMEM | ACTIVE | | True | |RH2 |remotehost3 |30207 |xsengine | 2 | 3 |DC3 |clusternode1 | 30207 | 1 |DC1 |YES |SYNCMEM |ACTIVE | | True | |RH2 |remotehost3 |30203 |indexserver | 3 | 3 |DC3 |clusternode1 | 30203 | 1 | DC1 | YES | SYNCMEM | ACTIVE | | True | status system replication site "2": ACTIVE status system replication site "1": ACTIVE overall system replication status: ACTIVE Local System Replication State ~~~~~~~~~~~~~~~~~~~~~~~~~ mode: PRIMARY site id: 3 site name: DC3 [rh2adm@remotehost3: python\_support]# echo \$?

检查所有三个 **sr\_states** 是否都一致。

请在所有三个节点上运行 **hdbnsutil -sr\_state --sapcontrol=1 |grep site prerequisitesMode:**

**clusternode1:rh2adm>hdbnsutil -sr\_state --sapcontrol=1 |grep site.\*Mode**

**clusternode2:rh2adm> hsbnsutil -sr\_state --sapcontrol=1 | grep site.\*Mode**

**remotehost3:rh2adm>hsbnsutil -sr\_state --sapcontrol=1 | grep site.\*Mode**

所有节点上的输出应该相同:

**siteReplicationMode/DC1=primary siteReplicationMode/DC3=async siteReplicationMode/DC2=syncmem siteOperationMode/DC1=primary siteOperationMode/DC3=logreplay siteOperationMode/DC2=logreplay**

在单独的窗口中启动监控。

在 **clusternode1** 上,启动:

**clusternode1:rh2adm> watch "python /usr/sap/\${SAPSYSTEMNAME}/HDB\${TINSTANCE}/exe/python\_support/systemReplica tionStatus.py; echo \\$?"**

在 **remotehost3** 上,启动:

**remotehost3:rh2adm>watch "python /usr/sap/\${SAPSYSTEMNAME}/HDB\${TINSTANCE}/exe/python\_support/systemReplica tionStatus.py; echo \\$?"**

在 **clusternode2** 上,启动:

**clusternode2:rh2adm> watch "hdbnsutil -sr\_state --sapcontrol=1 |grep siteReplicationMode"**

启动测试。

 $\bullet$ 

要切换到 **clusternode1**,在 **clusternode1** 上启动:

**clusternode1:rh2adm> hdbnsutil -sr\_takeover done.**

检查 **monitor** 的输出。

**clusternode1** 上的监控器将更改为:

Every 2.0s: python systemReplicationStatus.py; echo \$? clusternode1: Mon Sep 4 23:34:30 2023

|Database |Host |Port |Service Name |Volume ID |Site ID |Site Name |Secondary |Secondary |Secondary |Secondary |Secondary |Replication |Replication |Replication |Secondary |

| | | | | | | |Host |Port |Site ID |Site Name |Active Status | Mode | Status | Status Details | Fully Synced | |-------- |------ |----- |------------ |--------- |------- |--------- |--------- |--------- |--------- |--------- |----

--------- |----------- |----------- |-------------- |------------ |

|SYSTEMDB |clusternode1 |30201 |nameserver | 1 | 1 |DC1 |clusternode2 | 30201 | 2 |DC2 | YES | SYNCMEM | ACTIVE | | True | |RH2 |clusternode1 |30207 |xsengine | 2 | 1 |DC1 |clusternode2 | 30207 | 2 |DC2 | YES | SYNCMEM | ACTIVE | | | True | |RH2 |clusternode1 |30203 |indexserver | 3 | 1 |DC1 |clusternode2 | 30203 | 2 |DC2 |YES |SYNCMEM |ACTIVE | | True |

status system replication site "2": ACTIVE overall system replication status: ACTIVE

Local System Replication State

~~~~~~~~~~~~~~~~~~~~~~~~~~~~~

mode: PRIMARY site id: 1 site name: DC1 15

重要信息也是返回代码 **15**。

**clusternode2** 上的监控器将更改为:

**Every 2.0s: hdbnsutil -sr\_state --sapcontrol=1 |grep site.\*Mode clusternode2: Mon Sep 4 23:35:18 2023**

**siteReplicationMode/DC1=primary siteReplicationMode/DC2=syncmem siteOperationMode/DC1=primary siteOperationMode/DC2=logreplay**

**DC3** 已消失,需要重新注册。

在 **remotehost3** 上,**systemReplicationStatus** 报告了错误,并且返回码更改为 **11**。

 $\bullet$ 

检查集群节点是否已重新注册:

**clusternode1:rh2adm> hdbnsutil -sr\_state**

**System Replication State ~~~~~~~~~~~~~~~~~~~~~~~~**

**online: true**

**mode: primary operation mode: primary site id: 1 site name: DC1**

**is source system: true is secondary/consumer system: false has secondaries/consumers attached: true is a takeover active: false is primary suspended: false**

**Host Mappings:**

**~~~~~~~~~~~~~~**

**clusternode1 -> [DC2] clusternode2 clusternode1 -> [DC1] clusternode1**

**Site Mappings:**

**~~~~~~~~~~~~~~**

**DC1 (primary/primary) |---DC2 (syncmem/logreplay)**

**Tier of DC1: 1 Tier of DC2: 2**

**Replication mode of DC1: primary Replication mode of DC2: syncmem**

**Operation mode of DC1: primary Operation mode of DC2: logreplay** <span id="page-52-0"></span>**Mapping: DC1 -> DC2 done.**

站点映射显示 **clusternode2 (DC2)**被重新注册。

检查或启用 **vip** 资源:

**[root@clusternode1]# pcs resource \* Clone Set: SAPHanaTopology\_RH2\_02-clone [SAPHanaTopology\_RH2\_02] (unmanaged): \* SAPHanaTopology\_RH2\_02 (ocf::heartbeat:SAPHanaTopology): Started clusternode2 (unmanaged) \* SAPHanaTopology\_RH2\_02 (ocf::heartbeat:SAPHanaTopology): Started clusternode1 (unmanaged) \* Clone Set: SAPHana\_RH2\_02-clone [SAPHana\_RH2\_02] (promotable, unmanaged): \* SAPHana\_RH2\_02 (ocf::heartbeat:SAPHana): Master clusternode2 (unmanaged) \* SAPHana\_RH2\_02 (ocf::heartbeat:SAPHana): Slave clusternode1 (unmanaged) \* vip\_RH2\_02\_MASTER (ocf::heartbeat:IPaddr2): Stopped (disabled, unmanaged)**

**vip** 资源 **vip\_RH2\_02\_MASTER** 已停止。

要再次运行它:

**[root@clusternode1]# pcs resource enable vip\_RH2\_02\_MASTER Warning: 'vip\_RH2\_02\_MASTER' is unmanaged**

警告正确,因为集群不会启动任何资源,除非 **maintenance-mode=false**。

停止集群 维护模式。

在停止 **maintenance-mode** 之前,我们应在单独的窗口中启动两个 **monitor** 以查看更改。

在 **clusternode2** 上运行:

**[root@clusternode2]# watch pcs status --full**

在 **clusternode1** 上,运行:

**clusternode1:rh2adm> watch "python /usr/sap/\${SAPSYSTEMNAME}/HDB\${TINSTANCE}/exe/python\_support/systemReplica tionStatus.py; echo \$?"**

现在,您可以运行以下命令,在 **clusternode1** 上取消设置 **maintenance-mode** :

**[root@clusternode1]# pcs property set maintenance-mode=false**

**clusternode1** 上的 **monitor** 应该显示一切现在都如预期运行:

Every 2.0s: pcs status --full clusternode1: Tue Sep 5 00:01:17 2023

Cluster name: cluster1

Cluster Summary:

\* Stack: corosync

\* Current DC: clusternode1 (1) (version 2.1.2-4.el8\_6.6-ada5c3b36e2) - partition with quorum

\* Last updated: Tue Sep 5 00:01:17 2023

\* Last change: Tue Sep 5 00:00:30 2023 by root via crm\_attribute on clusternode1

\* 2 nodes configured

\* 6 resource instances configured

Node List:

\* Online: [ clusternode1 (1) clusternode2 (2) ]

Full List of Resources:

\* auto rhevm\_fence1 (stonith:fence\_rhevm): Started clusternode1

\* Clone Set: SAPHanaTopology\_RH2\_02-clone [SAPHanaTopology\_RH2\_02]:

\* SAPHanaTopology\_RH2\_02 (ocf::heartbeat:SAPHanaTopology): Started clusternode2

\* SAPHanaTopology\_RH2\_02 (ocf::heartbeat:SAPHanaTopology): Started clusternode1

\* Clone Set: SAPHana\_RH2\_02-clone [SAPHana\_RH2\_02] (promotable):

\* SAPHana\_RH2\_02 (ocf::heartbeat:SAPHana): Slave clusternode2

\* SAPHana\_RH2\_02 (ocf::heartbeat:SAPHana): Master clusternode1

\* vip\_RH2\_02\_MASTER (ocf::heartbeat:IPaddr2): Started clusternode1

Node Attributes:

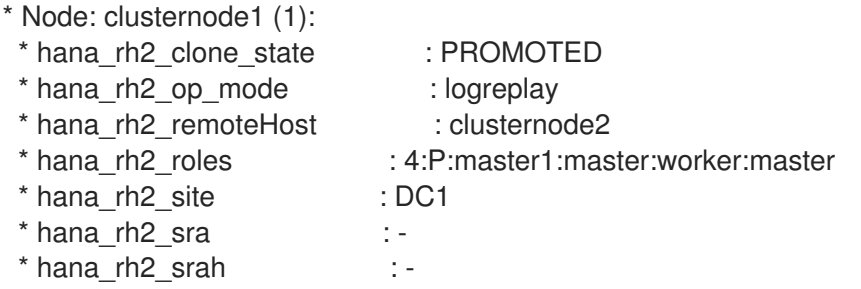

\* hana\_rh2\_srmode : syncmem \* hana\_rh2\_sync\_state : PRIM \* hana\_rh2\_version : 2.00.062.00 \* hana\_rh2\_vhost : clusternode1 \* hana\_rh2\_vhost : clusternod<br>\* lpa\_rh2\_lpt : 1693872030 \* master-SAPHana\_RH2\_02 : 150 \* Node: clusternode2 (2): \* hana\_rh2\_clone\_state : DEMOTED \* hana\_rh2\_op\_mode : logreplay \* hana\_rh2\_remoteHost : clusternode1 \* hana\_rh2\_roles : 4:S:master1:master:worker:master \* hana\_rh2\_site : DC2 \* hana\_rh2\_sra : - \* hana\_rh2\_srah : - \* hana\_rh2\_srmode : syncmem \* hana\_rh2\_sync\_state : SOK \* hana\_rh2\_version : 2.00.062.00 \* hana\_rh2\_vhost : clusternode2 \* lpa\_rh2\_lpt : 30 \* master-SAPHana\_RH2\_02 : 100 Migration Summary: Tickets: PCSD Status: clusternode1: Online clusternode2: Online Daemon Status: corosync: active/disabled pacemaker: active/disabled pcsd: active/enabled 手动交互后,始终可以清理集群建议,如 **Cluster [Cleanup](#page-103-0)** 所述。

将 **remotehost3** 重新注册到 **clusternode1** 上的新主卷。

需要重新注册 **Remotehost3**。要监控进度,请在 **clusternode1** 上启动:

**con\_cluster\_cleanupclusternode1:rh2adm> watch -n 5 'python /usr/sap/\${SAPSYSTEMNAME}/HDB\${TINSTANCE}/exe/python\_support/systemReplica tionStatus.py ; echo Status \$?'**

在 **remotehost3** 上,请启动:

**remotehost3:rh2adm> watch 'hdbnsutil -sr\_state --sapcontrol=1 |grep siteReplicationMode'**

现在,您可以使用这个命令重新注册 **remotehost3**:

**remotehost3:rh2adm> hdbnsutil -sr\_register --remoteHost=clusternode1 - remoteInstance=\${TINSTANCE} --replicationMode=async --name=DC3 - remoteName=DC1 --operationMode=logreplay --online**

**clusternode1** 上的监控器将更改为:

Every 5.0s: python /usr/sap/\${SAPSYSTEMNAME}/HDB\${TINSTANCE}/exe/python\_support/systemReplicationSt atus.py; echo Status \$? clusternode1: Tue Sep 5 00:14:40 2023 |Database |Host |Port |Service Name |Volume ID |Site ID |Site Name |Secondary |Secondary |Secondary |Secondary |Secondary |Replication |Replication |Replication |Secondary | | | | | | | | |Host |Port |Site ID |Site Name |Active Status IMode | Status | Status Details | Fully Synced | |-------- |------ |----- |------------ |--------- |------- |--------- |--------- |--------- |--------- |--------- |---- --------- |----------- |----------- |-------------- |------------ | |SYSTEMDB |clusternode1 |30201 |nameserver | 1 | 1 |DC1 |remotehost3 | 30201 | 3 |DC3 |YES |ASYNC |ACTIVE | | True | |RH2 |clusternode1 |30207 |xsengine | 2 | 1 |DC1 |remotehost3 | 30207 | 3 |DC3 |YES |ASYNC |ACTIVE | | True | |RH2 |clusternode1 |30203 |indexserver | 3 | 1 |DC1 |remotehost3 | 30203 | 3 |DC3 |YES |ASYNC |ACTIVE | | True | |SYSTEMDB |clusternode1 |30201 |nameserver | 1 | 1 |DC1 |clusternode2 | 30201 | 2 |DC2 | YES | SYNCMEM | ACTIVE | | | True | |RH2 |clusternode1 |30207 |xsengine | 2 | 1 |DC1 |clusternode2 | 30207 | 2 |DC2 |YES |SYNCMEM |ACTIVE | | True | |RH2 |clusternode1 |30203 |indexserver | 3 | 1 |DC1 |clusternode2 | 30203 | 2 |DC2 |YES |SYNCMEM |ACTIVE | | True | status system replication site "3": ACTIVE

status system replication site "2": ACTIVE overall system replication status: ACTIVE

Local System Replication State

~~~~~~~~~~~~~~~~~~~~~~~~~~~~~

mode: PRIMARY site id: 1 site name: DC1 Status 15

**remotehost3** 的监控器将更改为:

Every 2.0s: hdbnsutil -sr\_state --sapcontrol=1 |grep site.\*Mode remotehost3: Tue Sep 5 02:15:28 2023

siteReplicationMode/DC1=primary siteReplicationMode/DC3=syncmem siteReplicationMode/DC2=syncmem siteOperationMode/DC1=primary siteOperationMode/DC3=logreplay siteOperationMode/DC2=logreplay

现在,我们再次有 **3** 个条目,**remotehost3 (DC3)**再次是从 **clusternode1 (DC1)**复制的次要 站点。

检查所有节点是否是 **clusternode1** 上的系统复制状态的一部分。

请在所有三个节点上运行 **hdbnsutil -sr\_state --sapcontrol=1 |grep site prerequisitesMode:**

**clusternode1:rh2adm> hdbnsutil -sr\_state --sapcontrol=1 |grep site.\*ModesiteReplicationMode**

**clusternode2:rh2adm> hsbnsutil -sr\_state --sapcontrol=1 | grep site.\*Mode**

**remotehost3:rh2adm> hsbnsutil -sr\_state --sapcontrol=1 | grep site.\*Mode**

在所有节点上,我们应该获得相同的输出:

**siteReplicationMode/DC1=primary siteReplicationMode/DC3=syncmem siteReplicationMode/DC2=syncmem siteOperationMode/DC1=primary siteOperationMode/DC3=logreplay siteOperationMode/DC2=logreplay**

检查 **pcs status --full** 和 **SOK**。

运行:

**[root@clusternode1]# pcs status --full| grep sync\_state**

输出应该是 **PRIM** 或 **SOK**:

最后,集群状态应如下所示,包括 **sync\_state PRIM** 和 **SOK**: **\* hana\_rh2\_sync\_state : PRIM \* hana\_rh2\_sync\_state : SOK [root@clusternode1]# pcs status --full Cluster name: cluster1 Cluster Summary: \* Stack: corosync \* Current DC: clusternode1 (1) (version 2.1.2-4.el8\_6.6-ada5c3b36e2) - partition with quorum \* Last updated: Tue Sep 5 00:18:52 2023 \* Last change: Tue Sep 5 00:16:54 2023 by root via crm\_attribute on clusternode1 \* 2 nodes configured \* 6 resource instances configured Node List: \* Online: [ clusternode1 (1) clusternode2 (2) ] Full List of Resources: \* auto\_rhevm\_fence1 (stonith:fence\_rhevm): Started clusternode1 \* Clone Set: SAPHanaTopology\_RH2\_02-clone [SAPHanaTopology\_RH2\_02]: \* SAPHanaTopology\_RH2\_02 (ocf::heartbeat:SAPHanaTopology): Started clusternode2 \* SAPHanaTopology\_RH2\_02 (ocf::heartbeat:SAPHanaTopology): Started clusternode1 \* Clone Set: SAPHana\_RH2\_02-clone [SAPHana\_RH2\_02] (promotable): \* SAPHana\_RH2\_02 (ocf::heartbeat:SAPHana): Slave clusternode2 \* SAPHana\_RH2\_02 (ocf::heartbeat:SAPHana): Master clusternode1 \* vip\_RH2\_02\_MASTER (ocf::heartbeat:IPaddr2): Started clusternode1 Node Attributes: \* Node: clusternode1 (1): \* hana\_rh2\_clone\_state : PROMOTED \* hana\_rh2\_op\_mode : logreplay \* hana\_rh2\_remoteHost : clusternode2 \* hana\_rh2\_roles : 4:P:master1:master:worker:master \* hana\_rh2\_site : DC1 \* hana\_rh2\_sra : - \* hana\_rh2\_srah : - \* hana\_rh2\_srmode : syncmem \* hana\_rh2\_sync\_state : PRIM \* hana\_rh2\_version : 2.00.062.00 \* hana\_rh2\_vhost : clusternode1 \* lpa\_rh2\_lpt : 1693873014 \* master-SAPHana\_RH2\_02 : 150 \* Node: clusternode2 (2): \* hana\_rh2\_clone\_state : DEMOTED \* hana\_rh2\_op\_mode : logreplay \* hana\_rh2\_remoteHost : clusternode1 \* hana\_rh2\_roles : 4:S:master1:master:worker:master \* hana\_rh2\_site : DC2 \* hana\_rh2\_sra : -**

**\* hana\_rh2\_srah : - \* hana\_rh2\_srmode : syncmem \* hana\_rh2\_sync\_state : SOK \* hana\_rh2\_version : 2.00.062.00 \* hana\_rh2\_vhost : clusternode2 \* lpa\_rh2\_lpt : 30 \* master-SAPHana\_RH2\_02 : 100 Migration Summary: Tickets: PCSD Status:**

**clusternode1: Online clusternode2: Online**

**Daemon Status: corosync: active/disabled pacemaker: active/disabled pcsd: active/enabled**

请参阅 检查集群状态和 **[Check](#page-88-0)** 数据库,以验证所有是否再次工作。

#### 第 **6** 章 有用的命令

以下是有用的命令的 **3** 部分。在大多数情况下,它应该有助于验证操作或配置是否成功。示例与响应一 起列出。在某些情况下,出于格式化原因,输出已被调整。

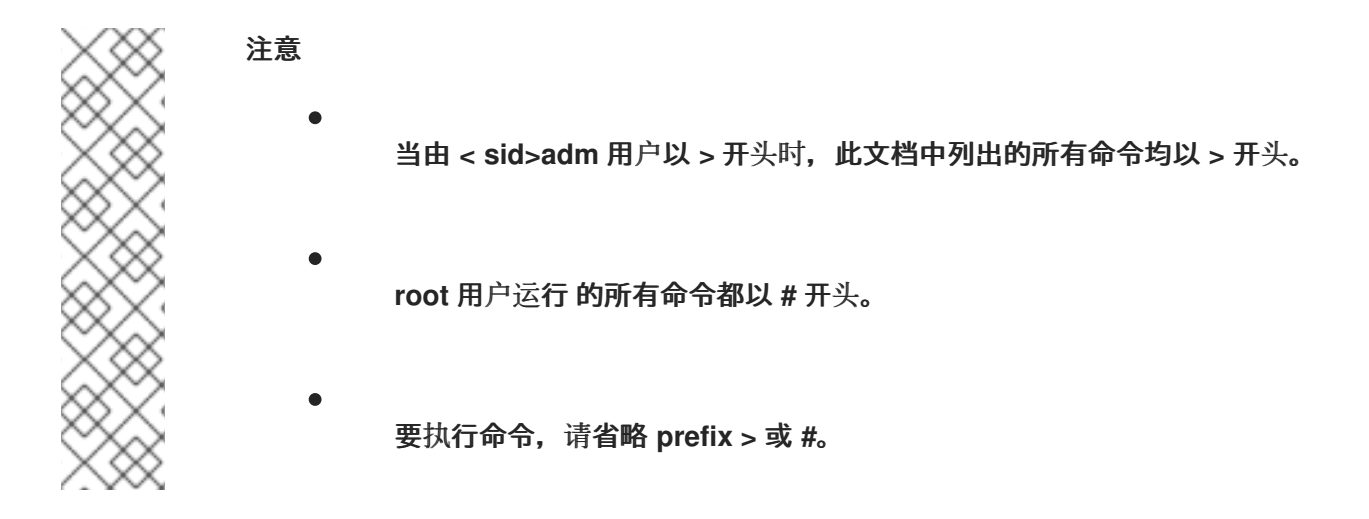

**6.1. SAP HANA** 命令

**SAP HANA** 命令由 **< sid>adm** 用户执行。**Example:**

**[root@clusternode1]# su - rh2adm clusternode1:rh2adm> cdpy clusternode1:rh2adm> pwd /usr/sap/RH2/HDB02/exe/python\_support clusternode1:rh2adm> python systemReplicationStatus.py -h systemReplicationStatus.py [-h|--help] [-a|--all] [-l|--localhost] [-m|--multiTaget] [-s|--site=<site name>] [-t|--printLandscapeTree] [--omitSecondaryActiveStatus] [--sapcontrol=1] clusternode1:rh2adm> python landscapeHostConfiguration.py -h landscapeHostConfiguration.py [-h|--help] [--localhost] [--sapcontrol=1] clusternode1:rh2adm> hdbnsutil # run hdbnsutil without parameters to get help**

**6.1.1.** 使用 **hdbclm**进行 **SAP HANA** 安装

第三个站点的安装与第二个站点的安装类似。安装可以使用 **hdblcm** 作为用户 **root** 来完成。为确保之 前未安装任何内容,请运行 **hdbuninst** 以检查 **SAP HANA** 是否尚未安装在此节点上。

**HANA** 卸载的输出示例:

**[root@remotehost3]# cd /software/DATA\_UNITS/HDB\_SERVER\_LINUX\_X86\_64 root@DC3/software/DATA\_UNITS/HDB\_SERVER\_LINUX\_X86\_64# ./hdbuninst Option 0 will remove an already existing HANA Installation No SAP HANA Installation found is the expected answer**

**DC3** 上 **HANA** 安装的输出示例:

**----[root@remotehost3]# cd /software/DATA\_UNITS/HDB\_SERVER\_LINUX\_X86\_64 # ./hdbuninst Option 0 will remove an already existing HANA Installation No SAP HANA Installation found is the expected answer ---- Example output of HANA installation: [source,text] ---- [root@remotehost3]# ./hdblcm 1 install 2 server /hana/shared is default directory Enter Local Hostname [remotehost3]: use the default name additional hosts only during Scale-Out Installation y default is n ENTER SAP HANA System ID: RH2 Enter Instance Number [02]: Enter Local Host Worker Group [default]: Select System Usage / Enter Index [4]: Choose encryption Enter Location of Data Volumes [/hana/data/RH2]: Enter Location of Log Volumes [/hana/log/RH2]: Restrict maximum memory allocation? [n]: Enter Certificate Host Name Enter System Administrator (rh2adm) Password: <Y0urPasswd> Confirm System Administrator (rh2adm) Password: <Y0urPasswd> Enter System Administrator Home Directory [/usr/sap/RH2/home]: Enter System Administrator Login Shell [/bin/sh]: Enter System Administrator User ID [1000]: Enter System Database User (SYSTEM) Password: <Y0urPasswd> Confirm System Database User (SYSTEM) Password: <Y0urPasswd> Restart system after machine reboot? [n]: ----**

在安装开始前,会列出概述:

**SAP HANA Database System Installation Installation Parameters Remote Execution: ssh Database Isolation: low Install Execution Mode: standard Installation Path: /hana/shared Local Host Name: dc3host SAP HANA System ID: RH2 Instance Number: 02 Local Host Worker Group: default System Usage: custom Location of Data Volumes: /hana/data/RH2 Location of Log Volumes: /hana/log/RH2 SAP HANA Database secure store: ssfs**

**Certificate Host Names: remotehost3 -> remotehost3 System Administrator Home Directory: /usr/sap/RH2/home System Administrator Login Shell: /bin/sh System Administrator User ID: 1000 ID of User Group (sapsys): 1010 Software Components SAP HANA Database Install version 2.00.052.00.1599235305 Location: /software/DATA\_UNITS/HDB\_SERVER\_LINUX\_X86\_64/server SAP HANA Local Secure Store Do not install SAP HANA AFL (incl.PAL,BFL,OFL) Do not install SAP HANA EML AFL Do not install SAP HANA EPM-MDS Do not install SAP HANA Database Client Do not install SAP HANA Studio Do not install SAP HANA Smart Data Access Do not install SAP HANA XS Advanced Runtime Do not install Log File Locations Log directory: /var/tmp/hdb\_RH2\_hdblcm\_install\_2021-06-09\_18.48.13 Trace location: /var/tmp/hdblcm\_2021-06-09\_18.48.13\_31307.trc**

**Do you want to continue? (y/n):**

输入 **y** 开始安装。

## **6.1.2.** 使用 **hdbsql** 检查 **Inifile** 内容

**clusternode1:rh2adm> hdbsql -i \${TINSTANCE} -u system -p Y0urP8ssw0rd**

**Welcome to the SAP HANA Database interactive terminal.**

**Type: \h for help with commands \q to quit**

```
hdbsql RH2=> select * from M_INIFILE_CONTENTS where section='system_replication'
FILE_NAME,LAYER_NAME,TENANT_NAME,HOST,SECTION,KEY,VALUE
"global.ini","DEFAULT","","","system_replication","actual_mode","primary"
"global.ini","DEFAULT","","","system_replication","mode","primary"
"global.ini","DEFAULT","","","system_replication","operation_mode","logreplay"
"global.ini","DEFAULT","","","system_replication","register_secondaries_on_takeover
","true"
"global.ini","DEFAULT","","","system_replication","site_id","1"
"global.ini","DEFAULT","","","system_replication","site_name","DC2"
"global.ini","DEFAULT","","","system_replication","timetravel_logreplay_mode","auto
"
```
**"global.ini","DEFAULT","","","system\_replication","alternative\_sources","" "global.ini","DEFAULT","","","system\_replication","datashipping\_logsize\_threshold", "5368709120" "global.ini","DEFAULT","","","system\_replication","datashipping\_min\_time\_interval", "600" "global.ini","DEFAULT","","","system\_replication","datashipping\_parallel\_channels", "4" "global.ini","DEFAULT","","","system\_replication","datashipping\_parallel\_processing ","true" "global.ini","DEFAULT","","","system\_replication","datashipping\_snapshot\_max\_retent ion\_time","300" "global.ini","DEFAULT","","","system\_replication","enable\_data\_compression","false" "global.ini","DEFAULT","","","system\_replication","enable\_full\_sync","false" "global.ini","DEFAULT","","","system\_replication","enable\_log\_compression","false" "global.ini","DEFAULT","","","system\_replication","enable\_log\_retention","auto" "global.ini","DEFAULT","","","system\_replication","full\_replica\_on\_failed\_delta\_syn c\_check","false" "global.ini","DEFAULT","","","system\_replication","hint\_based\_routing\_site\_name","" "global.ini","DEFAULT","","","system\_replication","keep\_old\_style\_alert","false" "global.ini","DEFAULT","","","system\_replication","logshipping\_async\_buffer\_size"," 67108864" "global.ini","DEFAULT","","","system\_replication","logshipping\_async\_wait\_on\_buffer \_full","true" "global.ini","DEFAULT","","","system\_replication","logshipping\_max\_retention\_size", "1048576" "global.ini","DEFAULT","","","system\_replication","logshipping\_replay\_logbuffer\_cac he\_size","1073741824" "global.ini","DEFAULT","","","system\_replication","logshipping\_replay\_push\_persiste nt\_segment\_count","5" "global.ini","DEFAULT","","","system\_replication","logshipping\_snapshot\_logsize\_thr eshold","3221225472" "global.ini","DEFAULT","","","system\_replication","logshipping\_snapshot\_min\_time\_in terval","900" "global.ini","DEFAULT","","","system\_replication","logshipping\_timeout","30" "global.ini","DEFAULT","","","system\_replication","preload\_column\_tables","true" "global.ini","DEFAULT","","","system\_replication","propagate\_log\_retention","off" "global.ini","DEFAULT","","","system\_replication","reconnect\_time\_interval","30"** "global.ini","DEFAULT","","","system\_replication","retries\_before\_register\_to\_alter **native\_source","20" "global.ini","DEFAULT","","","system\_replication","takeover\_esserver\_without\_log\_ba ckup","false" "global.ini","DEFAULT","","","system\_replication","takeover\_wait\_until\_esserver\_res tart","true" "global.ini","DEFAULT","","","system\_replication","timetravel\_call\_takeover\_hooks", "off" "global.ini","DEFAULT","","","system\_replication","timetravel\_log\_retention\_policy" ,"none" "global.ini","DEFAULT","","","system\_replication","timetravel\_max\_retention\_time"," 0" "global.ini","DEFAULT","","","system\_replication","timetravel\_snapshot\_creation\_int erval","1440" "indexserver.ini","DEFAULT","","","system\_replication","logshipping\_async\_buffer\_si ze","268435456" "indexserver.ini","DEFAULT","","","system\_replication","logshipping\_replay\_logbuffe**

**"indexserver.ini","DEFAULT","","","system\_replication","logshipping\_replay\_push\_per sistent\_segment\_count","20"**

**41 rows selected (overall time 1971.958 msec; server time 31.359 msec)**

## **6.1.3.** 检查数据库

检查数据库是否正在运行,并发现当前的主节点。

#### 列出数据库实例

clusternode1:rh2adm> sapcontrol -nr \${TINSTANCE} -function GetSystemInstanceList

23.06.2023 12:08:17 GetSystemInstanceList OK hostname, instanceNr, httpPort, httpsPort, startPriority, features, dispstatus node1, 2, 50213, 50214, 0.3, HDB|HDB\_WORKER, GREEN

如果输出为绿色,则实例正在运行。

## 列出数据库进程

clusternode1:rh2adm> sapcontrol -nr \${TINSTANCE} -function GetProcessList **GetProcessList** 

OK

name, description, dispstatus, textstatus, starttime, elapsedtime, pid hdbdaemon, HDB Daemon, GREEN, Running, 2023 09 04 14:34:01, 18:41:33, 3788067 hdbcompileserver, HDB Compileserver, GREEN, Running, 2023 09 04 22:35:40, 10:39:54, 445299 hdbindexserver, HDB Indexserver-RH2, GREEN, Running, 2023 09 04 22:35:40, 10:39:54, 445391 hdbnameserver, HDB Nameserver, GREEN, Running, 2023 09 04 22:35:34, 10:40:00, 445178 hdbpreprocessor, HDB Preprocessor, GREEN, Running, 2023 09 04 22:35:40, 10:39:54, 445306 hdbwebdispatcher, HDB Web Dispatcher, GREEN, Running, 2023 09 04 22:35:53, 10:39:41, 445955 hdbxsengine, HDB XSEngine-RH2, GREEN, Running, 2023 09 04 22:35:40, 10:39:54, 445394

## 通常,所有数据库进程都处于 **GREEN** 状态。

## 列出 **SAP HANA** 进程

clusternode1:rh2adm> HDB info USER PID PPID %CPU VSZ RSS COMMAND rh2adm 1560 1559 0.0 6420 3136 watch -n 5 sapcontrol -nr 02 -functi

<span id="page-64-0"></span>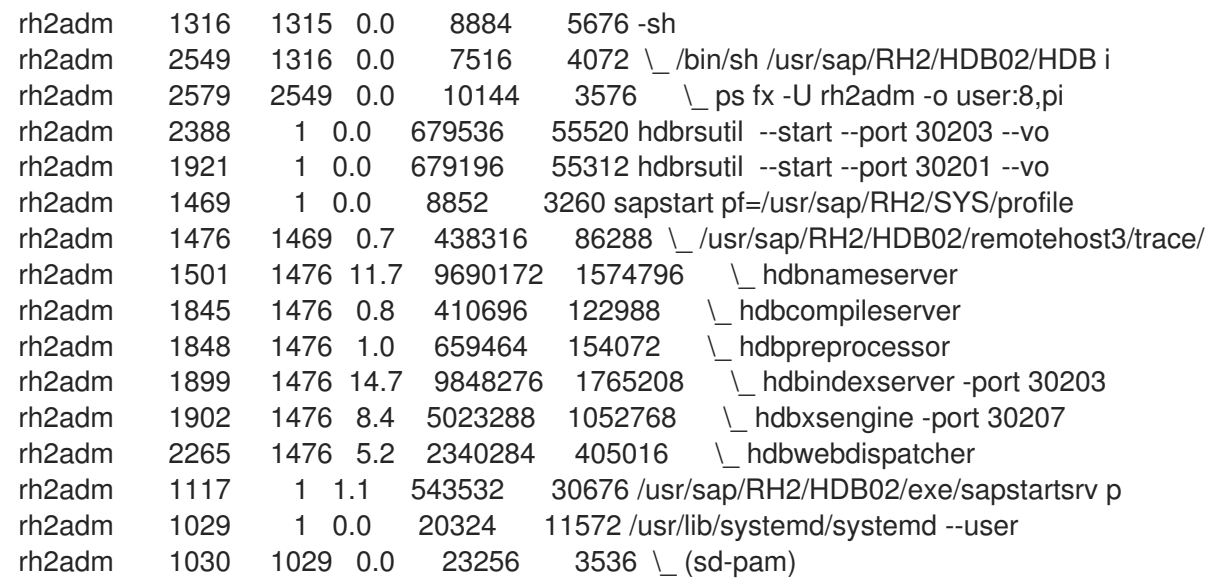

### 显示 **SAP HANA landscape** 配置

clusternode1:rh2adm> /usr/sap/\${SAPSYSTEMNAME}/HDB\${TINSTANCE}/exe/Python/bin/python /usr/sap/\${SAPSYSTEMNAME}/HDB\${TINSTANCE}/exe/python\_support/landscapeHostConfiguration. py;echo \$? | Host | Host | Host | Failover | Remove | Storage | Storage | Failover | Failover | NameServer | NameServer | IndexServer | IndexServer | Host | Host | Worker | Worker | | | Active | Status | Status | Status | Config | Actual | Config | Actual | Config | Actual | Config | Actual | Config | Actual | Config | Actual | | | | | | | | Partition | Partition | Group | Group | Role | Role | Role | Role | Roles | Roles | Groups | Groups | | ------ | ------ | ------ | -------- | ------ | --------- | --------- | -------- | -------- | ---------- | ---------- | ----------- | ----------- | ------ | ------ | ------- | ------- | | clusternode1 | yes | ok | | | | | | 1 | default | default | master 1 | master | worker | master | worker | worker | default | default | overall host status: ok 4

#### 返回码:

**0: fatal**

**1: error**

**2: warning**

**3: info**

**4: OK**

发现主数据库

**clusternode1:rh2adm> hdbnsutil -sr\_state | egrep -e "primary masters|^mode"**

辅助检查示例:

**clusternode1:rh2adm> hdbnsutil -sr\_state | egrep -e "primary masters|^mode" mode: syncmem primary masters: clusternode1**

在当前主上检查示例:

**clusternode1:rh2adm> hdbnsutil -sr\_state | egrep -e "primary masters|^mode" mode: primary**

**clusternode1:rh2adm>hdbnsutil -sr\_state --sapcontrol=1 |grep site.\*Mode siteReplicationMode/DC1=primary siteReplicationMode/DC3=async siteReplicationMode/DC2=syncmem siteOperationMode/DC1=primary siteOperationMode/DC3=logreplay siteOperationMode/DC2=logreplay**

显示数据库版本

使用 **SQL** 查询的示例:

**hdbsql RH2=> select \* from m\_database SYSTEM\_ID,DATABASE\_NAME,HOST,START\_TIME,VERSION,USAGE "RH2","RH2","node1","2023-06-22 15:33:05.235000000","2.00.059.02.1647435895","CUSTOM" 1 row selected (overall time 29.107 msec; server time 927 usec)**

使用 **systemOverview.py** 的示例:

clusternode1:rh2adm> python ./systemOverview.py

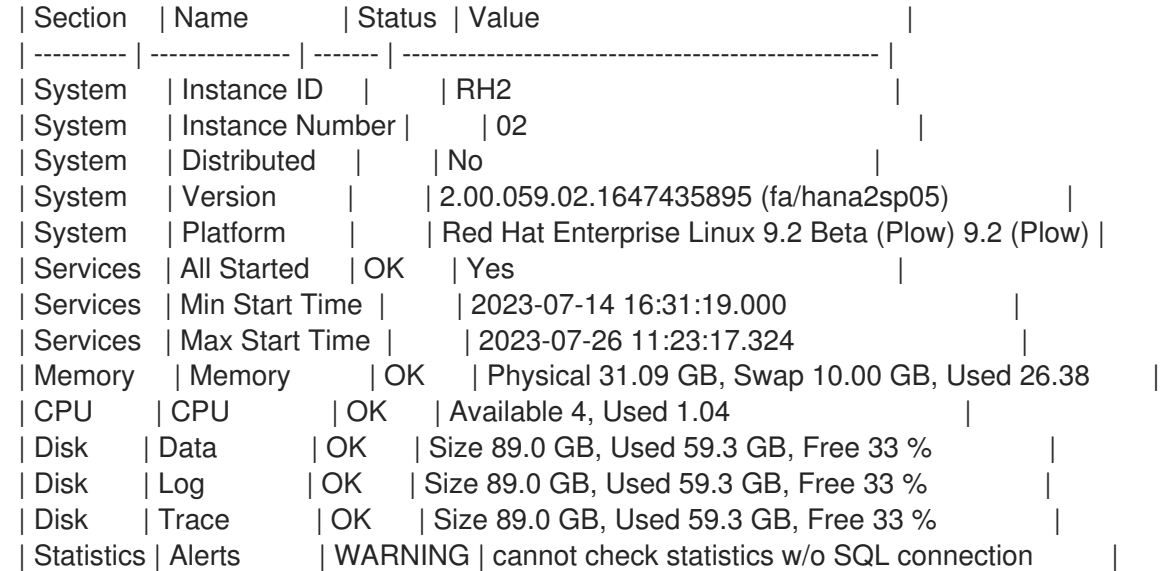

### **6.1.4.** 启动和停止 **SAP HANA**

选项 **1**:**HDB** 命令

**clusternode1:rh2adm> HDB help Usage: /usr/sap/RH2/HDB02/HDB { start|stop|reconf|restart|version|info|proc|admin|kill|kill- <sig>|term }**

**kill or kill-9 should never be used in a productive environment!**

 $\bullet$ 

启动数据库

**clusternode1:rh2adm> HDB start**

停止数据库

**clusternode1:rh2adm> HDB stop**

选项 **2** (推荐):使用 **sapcontrol**

**clusternode1:rh2adm> sapcontrol -nr \${TINSTANCE} -function StartSystem HDB**

**03.07.2023 14:08:30 StartSystem OK**

**clusternode1:rh2adm> sapcontrol -nr \${TINSTANCE} -function StopSystem HDB**

**03.07.2023 14:09:33**

**StopSystem OK**

使用 **[GetProcessList](#page-72-0)** 来监控 **HANA** 服务的启动和停止:

**clusternode1:rh2adm> sapcontrol -nr \${TINSTANCE} -function GetProcessList**

**6.1.5.** 检查 **SAP HANA System Replication** 状态

有多种方法可以检查 **SAP HANA** 系统复制状态:

- **'clusternode1:rh2adm> python systemReplicationStatus.py ' on the primary node**
- **clusternode1:rh2adm> echo \$? # (Return code of systemReplicationStatus)**
- $\bullet$ **clusternode1:rh2adm> hdbnsutil -sr\_state**
	- **clusternode1:rh2adm> hdbnsutil -sr\_stateConfiguration**

# 作为监控器运行的 **systemReplicationStatus.py** 输出示例:

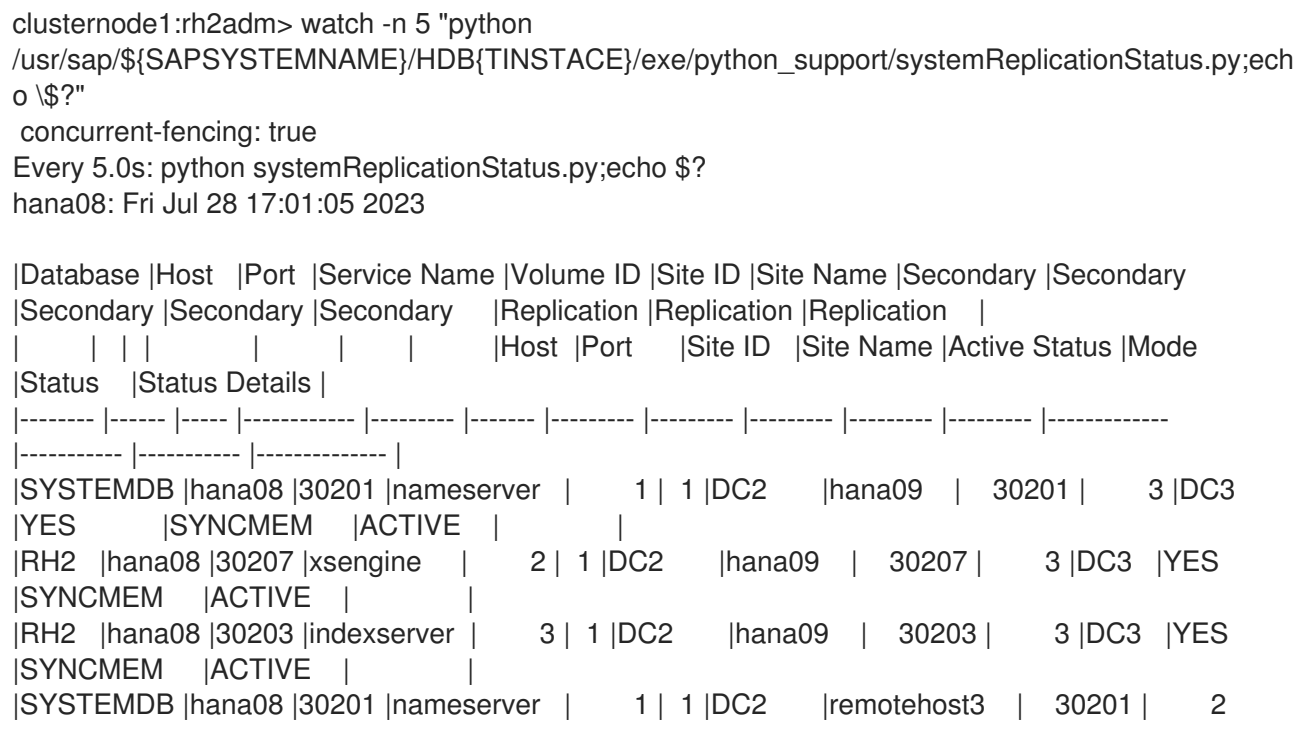

<span id="page-68-0"></span>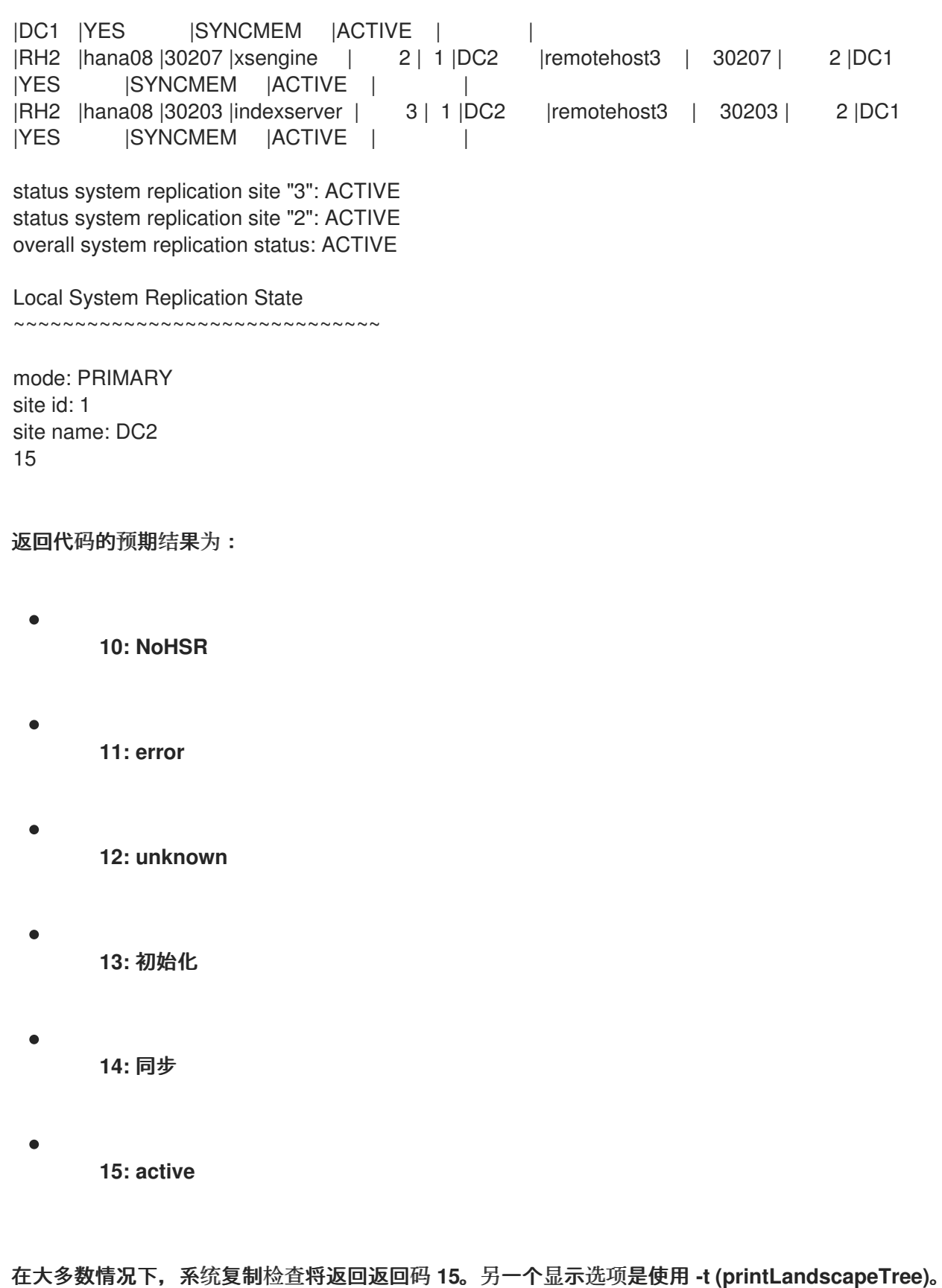

当前主机上的输出示例:

**clusternode1:rh2adm> python systemReplicationStatus.py -t HANA System Replication landscape:**

**DC1 ( primary ) | --- DC3 ( syncmem ) | --- DC2 ( syncmem )**

**hdbnsutil -sr\_state** 示例:

**[root@clusternode1]# su - rh2adm clusternode1:rh2adm> watch -n 10 hdbnsutil -sr\_state Every 10.0s: hdbnsutil -sr\_state clusternode1: Thu Jun 22 08:42:00 2023**

**System Replication State**

**~~~~~~~~~~~~~~~~~~~~~~~~**

**online: true**

**mode: syncmem operation mode: logreplay site id: 2 site name: DC1**

**is source system: false is secondary/consumer system: true has secondaries/consumers attached: false is a takeover active: false is primary suspended: false is timetravel enabled: false replay mode: auto active primary site: 1**

**primary masters: clusternode2**

**Host Mappings:**

**~~~~~~~~~~~~~~**

**clusternode1 -> [DC3] remotehost3 clusternode1 -> [DC1] clusternode1 clusternode1 -> [DC2] clusternode2**

**Site Mappings:**

**~~~~~~~~~~~~~~ DC2 (primary/primary) |---DC3 (syncmem/logreplay) |---DC1 (syncmem/logreplay)**

**Tier of DC2: 1 Tier of DC3: 2 Tier of DC1: 2**

**Replication mode of DC2: primary [2] 0:ssh\***

主上的 **sr\_stateConfiguation** 示例:

**clusternode1:rh2adm> hdbnsutil -sr\_stateConfiguration**

**System Replication State**

**~~~~~~~~~~~~~~~~~~~~~~~~**

**mode: primary site id: 2 site name: DC1 done.**

**二级上的 sr\_stateConfiguration 示例:** 

**clusternode1:rh2adm> hdbnsutil -sr\_stateConfiguration**

**System Replication State ~~~~~~~~~~~~~~~~~~~~~~~~**

**mode: syncmem site id: 1 site name: DC2 active primary site: 2**

**primary masters: clusternode1 done.**

您还可以在节点是当前主的辅助数据库中检查。在故障转移过程中,会出现两个主数据库,并且需要 这些信息来确定潜在的主数据库错误,需要重新注册为次要数据库。

如需更多信息,请参阅示例 :检查 **Primary** 和 **[Secondary](https://help.sap.com/docs/SAP_HANA_PLATFORM/4e9b18c116aa42fc84c7dbfd02111aba/0e6f7b5b4a8e4bf0b2a504b98d7e0585.html?locale=en-US) Systems** 上的状态。

**6.1.6.** 注册辅助节点

 $\bullet$ 

为 **SAP HANA** 系统复制环境注册辅助数据库的先决条件:

- 创建 **SAP [HANA](#page-80-0)** 备份
- 在主节点上启用 **SAP [HANA](#page-80-1)** 系统复制

<span id="page-71-0"></span>[复制数据](#page-14-0)库密钥

注册二级节点

注册示例:

**clusternode1:rh2adm> hdbnsutil -sr\_register --remoteHost=clusternode2 - remoteInstance=\${TINSTANCE} --replicationMode=syncmem --name=DC1 --online --operationMode not set; using default from global.ini/[system\_replication]/operation\_mode: logreplay adding site ... collecting information ... updating local ini files ... done.**

在注册了 **global.ini** 文件后,将自动更新

**…**来自:

**# global.ini last modified 2023-06-15 09:55:05.665341 by /usr/sap/RH2/HDB02/exe/hdbnsutil initTopology --workergroup=default --set\_user\_system\_pw [multidb] mode = multidb database\_isolation = low singletenant = yes**

**[persistence] basepath\_datavolumes = /hana/data/RH2 basepath\_logvolumes = /hana/log/RH2**

**…**至:

**# global.ini last modified 2023-06-15 11:25:44.516946 by hdbnsutil -sr\_register - remoteHost=node2 --remoteInstance=02 --replicationMode=syncmem --name=DC1 --online [multidb] mode = multidb database\_isolation = low singletenant = yes**

**[persistence] basepath\_datavolumes = /hana/data/RH2 basepath\_logvolumes = /hana/log/RH2**
**[system\_replication] timetravel\_logreplay\_mode = auto**  $site$   $id = 3$ **mode = syncmem actual\_mode = syncmem site\_name = DC1 operation\_mode = logreplay**

**[system\_replication\_site\_masters] 1 = clusternode2:30201**

#### <span id="page-72-0"></span>**6.1.7. sapcontrol GetProcessList**

检查活跃的 **SAP HANA** 数据库的进程

**clusternode1:rh2adm> sapcontrol -nr \${TINSTANCE} -function GetProcessList clusternode1: Wed Jun 7 08:23:03 2023**

**07.06.2023 08:23:03 GetProcessList**

**OK**

**name, description, dispstatus, textstatus, starttime, elapsedtime, pid hdbdaemon, HDB Daemon, GREEN, Running, 2023 06 02 16:59:42, 111:23:21, 4245 hdbcompileserver, HDB Compileserver, GREEN, Running, 2023 06 02 17:01:35, 111:21:28, 7888 hdbindexserver, HDB Indexserver-RH2, GREEN, Running, 2023 06 02 17:01:36, 111:21:27, 7941 hdbnameserver, HDB Nameserver, GREEN, Running, 2023 06 02 17:01:29, 111:21:34, 7594 hdbpreprocessor, HDB Preprocessor, GREEN, Running, 2023 06 02 17:01:35, 111:21:28, 7891 hdbwebdispatcher, HDB Web Dispatcher, GREEN, Running, 2023 06 02 17:01:42, 111:21:21, 8339**

**hdbxsengine, HDB XSEngine-RH2, GREEN, Running, 2023 06 02 17:01:36, 111:21:27, 7944**

### **6.1.8. sapcontrol GetInstanceList**

这将列出 **SAP HANA** 数据库的实例状态。它还将显示端口。有三个不同的状态名称:

- **GREEN** (运行)
- 

**GRAY** (停止)

**YELLOW** (当前正在更改)

#### 活跃实例示例:

# **clusternode1:rh2adm> sapcontrol -nr \${TINSTANCE} -function GetSystemInstanceList clusternode1: Wed Jun 7 08:24:13 2023**

**07.06.2023 08:24:13 GetSystemInstanceList OK hostname, instanceNr, httpPort, httpsPort, startPriority, features, dispstatus remotehost3, 2, 50213, 50214, 0.3, HDB|HDB\_WORKER, GREEN**

停止的实例示例:

**clusternode1:rh2adm> sapcontrol -nr \${TINSTANCE} -function GetSystemInstanceList**

**22.06.2023 09:14:55 GetSystemInstanceList OK hostname, instanceNr, httpPort, httpsPort, startPriority, features, dispstatus remotehost3, 2, 50213, 50214, 0.3, HDB|HDB\_WORKER, GRAY**

### **6.1.9. hdbcons** 示例

您还可以使用 **HDB** 控制台显示数据库的信息:

**hdbcons -e hdbindexserver 'replication info'**

**hdbcons -e hdbindexserver** 帮助 更多选项

**'replication info'** 示例:

**clusternode1:rh2adm> hdbcons -e hdbindexserver 'replication info' hdbcons -p `pgrep hdbindex` 'replication info' SAP HANA DB Management Client Console (type '\?' to get help for client commands) Try to open connection to server process with PID 451925 SAP HANA DB Management Server Console (type 'help' to get help for server commands) Executable: hdbindexserver (PID: 451925) [OK] -- ## Start command at: 2023-06-22 09:05:25.211**

**listing default statistics for volume 3 System Replication Primary Information**

**====================================== System Replication Primary Configuration [system\_replication] logshipping\_timeout = 30 [system\_replication] enable\_full\_sync = false**

**[system\_replication] preload\_column\_tables = true [system\_replication] ensure\_backup\_history = true [system\_replication\_communication] enable\_ssl = off [system\_replication] keep\_old\_style\_alert = false [system\_replication] enable\_log\_retention = auto [system\_replication] logshipping\_max\_retention\_size = 1048576 [system\_replication] logshipping\_async\_buffer\_size = 268435456 - lastLogPos : 0x4ab2700 - lastLogPosTimestamp : 22.06.2023-07.05.25 (1687417525193952) - lastConfirmedLogPos : 0x4ab2700 - lastConfirmedLogPosTimestamp: 22.06.2023-07.05.25 (1687417525193952) - lastSavepointVersion : 1286 - lastSavepointLogPos : 0x4ab0602 - lastSavepointTimestamp : 22.06.2023-07.02.42 (1687417362853007) 2 session registered. Session index 0 - SiteID : 3 - RemoteHost : 192.168.5.137 Log Connection - ptr : 0x00007ff04c0a1000 - channel : {<NetworkChannelSSLFilter>={<NetworkChannelBase>= {this=140671686293528, fd=70, refCnt=2, idx=5, local=192.168.5.134/40203\_tcp, remote=192.168.5.137/40406\_tcp, state=Connected, pending=[r---]}}} - SSLActive : false - mode : syncmem Data Connection - ptr : 0x00007ff08b730000 - channel : {<NetworkChannelSSLFilter>={<NetworkChannelBase>= {this=140671436247064, fd=68, refCnt=2, idx=6, local=192.168.5.134/40203\_tcp, remote=192.168.5.137/40408\_tcp, state=Connected, pending=[r---]}}} - SSLActive : false Primary Statistics - Creation Timestamp : 20.06.2023-13.55.07 (1687269307772532) - Last Reset Timestamp : 20.06.2023-13.55.07 (1687269307772532) - Statistic Reset Count : 0 - ReplicationMode : syncmem - OperationMode : logreplay - ReplicationStatus : ReplicationStatus\_Active - ReplicationStatusDetails : - ReplicationFullSync : DISABLED - shippedLogPos : 0x4ab2700 - shippedLogPosTimestamp : 22.06.2023-07.05.25 (1687417525193952) - sentLogPos : 0x4ab2700 - sentLogPosTimestamp : 22.06.2023-07.05.25 (1687417525193952) - sentMaxLogWriteEndPosition : 0x4ab2700 - sentMaxLogWriteEndPositionReqCnt: 0x1f6b8 - shippedLogBuffersCount : 142439 - shippedLogBuffersSize : 805855232 bytes - shippedLogBuffersSizeUsed : 449305792 bytes (55.76clusternode1:rh2adm>) - shippedLogBuffersSizeNet : 449013696 bytes (55.72clusternode1:rh2adm>) - shippedLogBufferDuration : 83898615 microseconds - shippedLogBufferDurationMin : 152 microseconds - shippedLogBufferDurationMax : 18879 microseconds - shippedLogBufferDurationSend : 7301067 microseconds - shippedLogBufferDurationComp : 0 microseconds - shippedLogBufferThroughput : 9709099.18 bytes/s**

**- shippedLogBufferPendingDuration : 80583785 microseconds - shippedLogBufferRealThrougput : 10073190.40 bytes/s - replayLogPos : 0x4ab2700 - replayLogPosTimestamp : 22.06.2023-07.05.25 (1687417525193952) - replayBacklog : 0 microseconds - replayBacklogSize : 0 bytes - replayBacklogMax : 822130896 microseconds - replayBacklogSizeMax : 49455104 bytes - shippedSavepointVersion : 0 - shippedSavepointLogPos : 0x0 - shippedSavepointTimestamp : not set - shippedFullBackupCount : 0 - shippedFullBackupSize : 0 bytes - shippedFullBackupSizeNet : 0 bytes (-nanclusternode1:rh2adm>) - shippedFullBackupDuration : 0 microseconds - shippedFullBackupDurationComp : 0 microseconds - shippedFullBackupThroughput : 0.00 bytes/s - shippedFullBackupStreamCount : 0 - shippedFullBackupResumeCount : 0 - shippedLastFullBackupSize : 0 bytes - shippedLastFullBackupSizeNet : 0 bytes (-nanclusternode1:rh2adm>) - shippedLastFullBackupStart : not set - shippedLastFullBackupEnd : not set - shippedLastFullBackupDuration : 0 microseconds - shippedLastFullBackupStreamCount : 0 - shippedLastFullBackupResumeCount : 0 - shippedDeltaBackupCount : 0 - shippedDeltaBackupSize : 0 bytes - shippedDeltaBackupSizeNet : 0 bytes (-nanclusternode1:rh2adm>) - shippedDeltaBackupDuration : 0 microseconds - shippedDeltaBackupDurationComp : 0 microseconds - shippedDeltaBackupThroughput : 0.00 bytes/s - shippedDeltaBackupStreamCount : 0 - shippedDeltaBackupResumeCount : 0 - shippedLastDeltaBackupSize : 0 bytes - shippedLastDeltaBackupSizeNet : 0 bytes (-nanclusternode1:rh2adm>) - shippedLastDeltaBackupStart : not set - shippedLastDeltaBackupEnd : not set - shippedLastDeltaBackupDuration : 0 microseconds - shippedLastDeltaBackupStreamCount : 0 - shippedLastDeltaBackupResumeCount : 0 - currentTransferType : None - currentTransferSize : 0 bytes - currentTransferPosition : 0 bytes (0clusternode1:rh2adm>) - currentTransferStartTime : not set - currentTransferThroughput : 0.00 MB/s - currentTransferStreamCount : 0 - currentTransferResumeCount : 0 - currentTransferResumeStartTime : not set - Secondary sync'ed via Log Count : 1 - syncLogCount : 3 - syncLogSize : 62840832 bytes - backupHistoryComplete : 1 - backupLogPosition : 0x4a99980 - backupLogPositionUpdTimestamp : 22.06.2023-06.56.27 (0x5feb26227e7af) - shippedMissingLogCount : 0**

```
- shippedMissingLogSize : 0 bytes
- backlogSize : 0 bytes
- backlogTime : 0 microseconds
- backlogSizeMax : 0 bytes
- backlogTimeMax : 0 microseconds
- Secondary Log Connect time : 20.06.2023-13.55.31 (1687269331361049)
- Secondary Data Connect time : 20.06.2023-13.55.33 (1687269333768341)
- Secondary Log Close time : not set
- Secondary Data Close time : 20.06.2023-13.55.31 (1687269331290050)
- Secondary Log Reconnect Count : 0
- Secondary Log Failover Count : 0
- Secondary Data Reconnect Count : 1
- Secondary Data Failover Count : 0
----------------------------------------------------------------
Session index 1
- SiteID : 2
- RemoteHost : 192.168.5.133
Log Connection
- ptr : 0x00007ff0963e4000
- channel : {<NetworkChannelSSLFilter>={<NetworkChannelBase>=
{this=140671506282520, fd=74, refCnt=2, idx=0, local=192.168.5.134/40203_tcp,
remote=192.168.5.133/40404_tcp, state=Connected, pending=[r---]}}}
- SSLActive : false
- mode : syncmem
Data Connection
- ptr : 0x00007ff072c04000
- channel : {<NetworkChannelSSLFilter>={<NetworkChannelBase>=
{this=140671463146520, fd=75, refCnt=2, idx=1, local=192.168.5.134/40203_tcp,
remote=192.168.5.133/40406_tcp, state=Connected, pending=[r---]}}}
- SSLActive : false
Primary Statistics
- Creation Timestamp : 20.06.2023-13.55.49 (1687269349892111)
- Last Reset Timestamp : 20.06.2023-13.55.49 (1687269349892111)
- Statistic Reset Count : 0
- ReplicationMode : syncmem
- OperationMode : logreplay
- ReplicationStatus : ReplicationStatus_Active
- ReplicationStatusDetails :
- ReplicationFullSync : DISABLED
- shippedLogPos : 0x4ab2700
- shippedLogPosTimestamp : 22.06.2023-07.05.25 (1687417525193952)
- sentLogPos : 0x4ab2700
- sentLogPosTimestamp : 22.06.2023-07.05.25 (1687417525193952)
- sentMaxLogWriteEndPosition : 0x4ab2700
- sentMaxLogWriteEndPositionReqCnt: 0x1f377
- shippedLogBuffersCount : 142326
- shippedLogBuffersSize : 793939968 bytes
- shippedLogBuffersSizeUsed : 437675200 bytes (55.13clusternode1:rh2adm>)
- shippedLogBuffersSizeNet : 437565760 bytes (55.11clusternode1:rh2adm>)
- shippedLogBufferDuration : 76954026 microseconds
- shippedLogBufferDurationMin : 115 microseconds
- shippedLogBufferDurationMax : 19285 microseconds
- shippedLogBufferDurationSend : 2951495 microseconds
- shippedLogBufferDurationComp : 0 microseconds
- shippedLogBufferThroughput : 10446578.53 bytes/s
- shippedLogBufferPendingDuration : 73848247 microseconds
```
73

**- shippedLogBufferRealThrougput : 10875889.97 bytes/s - replayLogPos : 0x4ab2700 - replayLogPosTimestamp : 22.06.2023-07.05.25 (1687417525193952) - replayBacklog : 0 microseconds - replayBacklogSize : 0 bytes - replayBacklogMax : 113119944 microseconds - replayBacklogSizeMax : 30171136 bytes - shippedSavepointVersion : 0 - shippedSavepointLogPos : 0x0 - shippedSavepointTimestamp : not set - shippedFullBackupCount : 0 - shippedFullBackupSize : 0 bytes - shippedFullBackupSizeNet : 0 bytes (-nanclusternode1:rh2adm>) - shippedFullBackupDuration : 0 microseconds - shippedFullBackupDurationComp : 0 microseconds - shippedFullBackupThroughput : 0.00 bytes/s - shippedFullBackupStreamCount : 0 - shippedFullBackupResumeCount : 0 - shippedLastFullBackupSize : 0 bytes - shippedLastFullBackupSizeNet : 0 bytes (-nanclusternode1:rh2adm>) - shippedLastFullBackupStart : not set - shippedLastFullBackupEnd : not set - shippedLastFullBackupDuration : 0 microseconds - shippedLastFullBackupStreamCount : 0 - shippedLastFullBackupResumeCount : 0 - shippedDeltaBackupCount : 0 - shippedDeltaBackupSize : 0 bytes - shippedDeltaBackupSizeNet : 0 bytes (-nanclusternode1:rh2adm>) - shippedDeltaBackupDuration : 0 microseconds - shippedDeltaBackupDurationComp : 0 microseconds - shippedDeltaBackupThroughput : 0.00 bytes/s - shippedDeltaBackupStreamCount : 0 - shippedDeltaBackupResumeCount : 0 - shippedLastDeltaBackupSize : 0 bytes - shippedLastDeltaBackupSizeNet : 0 bytes (-nanclusternode1:rh2adm>) - shippedLastDeltaBackupStart : not set - shippedLastDeltaBackupEnd : not set - shippedLastDeltaBackupDuration : 0 microseconds - shippedLastDeltaBackupStreamCount : 0 - shippedLastDeltaBackupResumeCount : 0 - currentTransferType : None - currentTransferSize : 0 bytes - currentTransferPosition : 0 bytes (0clusternode1:rh2adm>) - currentTransferStartTime : not set - currentTransferThroughput : 0.00 MB/s - currentTransferStreamCount : 0 - currentTransferResumeCount : 0 - currentTransferResumeStartTime : not set - Secondary sync'ed via Log Count : 1 - syncLogCount : 3 - syncLogSize : 61341696 bytes - backupHistoryComplete : 1 - backupLogPosition : 0x4a99980 - backupLogPositionUpdTimestamp : 22.06.2023-06.56.27 (0x5feb26227e670) - shippedMissingLogCount : 0 - shippedMissingLogSize : 0 bytes**

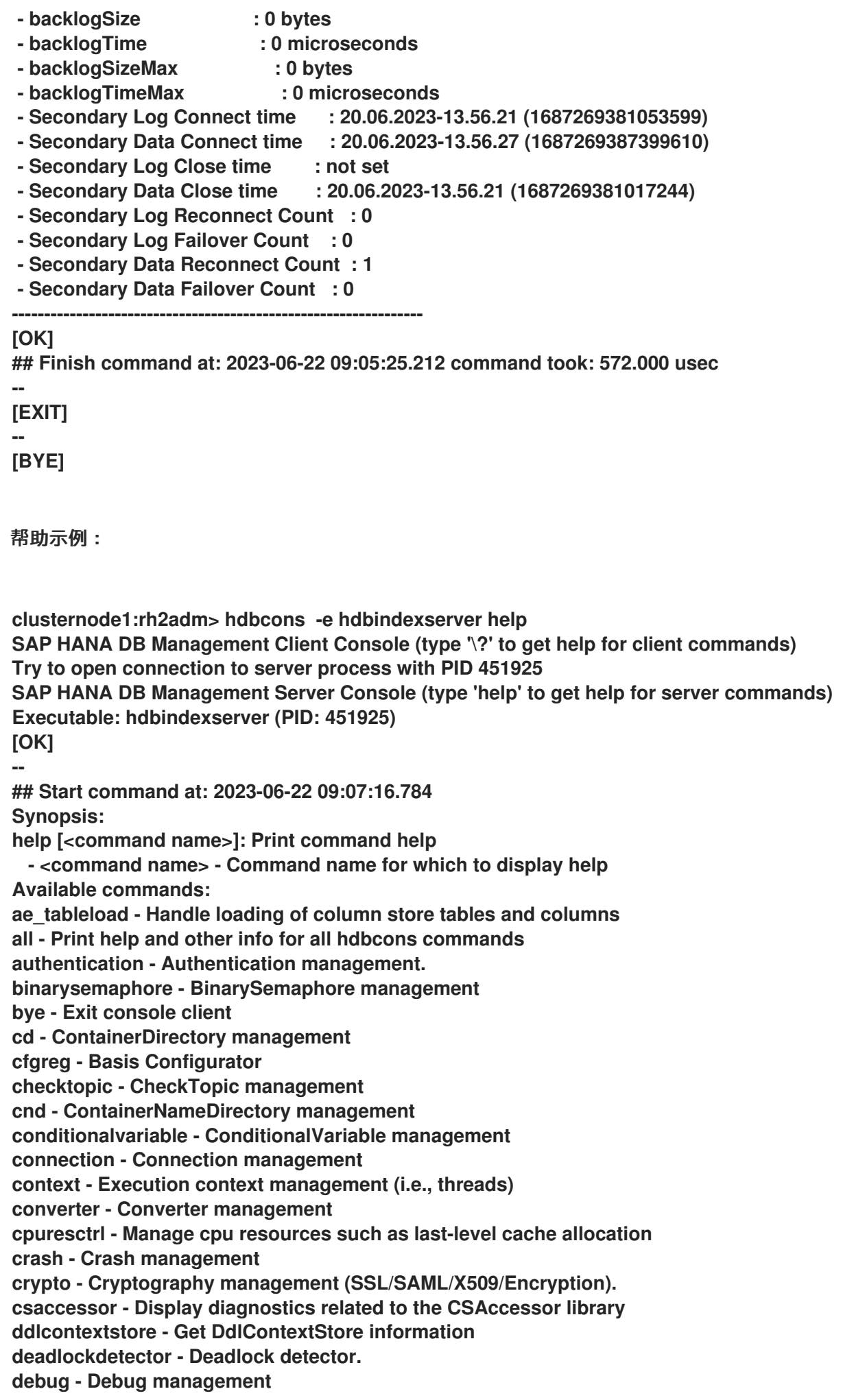

**distribute - Handling distributed systems dvol - DataVolume management ELF - ELF symbol resolution management encryption - Persistence encryption management eslog - Manipulate logger on extended storage event - Event management exit - Exit console client flightrecorder - Flight Recorder hananet - HANA-Net command interface help - Display help for a command or command list hkt - HANA Kernal Tracer (HKT) management indexmanager - Get IndexManager information, especially for IndexHandles itab - Internaltable diagnostics jexec - Information and actions for Job Executor/Scheduler licensing - Licensing management. log - Show information about logger and manipulate logger machine - Information about the machine topology mm - Memory management monitor - Monitor view command mproxy - Malloc proxy management msl - Mid size LOB management mutex - Mutex management numa - Provides NUMA statistics for all columns of a given table, broken down by column constituents like dictionary, data vector and index. nvmprovider - NVM Provider output - Command for managing output from the hdbcons page - Page management pageaccess - PageAccess management profiler - Profiler quit - Exit console client readwritelock - ReadWriteLock management replication - Monitor data and log replication resman - ResourceManager management rowstore - Row Store runtimedump - Generate a runtime dump. savepoint - Savepoint management semaphore - Semaphore management servicethreads - Thread information M\_SERVICE\_THREADS snapshot - Snapshot management stat - Statistics management statisticsservercontroller - StatisticsServer internals statreg - Statistics registry command syncprimi - Syncprimitive management (Mutex, CondVariable, Semaphore, BinarySemaphore, ReadWriteLock) table - Table Management tablepreload - Manage and monitor table preload trace - Trace management tracetopic - TraceTopic management transaction - Transaction management ut - UnifiedTable Management version - Version management vf - VirtualFile management x2 - get X2 info [OK] ## Finish command at: 2023-06-22 09:07:16.785 command took: 209.000 usec --**

**[EXIT] -- [BYE]**

**6.1.10.** 创建 **SAP HANA** 备份

如果要使用 **SAP HANA** 系统复制,必须首先在主系统上创建一个备份。

如何执行此操作的示例为用户 **< sid>adm:**

**clusternode1:rh2adm> hdbsql -i \${TINSTANCE} -u system -d SYSTEMDB "BACKUP DATA USING FILE ('/hana/backup/')" clusternode1:rh2adm> hdbsql -i \${TINSTANCE} -u system -d \${SAPSYSTEMNAME} "BACKUP DATA USING FILE ('/hana/backup/')"**

**6.1.11.** 在主数据库上启用 **SAP HANA** 系统复制

必须在主节点上启用 **SAP HANA** 系统复制。这要求首先进行备份。

**clusternode1:rh2adm> hdbnsutil -sr\_enable --name=DC1 nameserver is active, proceeding ... successfully enabled system as system replication source site done.**

**6.1.12.** 将数据库密钥复制到辅助节点

数据库密钥需要从主数据库复制到次要数据库,然后才能将其注册为次要数据库。

例如:

**clusternode1:rh2adm> scp -rp /usr/sap/\${SAPSYSTEMNAME}/SYS/global/security/rsecssfs/data/SSFS\_\${SAPSYSTEMNAME}. DAT remotehost3:/usr/sap/\${SAPSYSTEMNAME}/SYS/global/security/rsecssfs/data/SSFS\_\${SAPSY STEMNAME}.DAT clusternode1:rh2adm> scp -rp /usr/sap/\${SAPSYSTEMNAME}/SYS/global/security/rsecssfs/key/SSFS\_\${SAPSYSTEMNAME}.K EY remotehost3:/usr/sap/\${SAPSYSTEMNAME}/SYS/global/security/rsecssfs/key/SSFS\_\${SAPSYS TEMNAME}.KEY**

**6.1.13.** 为 **SAP HANA** 系统复制注册辅助节点

请确定数据库密钥已首先复制到次要节点。然后运行注册命令:

**clusternode1:rh2adm> hdbnsutil -sr\_register --remoteHost=remotehost3 - remoteInstance=\${TINSTANCE} --replicationMode=syncmem --name=DC1 --remoteName=DC3 --operationMode=logreplay --online**

## 参数描述:

 $\circ$ 

 $\circ$ 

 $\circ$ 

 $\circ$ 

 $\circ$ 

 $\bullet$ 

- $\bullet$ **remotehost:** 运行源(主)数据库的活动节点的主机名
	- **remoteInstance** :数据库的实例数
		- **replicationMode** :以下选项之一
			- 同步 :硬盘同步
			- **async:** 异步复制
			- **syncmem:** 内存同步
	- 名称 :这是此复制站点的别名
- **remoteName** :源数据库的别名名称
	- **operationMode** :以下选项之一
		- **delta\_datashipping** :定期传输数据。接管需要更长的时间。
		- **logreplay:** 在远程站点上立即为 **redone** 日志。接管速度更快。

**logreplay\_readaccess** :可能对第二个站点进行额外的 **logreplay** 只读访问。

## **6.1.14.** 检查 **SAP HANA** 数据库的 **log\_mode**

设置 **log\_mode** 有两个选项:

 $\Omega$ 

**log\_mode=overwrite**

log\_mode=normal : 这是默认值, 在数据库实例作为主要实例运行时也是必需的。使用 **SAP HANA Multitarget System Replication**,您必须使用 **log\_mode=normal**。检查 **log\_mode** 的最佳方法是使用 **hdbsql** :

包括错误的 覆盖 条目示例:

**clusternode1:rh2adm> hdbsql -i \${TINSTANCE} -d \${SAPSYSTEMNAME} -u system Password:**

**Welcome to the SAP HANA Database interactive terminal.**

**Type: \h for help with commands \q to quit**

**hdbsql RH2=> select \* from m\_inifile\_contents where key='log\_mode'** FILE\_NAME,LAYER\_NAME,TENANT\_NAME,HOST,SECTION,KEY,VALUE **"global.ini","DEFAULT","","","persistence","log\_mode","normal" "global.ini","HOST","","node2","persistence","log\_mode","overwrite" 2 rows selected (overall time 46.931 msec; server time 30.845 msec)**

**hdbsql RH2=>exit**

在这种情况下,我们有两个 **global.ini** 文件:

**DEFAULT**

 $\circ$ 

**/usr/sap/\${SAPSYSTEMNAME}/SYS/global/hdb/custom/config/global.ini**

**HOST**

 $\circ$ 

**/HANA/shared/\${SAPSYSTEMNAME}/HDB\${TINSTANCE}/\${HOSTNAME}/global.ini The HOST** 值覆盖 **DEFAULT** 值。您还可以在数据库启动前检查这两个文件,然后再次使用 **hdbsql** 验证正确的设置。您可以通过编辑 **global.ini** 文件来更改 **log\_mode**。

**Example:**

**clusternode1:rh2adm> vim /hana/shared/\${SAPSYSTEMNAME}/HDB\${TINSTANCE}/\${HOSTNAME}/global.ini # global.ini last modified 2023-04-06 16:15:03.521715 by hdbnameserver [persistence] log\_mode = overwrite**

**# global.ini last modified 2023-04-06 16:15:03.521715 by hdbnameserver [persistence] log\_mode = normal**

检查或更新 **global.ini** 文件后,验证 **log\_mode** 值:

**clusternode1:rh2adm> hdbsql -d \${SAPSYSTEMNAME} -i \${TINSTANCE} -u SYSTEM; hdbsql RH2=> select \* from m\_inifile\_contents where section='persistence' and key='log\_mode' FILE\_NAME,LAYER\_NAME,TENANT\_NAME,HOST,SECTION,KEY,VALUE "global.ini","DEFAULT","","","persistence","log\_mode","normal" "global.ini","HOST","","node2","persistence","log\_mode","normal" 2 rows selected (overall time 60.982 msec; server time 20.420 msec)**

部分还显示在 **[persistence]** 部分中需要设置此参数。当您将日志模式从 覆盖 改为 **normal** 时,建议 您创建一个完整的数据备份,以确保数据库可以被恢复。

**6.1.15.** 发现主数据库

 $\bullet$ 

例如,有几种方法可以识别主节点:

- **pcs status | grep Promoted**
- **hdbnsutil -sr\_stateConfiguration**
- **systemReplicationStatus.py**

选项 **1 -** 以下 **systemReplicationStatus.py** 脚本示例,过滤器将返回所有节点上的主数据库位置:

**clusternode1:rh2adm> /usr/sap/\${SAPSYSTEMNAME}/HDB\${TINSTANCE}/exe/Python/bin/python /usr/sap/\${SAPSYSTEMNAME}/HDB\${TINSTANCE}/exe/python\_support/systemReplicationStat us.py --sapcontrol=1 | egrep -e "3\${TINSTANCE}01/HOST|PRIMARY\_MASTERS"| head -1 | awk -F"=" '{ print \$2 }'**

输出:

**clusternode2**

选项 **2 -** 以下示例以类似方法为所有节点显示 **systemReplicationStatus** :

**rh2adm>hdbnsutil -sr\_state --sapcontrol=1 | grep site.\*Mode**

输出:

**siteReplicationMode/DC1=primary siteReplicationMode/DC3=async siteReplicationMode/DC2=syncmem siteOperationMode/DC1=primary siteOperationMode/DC3=logreplay siteOperationMode/DC2=logreplay**

**6.1.16.** 接管主

请参阅检查[复制状](#page-21-0)态部分,以检查主节点和次要节点。另外:

将集群设置为 **[maintenance-mode](#page-87-0)**

在辅助节点上启动接管

为集群启用 **maintenance-mode** 的示例:

**[root@clusternode1]# pcs property set maintenance-mode=true**

在成为新主的二级中,以 **< sidadm>** 用户身份运行:

**clusternode1:rh2adm> hdbnsutil -sr\_takeover**

这个二级成为主要的,其他活跃二级数据库会重新注册到新主,需要手动重新注册为次要主。

**6.1.17.** 重新注册以前的主主作为辅助

请确定集群停止或置于 **maintenance-mode** 中。**Example:**

**clusternode2:rh2adm> hdbnsutil -sr\_register --remoteHost=remotehost3 - remoteInstance=\${TINSTANCE} --replicationMode=syncmem --name=DC2 --online - remoteName=DC3 --operationMode=logreplay --force\_full\_replica --online**

在我们的示例中,我们使用完整复制。需要完整复制时,您的 **SAP HANA** 系统管理员应知道。

**6.1.18.** 从故障切换中恢复

请参阅 检查 **SAP HANA** 系统[复制状](#page-68-0)态 并发现 [主要](#page-20-0)节点。信息一致非常重要。如果节点不是 **systemReplicationStatus.py** 输出的一部分,且具有不同的系统复制状态,如果需要重新注册此节点, 请检查您的数据库管理员。

解决这种情况的一种方法是 [重新注册](#page-71-0) 此站点作为新次要站点。

有时,辅助实例仍会没有启动。然后,在重新注册前取消注册此站点。取消注册二级 **DC1** 的示例:

**clusternode1:rh2adm> hdbnsutil -sr\_unregister --name=DC1**

重新注册 **DC1** 的示例:

**clusternode1:rh2adm> hdbnsutil -sr\_register --name=DC1 --remoteHost=node2 - remoteInstance=02 --replicationMode=sync --operationMode=logreplay --online**

需要启动数据库 并[检查](#page-66-0) 它 [是否在](#page-72-0)运行。最后, 检查[复制状](#page-68-0)态。

#### **6.2. PACEMAKER** 命令

**6.2.1.** 启动和停止集群

要启动所有节点上的集群,请执行以下命令:

**# pcs cluster start -all**

重启后,只有在启用该服务时,集群才会自动启动。命令有助于了解集群是否已启动,以及是否启用 守护进程是否自动启动。

**# pcs cluster status**

集群自动启动可以通过以下方式启用:

**# pcs cluster enable --all**

其他选项有:

 $\bullet$ 

停止集群。

- 将节点设置为待机。
- $\bullet$ 将集群设置为 **maintenance-mode**。

如需了解更多详细信息,请检查 **pcs** 集群 帮助:

**# pcs cluster stop --all # pcs cluster help**

**6.2.2.** 将集群设置为 **maintenance-mode**

如果要进行更改,并且希望避免 **pacemaker** 集群的干扰,您可以通过将其置于 **maintenance-mode** 来**"**忽略**"**集群:

<span id="page-87-0"></span>**# pcs property set maintenance-mode=true**

验证 **maintenance-mode** 的一种简单方法是检查资源是否是非受管状态:

**# pcs resource \* Clone Set: SAPHanaTopology\_RH2\_02-clone [SAPHanaTopology\_RH2\_02] (unmanaged): \* SAPHanaTopology\_RH2\_02 (ocf:heartbeat:SAPHanaTopology): Started clusternode1 (unmanaged) \* SAPHanaTopology\_RH2\_02 (ocf:heartbeat:SAPHanaTopology): Started clusternode2 (unmanaged) \* Clone Set: SAPHana\_RH2\_02-clone [SAPHana\_RH2\_02] (promotable, unmanaged): \* SAPHana\_RH2\_02 (ocf:heartbeat:SAPHana): Unpromoted clusternode1 (unmanaged) \* SAPHana\_RH2\_02 (ocf:heartbeat:SAPHana): Promoted clusternode2 (unmanaged) \* vip\_RH2\_02\_MASTER (ocf:heartbeat:IPaddr2): Started clusternode2 (unmanaged)**

刷新集群资源以便在集群处于 **maintenance-mode** 时检测资源状态,且不更新资源状态更改:

**# pcs resource refresh**

这将指示任何内容是否尚未正确,并会在不使用 **maintenance-mode** 时立即导致补救操作。

运行以下命令来删除 **maintenance-mode** :

**# pcs property set maintenance-mode=false**

现在,集群将继续正常工作。如果配置了错误,它将现在做出反应。

**6.2.3.** 检查集群状态

以下是检查集群状态的几种方法:

检查集群是否正在运行:

**# pcs cluster status**

检查集群和所有资源:

г

检查集群、所有资源和所有节点属性: 仅检查资源: **# pcs status # pcs status --full**

**# pcs resource status --full**

检查 **Stonith** 历史记录:

**# pcs stonith history**

检查位置限制:

注意

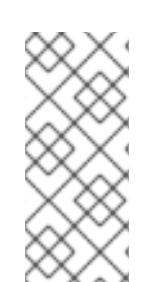

**# pcs constraint location**

必须配置和测试隔离。要获取尽可能自动化的解决方案,集群必须持续激活,然后让集 群在重启后自动启动。在生产环境中,禁用重启允许手动干预,例如崩溃后实例的人工干 预。还要检查守护进程状态。

**Example:**

**# pcs status --full Cluster name: cluster1 Status of pacemakerd: 'Pacemaker is running' (last updated 2023-06-22 17:56:01 +02:00) Cluster Summary: \* Stack: corosync \* Current DC: clusternode2 (2) (version 2.1.5-7.el9-a3f44794f94) - partition with quorum \* Last updated: Thu Jun 22 17:56:01 2023 \* Last change: Thu Jun 22 17:53:34 2023 by root via crm\_attribute on clusternode1 \* 2 nodes configured \* 6 resource instances configured**

**Node List:**

- **\* Node clusternode1 (1): online, feature set 3.16.2**
- **\* Node clusternode2 (2): online, feature set 3.16.2**
- **Full List of Resources:**
	- **\* h7fence (stonith:fence\_rhevm): Started clusternode2**

**\* Clone Set: SAPHanaTopology\_RH2\_02-clone [SAPHanaTopology\_RH2\_02]: \* SAPHanaTopology\_RH2\_02 (ocf:heartbeat:SAPHanaTopology): Started clusternode1 \* SAPHanaTopology\_RH2\_02 (ocf:heartbeat:SAPHanaTopology): Started clusternode2 \* Clone Set: SAPHana\_RH2\_02-clone [SAPHana\_RH2\_02] (promotable): \* SAPHana\_RH2\_02 (ocf:heartbeat:SAPHana): Promoted clusternode1 \* SAPHana\_RH2\_02 (ocf:heartbeat:SAPHana): Unpromoted clusternode2 \* vip\_RH2\_02\_MASTER (ocf:heartbeat:IPaddr2): Started clusternode1 Node Attributes: \* Node: clusternode1 (1): \* hana\_rh2\_clone\_state : PROMOTED \* hana\_rh2\_op\_mode : logreplay \* hana\_rh2\_remoteHost : clusternode2 \* hana\_rh2\_roles : 4:P:master1:master:worker:master \* hana\_rh2\_site : DC1 \* hana\_rh2\_sra : - \* hana\_rh2\_srah : - \* hana\_rh2\_srmode : syncmem \* hana\_rh2\_sync\_state : PRIM \* hana\_rh2\_version : 2.00.059.02 \* hana\_rh2\_vhost : clusternode1 \* lpa\_rh2\_lpt : 1687449214 \* master-SAPHana\_RH2\_02 : 150 \* Node: clusternode2 (2): \* hana\_rh2\_clone\_state : DEMOTED \* hana\_rh2\_op\_mode : logreplay \* hana\_rh2\_remoteHost : clusternode1 \* hana\_rh2\_roles : 4:S:master1:master:worker:master \* hana\_rh2\_site : DC2 \* hana\_rh2\_sra : - \* hana\_rh2\_srah : - \* hana\_rh2\_srmode : syncmem \* hana\_rh2\_sync\_state : SOK \* hana\_rh2\_version : 2.00.059.02 \* hana\_rh2\_vhost : clusternode2 \* lpa\_rh2\_lpt : 30 \* master-SAPHana\_RH2\_02 : 100 Migration Summary: Tickets: PCSD Status: clusternode1: Online clusternode2: Online Daemon Status: corosync: active/enabled pacemaker: active/enabled pcsd: active/enabled**

**6.2.4.** 检查资源状态

使用 **pcs resource** 检查所有资源的状态。这会输出列表和资源的当前状态。

**Example:**

**# pcs resource**

- **\* Clone Set: SAPHanaTopology\_RH2\_02-clone [SAPHanaTopology\_RH2\_02]:**
- **\* Started: [ clusternode1 clusternode2 ]**
- **\* Clone Set: SAPHana\_RH2\_02-clone [SAPHana\_RH2\_02] (promotable):**
- **\* Promoted: [ clusternode1 ]**
- **\* Unpromoted: [ clusternode2 ]**
- **\* vip\_RH2\_02\_MASTER (ocf:heartbeat:IPaddr2): Started clusternode1**

**6.2.5.** 检查资源配置

以下显示当前资源配置:

```
# pcs resource config
Resource: vip_RH2_02_MASTER (class=ocf provider=heartbeat type=IPaddr2)
 Attributes: vip_RH2_02_MASTER-instance_attributes
  ip=192.168.5.136
 Operations:
  monitor: vip_RH2_02_MASTER-monitor-interval-10s
   interval=10s
   timeout=20s
  start: vip_RH2_02_MASTER-start-interval-0s
   interval=0s
   timeout=20s
  stop: vip_RH2_02_MASTER-stop-interval-0s
   interval=0s
   timeout=20s
Clone: SAPHanaTopology_RH2_02-clone
 Meta Attributes: SAPHanaTopology_RH2_02-clone-meta_attributes
  clone-max=2
  clone-node-max=1
  interleave=true
 Resource: SAPHanaTopology_RH2_02 (class=ocf provider=heartbeat
type=SAPHanaTopology)
  Attributes: SAPHanaTopology_RH2_02-instance_attributes
   InstanceNumber=02
   SID=RH2
  Operations:
   methods: SAPHanaTopology_RH2_02-methods-interval-0s
    interval=0s
    timeout=5
   monitor: SAPHanaTopology_RH2_02-monitor-interval-10
    interval=10
    timeout=600
   reload: SAPHanaTopology_RH2_02-reload-interval-0s
    interval=0s
    timeout=5
   start: SAPHanaTopology_RH2_02-start-interval-0s
    interval=0s
    timeout=600
   stop: SAPHanaTopology_RH2_02-stop-interval-0s
    interval=0s
    timeout=600
Clone: SAPHana_RH2_02-clone
```
**Meta Attributes: SAPHana\_RH2\_02-clone-meta\_attributes clone-max=2 clone-node-max=1 interleave=true notify=true promotable=true Resource: SAPHana\_RH2\_02 (class=ocf provider=heartbeat type=SAPHana) Attributes: SAPHana\_RH2\_02-instance\_attributes AUTOMATED\_REGISTER=true DUPLICATE\_PRIMARY\_TIMEOUT=300 HANA\_CALL\_TIMEOUT=10 InstanceNumber=02 PREFER\_SITE\_TAKEOVER=true SID=RH2 Operations: demote: SAPHana\_RH2\_02-demote-interval-0s interval=0s timeout=3600 methods: SAPHana\_RH2\_02-methods-interval-0s interval=0s timeout=5 monitor: SAPHana\_RH2\_02-monitor-interval-251 interval=251 timeout=700 role=Unpromoted monitor: SAPHana\_RH2\_02-monitor-interval-249 interval=249 timeout=700 role=Promoted promote: SAPHana\_RH2\_02-promote-interval-0s interval=0s timeout=3600 reload: SAPHana\_RH2\_02-reload-interval-0s interval=0s timeout=5 start: SAPHana\_RH2\_02-start-interval-0s interval=0s timeout=3200 stop: SAPHana\_RH2\_02-stop-interval-0s interval=0s timeout=3100**

这将列出用于配置安装和配置的资源代理的所有参数。

### **6.2.6. SAPHana** 资源选项 **AUTOMATED\_REGISTER=true**

如果在 **SAPHana** 资源中使用这个选项,则 **pacemaker** 将自动重新注册二级数据库。

建议您在第一次测试中使用这个选项。使用 **AUTOMATED\_REGISTER=false** 时,管理员需要手动重 新注册次要节点。

**6.2.7.** 资源处理

管理资源有几个选项。如需更多信息,请查看帮助信息:

**# pcs resource help**

列出使用的资源代理:

**# pcs resource config | grep "type=" | awk -F"type=" '{ print \$2 }' | sed -e "s/)//g"**

输出示例:

**IPaddr2 SAPHanaTopology SAPHana**

显示特定的资源代理描述和配置参数:

**# pcs resource describe <resource agent>**

示例(不带输出):

**# pcs resource describe IPaddr2**

资源代理 **IPaddr2** 示例(带有输出):

**Assumed agent name 'ocf:heartbeat:IPaddr2' (deduced from 'IPaddr2') ocf:heartbeat:IPaddr2 - Manages virtual IPv4 and IPv6 addresses (Linux specific version)**

**This Linux-specific resource manages IP alias IP addresses. It can add an IP alias, or remove one. In**

**addition, it can implement Cluster Alias IP functionality if invoked as a clone resource. If used as a**

**clone, "shared address with a trivial, stateless (autonomous) load-balancing/mutual exclusion on**

**ingress" mode gets applied (as opposed to "assume resource uniqueness" mode otherwise). For that, Linux**

**firewall (kernel and userspace) is assumed, and since recent distributions are ambivalent in plain**

**"iptables" command to particular back-end resolution, "iptables-legacy" (when present) gets prioritized**

**so as to avoid incompatibilities (note that respective ipt\_CLUSTERIP firewall extension in use**

**here is,**

**at the same time, marked deprecated, yet said "legacy" layer can make it workable, literally, to this**

**day) with "netfilter" one (as in "iptables-nft"). In that case, you should explicitly set clonenode-max**

**>= 2, and/or clone-max < number of nodes. In case of node failure, clone instances need to be re-**

**allocated on surviving nodes. This would not be possible if there is already an instance on those nodes,**

**and clone-node-max=1 (which is the default). When the specified IP address gets assigned to a**

**respective interface, the resource agent sends unsolicited ARP (Address Resolution Protocol, IPv4) or NA**

**(Neighbor Advertisement, IPv6) packets to inform neighboring machines about the change. This**

**functionality is controlled for both IPv4 and IPv6 by shared 'arp\_\*' parameters.**

**Resource options:**

**ip (required) (unique): The IPv4 (dotted quad notation) or IPv6 address (colon hexadecimal notation)**

**example IPv4 "192.168.1.1". example IPv6 "2001:db8:DC28:0:0:FC57:D4C8:1FFF".**

**nic: The base network interface on which the IP address will be brought online. If left empty, the**

**script will try and determine this from the routing table. Do NOT specify an alias interface in**

**the form eth0:1 or anything here; rather, specify the base interface only. If you want a label,**

**see the iflabel parameter. Prerequisite: There must be at least one static IP address, which is**

**not managed by the cluster, assigned to the network interface. If you can not assign any static IP**

**address on the interface, modify this kernel parameter: sysctl -w**

**net.ipv4.conf.all.promote\_secondaries=1 # (or per device)**

**cidr\_netmask: The netmask for the interface in CIDR format (e.g., 24 and not 255.255.255.0) If**

**unspecified, the script will also try to determine this from the routing table.**

**broadcast: Broadcast address associated with the IP. It is possible to use the special symbols '+' and**

**'-' instead of the broadcast address. In this case, the broadcast address is derived by setting/resetting the host bits of the interface prefix.**

**iflabel: You can specify an additional label for your IP address here. This label is appended to your**

**interface name. The kernel allows alphanumeric labels up to a maximum length of 15 characters**

**including the interface name and colon (e.g. eth0:foobar1234) A label can be specified in nic**

**parameter but it is deprecated. If a label is specified in nic name, this parameter has no effect.**

**lvs\_support: Enable support for LVS Direct Routing configurations. In case a IP address is stopped,**

**only move it to the loopback device to allow the local node to continue to service requests, but**

**no longer advertise it on the network. Notes for IPv6: It is not necessary to enable this option**

**on IPv6. Instead, enable 'lvs\_ipv6\_addrlabel' option for LVS-DR usage on IPv6. lvs\_ipv6\_addrlabel: Enable adding IPv6 address label so IPv6 traffic originating from the** **address's**

**interface does not use this address as the source. This is necessary for LVS-DR health checks to**

**realservers to work. Without it, the most recently added IPv6 address (probably the address added**

**by IPaddr2) will be used as the source address for IPv6 traffic from that interface and since that**

**address exists on loopback on the realservers, the realserver response to pings/connections will**

**never leave its loopback. See RFC3484 for the detail of the source address selection. See also**

**'lvs\_ipv6\_addrlabel\_value' parameter.**

**lvs\_ipv6\_addrlabel\_value: Specify IPv6 address label value used when 'lvs\_ipv6\_addrlabel' is enabled.**

**The value should be an unused label in the policy table which is shown by 'ip addrlabel list'**

**command. You would rarely need to change this parameter.**

**mac: Set the interface MAC address explicitly. Currently only used in case of the Cluster IP Alias.**

**Leave empty to chose automatically.**

**clusterip\_hash: Specify the hashing algorithm used for the Cluster IP functionality.**

**unique\_clone\_address: If true, add the clone ID to the supplied value of IP to create a unique address**

**to manage**

**arp\_interval: Specify the interval between unsolicited ARP (IPv4) or NA (IPv6) packets in**

**milliseconds. This parameter is deprecated and used for the backward compatibility only. It is**

**effective only for the send\_arp binary which is built with libnet, and send\_ua for IPv6. It has no**

**effect for other arp\_sender.**

**arp\_count: Number of unsolicited ARP (IPv4) or NA (IPv6) packets to send at resource initialization.**

**arp\_count\_refresh: For IPv4, number of unsolicited ARP packets to send during resource monitoring.**

**Doing so helps mitigate issues of stuck ARP caches resulting from split-brain situations. arp\_bg: Whether or not to send the ARP (IPv4) or NA (IPv6) packets in the background. The default is**

**true for IPv4 and false for IPv6.**

**arp\_sender: For IPv4, the program to send ARP packets with on start. Available options are: -**

**-**

**send\_arp: default - ipoibarping: default for infiniband interfaces if ipoibarping is available**

**iputils\_arping: use arping in iputils package - libnet\_arping: use another variant of arping based on libnet**

**send\_arp\_opts: For IPv4, extra options to pass to the arp\_sender program. Available options are vary**

**depending on which arp\_sender is used. A typical use case is specifying '-A' for iputils\_arping**

**to use ARP REPLY instead of ARP REQUEST as Gratuitous ARPs.**

**flush\_routes: Flush the routing table on stop. This is for applications which use the cluster IP**

**address and which run on the same physical host that the IP address lives on. The Linux kernel may**

**force that application to take a shortcut to the local loopback interface, instead of the interface the address is really bound to. Under those circumstances, an application may, somewhat**

**unexpectedly, continue to use connections for some time even after the IP address is deconfigured.**

**Set this parameter in order to immediately disable said shortcut when the IP address goes away.**

**run\_arping: For IPv4, whether or not to run arping for collision detection check.**

**nodad: For IPv6, do not perform Duplicate Address Detection when adding the address. noprefixroute: Use noprefixroute flag (see 'man ip-address').**

**preferred\_lft: For IPv6, set the preferred lifetime of the IP address. This can be used to ensure that**

**the created IP address will not be used as a source address for routing. Expects a value as specified in section 5.5.4 of RFC 4862.**

**network\_namespace: Specifies the network namespace to operate within. The namespace must already**

**exist, and the interface to be used must be within the namespace.**

**Default operations: start: interval=0s timeout=20s stop: interval=0s timeout=20s**

**monitor: interval=10s**

**timeout=20s**

如果集群停止,则所有资源也会停止;如果集群 处于维护模式,则所有资源都会处于当前状态,但不 会被监控或管理。

**6.2.8.** 集群属性处理,用于 **maintenance-mode**

列出所有定义的属性:

**[root@clusternode1] pcs property Cluster Properties: cluster-infrastructure: corosync cluster-name: cluster1 concurrent-fencing: true dc-version: 2.1.5-7.el9-a3f44794f94 hana\_rh2\_site\_srHook\_DC1: PRIM hana\_rh2\_site\_srHook\_DC2: SFAIL have-watchdog: false last-lrm-refresh: 1688548036 maintenance-mode: true priority-fencing-delay: 10s stonith-enabled: true stonith-timeout: 900**

要重新配置数据库,必须指示集群忽略任何更改,直到配置完成为止。您可以使用以下方法将集群 置 于维护模式 :

**# pcs property set maintenance-mode=true**

检查 **maintenance-mode** :

#### **# pcs resource**

**\* Clone Set: SAPHanaTopology\_RH2\_02-clone [SAPHanaTopology\_RH2\_02] (unmanaged): \* SAPHanaTopology\_RH2\_02 (ocf:heartbeat:SAPHanaTopology): Started clusternode1**

**(unmanaged)**

**\* SAPHanaTopology\_RH2\_02 (ocf:heartbeat:SAPHanaTopology): Started clusternode2 (unmanaged)**

**\* Clone Set: SAPHana\_RH2\_02-clone [SAPHana\_RH2\_02] (promotable, unmanaged):**

**\* SAPHana\_RH2\_02 (ocf:heartbeat:SAPHana): Promoted clusternode1 (unmanaged)**

**\* SAPHana\_RH2\_02 (ocf:heartbeat:SAPHana): Unpromoted clusternode2 (unmanaged)**

**\* vip\_RH2\_02\_MASTER (ocf:heartbeat:IPaddr2): Started clusternode1 (unmanaged)**

验证所有资源都是 **"unmanaged"**:

**[root@clusternode1]# pcs status**

**Cluster name: cluster1**

**Status of pacemakerd: 'Pacemaker is running' (last updated 2023-06-27 16:02:15 +02:00) Cluster Summary:**

**\* Stack: corosync**

**\* Current DC: clusternode2 (version 2.1.5-7.el9-a3f44794f94) - partition with quorum**

**\* Last updated: Tue Jun 27 16:02:16 2023**

**\* Last change: Tue Jun 27 16:02:14 2023 by root via cibadmin on clusternode1**

**\* 2 nodes configured**

**\* 6 resource instances configured**

**\*\*\* Resource management is DISABLED \*\*\***

**The cluster will not attempt to start, stop or recover services**

**Node List:**

**\* Online: [ clusternode1 clusternode2 ]**

**Full List of Resources:**

**\* h7fence (stonith:fence\_rhevm): Started clusternode2 (unmanaged)**

**\* Clone Set: SAPHanaTopology\_RH2\_02-clone [SAPHanaTopology\_RH2\_02] (unmanaged):**

**\* SAPHanaTopology\_RH2\_02 (ocf:heartbeat:SAPHanaTopology): Started clusternode1 (unmanaged)**

**\* SAPHanaTopology\_RH2\_02 (ocf:heartbeat:SAPHanaTopology): Started clusternode2 (unmanaged)**

**\* Clone Set: SAPHana\_RH2\_02-clone [SAPHana\_RH2\_02] (promotable, unmanaged):**

**\* SAPHana\_RH2\_02 (ocf:heartbeat:SAPHana): Promoted clusternode1 (unmanaged)**

**\* SAPHana\_RH2\_02 (ocf:heartbeat:SAPHana): Unpromoted clusternode2 (unmanaged)**

**\* vip\_RH2\_02\_MASTER (ocf:heartbeat:IPaddr2): Started clusternode1 (unmanaged)**

**Daemon Status:**

**corosync: active/enabled pacemaker: active/enabled pcsd: active/enabled**

如果您取消设置 **maintenance-mode**,则资源将切回到受管:

**# pcs property set maintenance-mode=false**

**6.2.9.** 使用 **Move** 故障转移 **SAPHana** 资源

有关如何故障转移 **SAP HANA** 数据库的简单示例是使用 **pcs resource move** 命令。您需要使用克隆 资源名称并移动资源,如下所示:

**# pcs resource move <SAPHana-clone-resource>**

在本例中,克隆资源是 **SAPHana\_RH2\_02-clone** :

**[root@clusternode1]# pcs resource**

- **\* Clone Set: SAPHanaTopology\_RH2\_02-clone [SAPHanaTopology\_RH2\_02]:**
- **\* Started: [ clusternode1 clusternode2 ]**
- **\* Clone Set: SAPHana\_RH2\_02-clone [SAPHana\_RH2\_02] (promotable):**
	- **\* Promoted: [ clusternode1 ]**
	- **\* Unpromoted: [ clusternode2 ]**
- **\* vip\_RH2\_02\_MASTER (ocf:heartbeat:IPaddr2): Started clusternode1**

移动资源:

**# pcs resource move SAPHana\_RH2\_02-clone**

**Location constraint to move resource 'SAPHana\_RH2\_02-clone' has been created Waiting for the cluster to apply configuration changes...**

**Location constraint created to move resource 'SAPHana\_RH2\_02-clone' has been removed Waiting for the cluster to apply configuration changes...**

**resource 'SAPHana\_RH2\_02-clone' is promoted on node 'clusternode2'; unpromoted on node 'clusternode1'**

检查是否有剩余的限制:

**# pcs constraint location**

您可以通过清除资源来删除在故障切换过程中创建的位置限制。**Example:**

**[root@clusternode1]# pcs resource clear SAPHana\_RH2\_02-clone**

检查 **"Migration Summary"** 中是否存在剩余的警告或条目:

**# pcs status --full**

检查 **stonith** 历史记录:

**# pcs stonith history**

如果需要,清除 **stonith** 历史记录:

**# pcs stonith history cleanup**

如果您使用早于 **2.1.5** 的 **pacemaker** 版本,请参阅 运行 **pcs resource move** 时[是否存在管理限制的](https://access.redhat.com/solutions/6169652) 方法? 并检查剩余的限制。

**6.2.10.** 监控故障切换和同步状态

所有 **pacemaker** 活动都记录在集群节点上的 **/var/log/messages** 文件中。由于还有许多其他消息,有 时很难阅读与 **SAP** 资源代理相关的消息。您可以配置命令别名,仅过滤与 **SAP** 资源代理相关的消息。

别名 **tmsl** 示例:

**# alias tmsl='tail -1000f /var/log/messages | egrep -s "Setting masterrsc\_SAPHana\_\${SAPSYSTEMNAME}\_HDB\${TINSTANCE}|sr\_register|WAITING4LPA|PROMOTE D|DEMOTED|UNDEFINED|master\_walk|SWAIT|WaitforStopped|FAILED|LPT"'**

**tsml** 的输出示例:

**[root@clusternode1]# tmsl Jun 22 13:59:54 clusternode1 SAPHana(SAPHana\_RH2\_02)[907482]: INFO: DEC: Finally get\_SRHOOK()=SOK Jun 22 13:59:55 clusternode1 SAPHana(SAPHana\_RH2\_02)[907482]: INFO: DEC: secondary with sync status SOK ==> possible takeover node Jun 22 13:59:55 clusternode1 SAPHana(SAPHana\_RH2\_02)[907482]: INFO: DEC: hana\_rh2\_site\_srHook\_DC1=SWAIT Jun 22 13:59:55 clusternode1 SAPHana(SAPHana\_RH2\_02)[907482]: INFO: DEC: hana\_rh2\_site\_srHook\_DC1 is empty or SWAIT. Take polling attribute:**

**hana\_rh2\_sync\_state=SOK Jun 22 13:59:55 clusternode1 SAPHana(SAPHana\_RH2\_02)[907482]: INFO: DEC: Finally get\_SRHOOK()=SOK Jun 22 13:59:55 clusternode1 SAPHana(SAPHana\_RH2\_02)[907482]: INFO: DEC: saphana\_monitor\_secondary: scoring\_crm\_master(4:S:master1:master:worker:master,SOK) Jun 22 13:59:55 clusternode1 SAPHana(SAPHana\_RH2\_02)[907482]: INFO: DEC: scoring\_crm\_master: sync(SOK) is matching syncPattern (SOK) Jun 22 14:04:06 clusternode1 SAPHana(SAPHana\_RH2\_02)[914625]: INFO: DEC: hana\_rh2\_site\_srHook\_DC1=SWAIT Jun 22 14:04:06 clusternode1 SAPHana(SAPHana\_RH2\_02)[914625]: INFO: DEC: hana\_rh2\_site\_srHook\_DC1 is empty or SWAIT. Take polling attribute: hana\_rh2\_sync\_state=SOK Jun 22 14:04:06 clusternode1 SAPHana(SAPHana\_RH2\_02)[914625]: INFO: DEC: Finally get\_SRHOOK()=SOK Jun 22 14:04:09 clusternode1 SAPHana(SAPHana\_RH2\_02)[914625]: INFO: DEC: hana\_rh2\_site\_srHook\_DC1=SWAIT Jun 22 14:04:09 clusternode1 SAPHana(SAPHana\_RH2\_02)[914625]: INFO: DEC: hana\_rh2\_site\_srHook\_DC1 is empty or SWAIT. Take polling attribute: hana\_rh2\_sync\_state=SOK Jun 22 14:04:09 clusternode1 SAPHana(SAPHana\_RH2\_02)[914625]: INFO: DEC: Finally get\_SRHOOK()=SOK Jun 22 14:04:09 clusternode1 SAPHana(SAPHana\_RH2\_02)[914625]: INFO: DEC: secondary with sync status SOK ==> possible takeover node Jun 22 14:04:09 clusternode1 SAPHana(SAPHana\_RH2\_02)[914625]: INFO: DEC: hana\_rh2\_site\_srHook\_DC1=SWAIT Jun 22 14:04:09 clusternode1 SAPHana(SAPHana\_RH2\_02)[914625]: INFO: DEC: hana\_rh2\_site\_srHook\_DC1 is empty or SWAIT. Take polling attribute: hana\_rh2\_sync\_state=SOK Jun 22 14:04:09 clusternode1 SAPHana(SAPHana\_RH2\_02)[914625]: INFO: DEC: Finally get\_SRHOOK()=SOK Jun 22 14:04:09 clusternode1 SAPHana(SAPHana\_RH2\_02)[914625]: INFO: DEC: saphana\_monitor\_secondary: scoring\_crm\_master(4:S:master1:master:worker:master,SOK) Jun 22 14:04:09 clusternode1 SAPHana(SAPHana\_RH2\_02)[914625]: INFO: DEC: scoring\_crm\_master: sync(SOK) is matching syncPattern (SOK) Jun 22 14:08:21 clusternode1 SAPHana(SAPHana\_RH2\_02)[922136]: INFO: DEC: hana\_rh2\_site\_srHook\_DC1=SWAIT Jun 22 14:08:21 clusternode1 SAPHana(SAPHana\_RH2\_02)[922136]: INFO: DEC: hana\_rh2\_site\_srHook\_DC1 is empty or SWAIT. Take polling attribute: hana\_rh2\_sync\_state=SOK Jun 22 14:08:21 clusternode1 SAPHana(SAPHana\_RH2\_02)[922136]: INFO: DEC: Finally get\_SRHOOK()=SOK Jun 22 14:08:23 clusternode1 SAPHana(SAPHana\_RH2\_02)[922136]: INFO: DEC: hana\_rh2\_site\_srHook\_DC1=SWAIT Jun 22 14:08:23 clusternode1 SAPHana(SAPHana\_RH2\_02)[922136]: INFO: DEC: hana\_rh2\_site\_srHook\_DC1 is empty or SWAIT. Take polling attribute: hana\_rh2\_sync\_state=SOK Jun 22 14:08:23 clusternode1 SAPHana(SAPHana\_RH2\_02)[922136]: INFO: DEC: Finally get\_SRHOOK()=SOK Jun 22 14:08:24 clusternode1 SAPHana(SAPHana\_RH2\_02)[922136]: INFO: DEC: secondary with sync status SOK ==> possible takeover node Jun 22 14:08:24 clusternode1 SAPHana(SAPHana\_RH2\_02)[922136]: INFO: DEC: hana\_rh2\_site\_srHook\_DC1=SWAIT Jun 22 14:08:24 clusternode1 SAPHana(SAPHana\_RH2\_02)[922136]: INFO: DEC: hana\_rh2\_site\_srHook\_DC1 is empty or SWAIT. Take polling attribute: hana\_rh2\_sync\_state=SOK Jun 22 14:08:24 clusternode1 SAPHana(SAPHana\_RH2\_02)[922136]: INFO: DEC: Finally**

**get\_SRHOOK()=SOK Jun 22 14:08:24 clusternode1 SAPHana(SAPHana\_RH2\_02)[922136]: INFO: DEC: saphana\_monitor\_secondary: scoring\_crm\_master(4:S:master1:master:worker:master,SOK) Jun 22 14:08:24 clusternode1 SAPHana(SAPHana\_RH2\_02)[922136]: INFO: DEC: scoring\_crm\_master: sync(SOK) is matching syncPattern (SOK) Jun 22 14:12:35 clusternode1 SAPHana(SAPHana\_RH2\_02)[929408]: INFO: DEC: hana\_rh2\_site\_srHook\_DC1=SWAIT Jun 22 14:12:35 clusternode1 SAPHana(SAPHana\_RH2\_02)[929408]: INFO: DEC: hana\_rh2\_site\_srHook\_DC1 is empty or SWAIT. Take polling attribute: hana\_rh2\_sync\_state=SOK Jun 22 14:12:36 clusternode1 SAPHana(SAPHana\_RH2\_02)[929408]: INFO: DEC: Finally get\_SRHOOK()=SOK Jun 22 14:12:38 clusternode1 SAPHana(SAPHana\_RH2\_02)[929408]: INFO: DEC: hana\_rh2\_site\_srHook\_DC1=SWAIT Jun 22 14:12:38 clusternode1 SAPHana(SAPHana\_RH2\_02)[929408]: INFO: DEC: hana\_rh2\_site\_srHook\_DC1 is empty or SWAIT. Take polling attribute: hana\_rh2\_sync\_state=SOK Jun 22 14:12:38 clusternode1 SAPHana(SAPHana\_RH2\_02)[929408]: INFO: DEC: Finally get\_SRHOOK()=SOK Jun 22 14:12:38 clusternode1 SAPHana(SAPHana\_RH2\_02)[929408]: INFO: DEC: secondary with sync status SOK ==> possible takeover node Jun 22 14:12:39 clusternode1 SAPHana(SAPHana\_RH2\_02)[929408]: INFO: DEC: hana\_rh2\_site\_srHook\_DC1=SWAIT Jun 22 14:12:39 clusternode1 SAPHana(SAPHana\_RH2\_02)[929408]: INFO: DEC: hana\_rh2\_site\_srHook\_DC1 is empty or SWAIT. Take polling attribute: hana\_rh2\_sync\_state=SOK Jun 22 14:12:39 clusternode1 SAPHana(SAPHana\_RH2\_02)[929408]: INFO: DEC: Finally get\_SRHOOK()=SOK Jun 22 14:12:39 clusternode1 SAPHana(SAPHana\_RH2\_02)[929408]: INFO: DEC: saphana\_monitor\_secondary: scoring\_crm\_master(4:S:master1:master:worker:master,SOK) Jun 22 14:12:39 clusternode1 SAPHana(SAPHana\_RH2\_02)[929408]: INFO: DEC: scoring\_crm\_master: sync(SOK) is matching syncPattern (SOK) Jun 22 14:14:01 clusternode1 pacemaker-attrd[10150]: notice: Setting hana\_rh2\_clone\_state[clusternode2]: PROMOTED -> DEMOTED Jun 22 14:14:02 clusternode1 pacemaker-attrd[10150]: notice: Setting hana\_rh2\_clone\_state[clusternode2]: DEMOTED -> UNDEFINED Jun 22 14:14:19 clusternode1 pacemaker-attrd[10150]: notice: Setting hana\_rh2\_clone\_state[clusternode1]: DEMOTED -> PROMOTED Jun 22 14:14:21 clusternode1 SAPHana(SAPHana\_RH2\_02)[932762]: INFO: DEC: hana\_rh2\_site\_srHook\_DC1=SWAIT Jun 22 14:14:21 clusternode1 SAPHana(SAPHana\_RH2\_02)[932762]: INFO: DEC: hana\_rh2\_site\_srHook\_DC1 is empty or SWAIT. Take polling attribute: hana\_rh2\_sync\_state=SOK Jun 22 14:14:21 clusternode1 SAPHana(SAPHana\_RH2\_02)[932762]: INFO: DEC: Finally get\_SRHOOK()=SOK Jun 22 14:15:14 clusternode1 SAPHana(SAPHana\_RH2\_02)[932762]: INFO: DEC: hana\_rh2\_site\_srHook\_DC1=SWAIT Jun 22 14:15:22 clusternode1 pacemaker-attrd[10150]: notice: Setting hana\_rh2\_sync\_state[clusternode1]: SOK -> PRIM Jun 22 14:15:23 clusternode1 pacemaker-attrd[10150]: notice: Setting hana\_rh2\_sync\_state[clusternode2]: PRIM -> SOK Jun 22 14:15:23 clusternode1 SAPHana(SAPHana\_RH2\_02)[934810]: INFO: ACT site=DC1, setting SOK for secondary (1) Jun 22 14:15:25 clusternode1 pacemaker-attrd[10150]: notice: Setting hana\_rh2\_clone\_state[clusternode2]: UNDEFINED -> DEMOTED Jun 22 14:15:32 clusternode1 pacemaker-attrd[10150]: notice: Setting**

**hana\_rh2\_sync\_state[clusternode2]: SOK -> SFAIL Jun 22 14:19:36 clusternode1 pacemaker-attrd[10150]: notice: Setting hana\_rh2\_sync\_state[clusternode2]: SFAIL -> SOK Jun 22 14:19:36 clusternode1 SAPHana(SAPHana\_RH2\_02)[942693]: INFO: ACT site=DC1, setting SOK for secondary (1) Jun 22 14:23:49 clusternode1 SAPHana(SAPHana\_RH2\_02)[950623]: INFO: ACT site=DC1, setting SOK for secondary (1) Jun 22 14:28:02 clusternode1 SAPHana(SAPHana\_RH2\_02)[958633]: INFO: ACT site=DC1, setting SOK for secondary (1) Jun 22 14:32:15 clusternode1 SAPHana(SAPHana\_RH2\_02)[966683]: INFO: ACT site=DC1, setting SOK for secondary (1) Jun 22 14:36:27 clusternode1 SAPHana(SAPHana\_RH2\_02)[974736]: INFO: ACT site=DC1, setting SOK for secondary (1) Jun 22 14:40:40 clusternode1 SAPHana(SAPHana\_RH2\_02)[982934]: INFO: ACT site=DC1, setting SOK for secondary (1)**

通过过滤器,可以更轻松地了解正在发生哪些状态更改。如果缺少详细信息,您可以打开整个消息文 件来读取所有信息。

故障转移后,您可以清除资源。另请检查是否有剩余位置限制。

**6.2.11.** 检查集群一致性

在安装过程中,资源有时会在配置最终完成前启动。这可能导致 **Cluster Information Base (CIB)**中的 条目,这可能会导致行为不正确。这可以轻松检查,并在配置完成后手动更正。

如果您启动 **SAPHana** 资源,则会重新创建缺少的条目。**pcs** 命令无法解决错误的条目,需要手动删 除。

检查 **CIB** 条目:

**# cibadmin --query**

**DC3** 和 **SFAIL** 是不应存在于 **Cluster Information Base**、当群集成员为 **DC1** 和 **DC2** 以及节点之间的 同步状态报告为 **SOK** 的条目。

检查对应条目的示例:

**# cibadmin --query |grep '"DC3"' # cibadmin --query |grep '"SFAIL"'**

该命令可以作为 **root** 用户在集群中的任何节点上执行。通常,命令的输出为空。如果配置中仍然出现 错误,输出可能会类似如下:

**<nvpair id="SAPHanaSR-hana\_rh1\_glob\_sec" name="hana\_rh1\_glob\_sec" value="DC3"/>**

使用以下命令可以删除这些条目:

**# cibadmin --delete --xml-text '<...>'**

要删除上例中的条目,您必须输入以下内容:请注意,输出包含双引号,因此文本必须嵌入到单引号 中:

**# cibadmin --delete --xml-text ' <nvpair id="SAPHanaSR-hana\_rh1\_glob\_sec" name="hana\_rh1\_glob\_sec" value="DC3"/>'**

验证没有删除的 **CIB** 条目。返回的输出应为空。

**# cibadmin --query |grep 'DC3"'**

**6.2.12.** 集群清理

在故障转移测试过程中,可能留下在限制后,其他仍然保留在以前的测试中。在启动下一个测试前, 需要从它们清除集群。

检查失败事件的集群状态:

**# pcs status --full**

如果您在 **"Migration Summary"** 中看到集群警告或条目,您应该清除并清理资源:

**# pcs resource clear SAPHana\_RH2\_02-clone # pcs resource cleanup SAPHana\_RH2\_02-clone**

输出:

**Cleaned up SAPHana\_RH2\_02:0 on clusternode1 Cleaned up SAPHana\_RH2\_02:1 on clusternode2**

检查是否有不需要的位置限制, 例如来自以前的故障切换:

**# pcs constraint location**

更详细地检查现有限制:

**# pcs constraint --full**

资源移动后位置约束示例:

**Node: hana08 (score:-INFINITY) (role:Started) (id:cli-ban-SAPHana\_RH2\_02-clone-onhana08)**

清除此位置约束:

**# pcs resource clear SAPHana\_RH2\_02-clone**

验证约束是否已从约束列表中显示。如果保留,则使用其约束 **id** 显式删除它:

**# pcs constraint delete cli-ban-SAPHana\_RH2\_02-clone-on-hana08**

如果您使用隔离运行多个测试,您可能也清除 **stonith** 历史记录:

**# pcs stonith history cleanup**

所有 **pcs** 命令都是以 **root** 用户身份执行的。另外,请检查 [发现](#page-24-0)左侧。

**6.2.13.** 其他集群命令

各种集群命令示例

**# pcs status --full # crm\_mon -1Arf # Provides an overview** **# pcs resource # Lists all resources and shows if they are running # pcs constraint --full # Lists all constraint ids which should be removed # pcs cluster start --all # This will start the cluster on all nodes # pcs cluster stop --all # This will stop the cluster on all nodes # pcs node attribute # Lists node attributes**

**6.3. RHEL** 和常规命令

**6.3.1.** 发现当前状态

您必须按照以下步骤了解环境的当前状态。请参阅监控 环[境。](#page-22-0)另外,我们建议您进行以下操作:

检查 **/var/log/messages**,使用 **[Aliases](#page-105-0)** 来监控 日志以方便日志检查。

有时,集群必须从以前的活动中清理才能继续正常工作。[发现](#page-24-0) 左侧并在需要时清除它们。

#### **6.3.2. yum info**

 $\bullet$ 

**# yum info resource-agents-sap-hana Last metadata expiration check: 2:47:28 ago on Tue 06 Jun 2023 03:13:57 AM CEST. Installed Packages Name : resource-agents-sap-hana Epoch : 1 Version : 0.162.1 Release : 2.el9\_2 Architecture : noarch Size : 174 k Source : resource-agents-sap-hana-0.162.1-2.el9\_2.src.rpm Repository : @System Summary : SAP HANA cluster resource agents URL : https://github.com/SUSE/SAPHanaSR License : GPLv2+ Description : The SAP HANA resource agents interface with Pacemaker to allow : SAP instances to be managed in a cluster environment.**

### **6.3.3. RPM** 显示版本

**# rpm -q resource-agents-sap-hana resource-agents-sap-hana-0.162.1-2.el9\_2.noarch**

**6.3.4.** 监控的别名

您可以将其添加到 **shell** 配置集中。在示例中,根别名依赖于 **< sid>adm** 别名,因此还必须定义它。

<span id="page-105-0"></span>**root** (在 **~/.bashrc**中添加):

**# export ListInstances=\$(/usr/sap/hostctrl/exe/saphostctrl -function ListInstances| head -1 ) export sid=\$(echo "\$ListInstances" |cut -d " " -f 5| tr [A-Z] [a-z]) export SID=\$(echo \$sid | tr [a-z] [A-Z]) export Instance=\$(echo "\$ListInstances" |cut -d " " -f 7 ) alias crmm='watch -n 1 crm\_mon -1Arf' alias crmv='watch -n 1 /usr/local/bin/crmmv' alias cglo='su - \${sid}adm -c cglo' alias cdh='cd /usr/lib/ocf/resource.d/heartbeat' alias gtr='su - \${sid}adm -c gtr' alias hdb='su - \${sid}adm -c hdb' alias hdbi='su - \${sid}adm -c hdbi' alias hgrep='history | grep \$1' alias hri='su - \${sid}adm -c hri' alias hris='su - \${sid}adm -c hris' alias killnode="echo 'b' > /proc/sysrq-trigger" alias lhc='su - \${sid}adm -c lhc' alias pit='ssh pitunnel' alias python='/usr/sap/\${SID}/HDB\${Instance}/exe/Python/bin/python' alias srstate='su - \${sid}adm -c srstate' alias shr='watch -n 5 "SAPHanaSR-monitor --sid=\${SID}"' alias sgsi='su - \${sid}adm -c sgsi' alias srm='su - \${sid}adm -c srm' alias srs='su - \${sid}adm -c srs' alias sapstart='su - \${sid}adm -c sapstart' alias sapstop='su - \${sid}adm -c sapstop' alias tma='tmux attach -t `tmux ls | grep -v atta| head -1 |cut -d " " -f 1`' alias tm='tail -100f /var/log/messages |grep -v systemd' alias tms='tail -1000f /var/log/messages | egrep -s "Setting masterrsc\_SAPHana\_\${SID}\_HDB\${Instance}|sr\_register|WAITING4 LPA|EXCLUDE as possible takeover node|SAPHanaSR|failed|\${HOSTNAME}|PROMOTED|DEMOTED|UNDEFINED|master\_w alk|SWAIT|WaitforStop ped|FAILED"' alias tmss='tail -1000f /var/log/messages | grep -v systemd| egrep -s "secondary with sync status|Setting master-rsc\_SAPHa na\_\${SID}\_HDB\${Instance}|sr\_register|WAITING4LPA|EXCLUDE as possible takeover node|SAPHanaSR|failed|\${HOSTNAME}|PROMOTED|DE MOTED|UNDEFINED|master\_walk|SWAIT|WaitforStopped|FAILED"' alias tmm='tail -1000f /var/log/messages | egrep -s "Setting masterrsc\_SAPHana\_\${SID}\_HDB\${Instance}|sr\_register|WAITING4 LPA|PROMOTED|DEMOTED|UNDEFINED|master\_walk|SWAIT|WaitforStopped|FAILED| LPT|SOK|SFAIL|SAPHanaSR-mon"| grep -v systemd' alias tmsl='tail -1000f /var/log/messages | egrep -s "Setting masterrsc\_SAPHana\_\${SID}\_HDB\${Instance}|sr\_register|WAITING 4LPA|PROMOTED|DEMOTED|UNDEFINED|master\_walk|SWAIT|WaitforStopped|FAILE D|LPT|SOK|SFAIL|SAPHanaSR-mon"' alias vih='vim /usr/lib/ocf/resource.d/heartbeat/SAPHanaStart' alias vglo='su - \${sid}adm -c vglo'**

**<SID>adm** (添加到 **~/.customer.sh**):

**alias tm='tail -100f /var/log/messages |grep -v systemd' alias tms='tail -1000f /var/log/messages | egrep -s "Setting masterrsc\_SAPHana\_\${SAPSYSTEMNAME}\_HDB\${TINSTANCE}|sr\_register|WAITING4LPA|EX CLUDE as possible takeover node|SAPHanaSR|failed|\${HOSTNAME}|PROMOTED|DEMOTED|UNDEFINED|master\_w alk|SWAIT|WaitforStopped|FAILED"' alias tmsl='tail -1000f /var/log/messages | egrep -s "Setting masterrsc\_SAPHana\_\${SAPSYSTEMNAME}\_HDB\${TINSTANCE}|sr\_register|WAITING4LPA|PR OMOTED|DEMOTED|UNDEFINED|master\_walk|SWAIT|WaitforStopped|FAILED|LPT"' alias sapstart='sapcontrol -nr \${TINSTANCE} -function StartSystem HDB;hdbi' alias sapstop='sapcontrol -nr \${TINSTANCE} -function StopSystem HDB;hdbi' alias sgsi='watch sapcontrol -nr \${TINSTANCE} -function GetSystemInstanceList' alias spl='watch sapcontrol -nr \${TINSTANCE} -function GetProcessList' alias splh='watch "sapcontrol -nr \${TINSTANCE} -function GetProcessList| grep hdbdaemon"' alias srm='watch "hdbnsutil -sr\_state --sapcontrol=1 |grep site.\*Mode"' alias srs="watch -n 5 'python /usr/sap/\${SAPSYSTEMNAME}/HDB\${TINSTANCE}/exe/python\_support/systemReplica tionStatus.py ; echo Status \\$?'" alias srstate='watch -n 10 hdbnsutil -sr\_state' alias hdb='watch -n 5 "sapcontrol -nr \${TINSTANCE} -function GetProcessList| egrep s hdbdaemon\|hdbnameserver\|hdbindexserver "' alias hdbi='watch -n 5 "sapcontrol -nr \${TINSTANCE} -function GetProcessList| egrep s hdbdaemon\|hdbnameserver\|hdbindexserver;sapcontrol -nr \${TINSTANCE} function GetSystemInstanceList "' alias hgrep='history | grep \$1' alias vglo="vim /usr/sap/\${SAPSYSTEMNAME}/SYS/global/hdb/custom/config/global.ini" alias vgloh="vim /hana/shared/\${SAPSYSTEMNAME}/HDB\${TINSTANCE}/\${HOSTNAME}/global.ini" alias hri='hdbcons -e hdbindexserver "replication info"' alias hris='hdbcons -e hdbindexserver "replication info" | egrep -e "SiteID|ReplicationStatus\_"' alias gtr='watch -n 10 /usr/sap/\${SAPSYSTEMNAME}/HDB\${TINSTANCE}/exe/Python/bin/python /usr/sap/\${SAPSYSTEMNAME}/HDB\${TINSTANCE}/exe/python\_support/getTakeoverRe commendation.py --sapcontrol=1' alias lhc='/usr/sap/\${SAPSYSTEMNAME}/HDB\${TINSTANCE}/exe/Python/bin/python /usr/sap/\${SAPSYSTEMNAME}/HDB\${TINSTANCE}/exe/python\_support/landscapeHost Configuration.py;echo \$?'**

# 第 **7** 章 参考

# **7.1. RED HAT**

- $\bullet$ **RHEL** [高可用性集群的支持策略](https://access.redhat.com/articles/3397471) **-** 在集群中管理 **SAP HANA**
- 使用 **RHEL HA** 附加组件自动化 **SAP [HANA](https://access.redhat.com/documentation/zh-cn/red_hat_enterprise_linux_for_sap_solutions/9/html-single/automating_sap_hana_scale-up_system_replication_using_the_rhel_ha_add-on/index)** 扩展系统复制
- 因为失败[而移](https://access.redhat.com/documentation/zh-cn/red_hat_enterprise_linux/7/html/high_availability_add-on_reference/s1-failure_migration-haar)动资源
- $\bullet$ 运行 **pcs resource move** 时[是否有管理](https://access.redhat.com/solutions/6169652)约束的方法?

#### **7.2. SAP**

- $\bullet$ **SAP HANA** 平台的 **SAP HANA** [管理指南](https://help.sap.com/viewer/6b94445c94ae495c83a19646e7c3fd56/2.0.05/en-US/330e5550b09d4f0f8b6cceb14a64cd22.html)
- 多目标系统[复制的灾](https://help.sap.com/viewer/6b94445c94ae495c83a19646e7c3fd56/2.0.04/en-US/8428f79ca32d4869848a1aefe437151c.html)难恢复场景
- **SAP HANA** 系统[复制配置参数](https://help.sap.com/docs/SAP_HANA_PLATFORM/4e9b18c116aa42fc84c7dbfd02111aba/0cd257970d514abd8ddf9ee1f45f3bca.html?locale=en-US&q=alternative_sources)
- $\bullet$ 示例:检查 **Primary** 和 **[Secondary](https://help.sap.com/docs/SAP_HANA_PLATFORM/4e9b18c116aa42fc84c7dbfd02111aba/0e6f7b5b4a8e4bf0b2a504b98d7e0585.html?locale=en-US)** 系统上的状态
- 配置 **SAP HANA** 系统[复制的一般先决条件](https://help.sap.com/docs/SAP_HANA_PLATFORM/6b94445c94ae495c83a19646e7c3fd56/86267e1ed56940bb8e4a45557cee0e43.html)
- [更改日志模式](https://help.sap.com/docs/SAP_HANA_ONE/1c837b3899834ddcbae140cc3e7c7bdd/2990a7ccdb6f4578bf07da3ecea1a8af.html)
- [缺少日志,将之前的主站点重新注册](https://me.sap.com/notes/0002522261)为新的二级站点失败
	- 检查 **Status with [landscapeHostConfiguration.py](https://help.sap.com/docs/SAP_HANA_PLATFORM/4e9b18c116aa42fc84c7dbfd02111aba/d112a740dfb34dbda309d89e675dd99f.html)**
## 如何设置 **SAP HANA** [多文件系](https://blogs.sap.com/2021/06/03/how-to-setup-sap-hana-multi-target-system-replication/)统复制

 $\bullet$ 

 $\bullet$ **SAP HANA Multitarget System [Replication](https://help.sap.com/docs/SAP_HANA_PLATFORM/4e9b18c116aa42fc84c7dbfd02111aba/ba457510958241889a459e606bbcf3d3.html)**